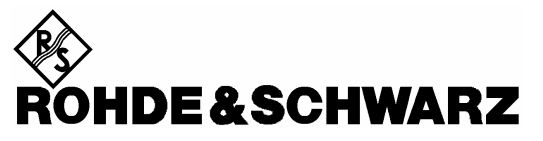

**Geschäftsbereich** Messtechnik

**Beschreibung** 

# **Leistungsmessmodul**

# **R&S NRP-Z27**

DC ... 18 GHz / 4 µW ... 400 mW **1169.4102.02** 

# **R&S NRP-Z37**

DC ... 26.5 GHz / 4 µW ... 400 mW **1169.3206.02** 

Printed in Germany

Sehr geehrter Kunde,

R&S® ist ein eingetragenes Warenzeichen der Fa. Rohde & Schwarz GmbH & Co. KG. Eigennamen sind Warenzeichen der jeweiligen Eigentümer.

# **Betrieb des Leistungsmessmoduls R&S NRP-Z27/-Z37 am Grundgerät R&S NRP**

Das mit diesem Handbuch ausgelieferte Messmodul hat die Firmware-Version *01.61* oder höher. Zum Betrieb am Grundgerät R&S NRP müssen alle darin installierten SW-Komponenten die Versionsnummer *02.00* oder höher haben. Wenn von der Rückwirkungskorrektur (Befehlsgruppe SENSe:RGAMma, siehe Seite 6-12) Gebrauch gemacht werden soll, muss das 'Main Program' mindestens die Versionsnummer *3.24* besitzen.

Die Versionsnummern der Software-Komponenten können unter 'System Info', Zeilen 'Main Program', 'Bootloader' und 'Keybd. Ctrl'. ausgelesen werden. Der Menü-Punkt 'System Info' ist für Versionsnummern unter 02.00 im File-Menü, sonst im System-Menü zu finden.

# **Registerübersicht**

#### **Datenblatt**

**Sicherheitshinweise Qualitätszertifikat EU-Konformitätserklärung Support-Center-Adresse Liste der R&S-Niederlassungen** 

**Register** 

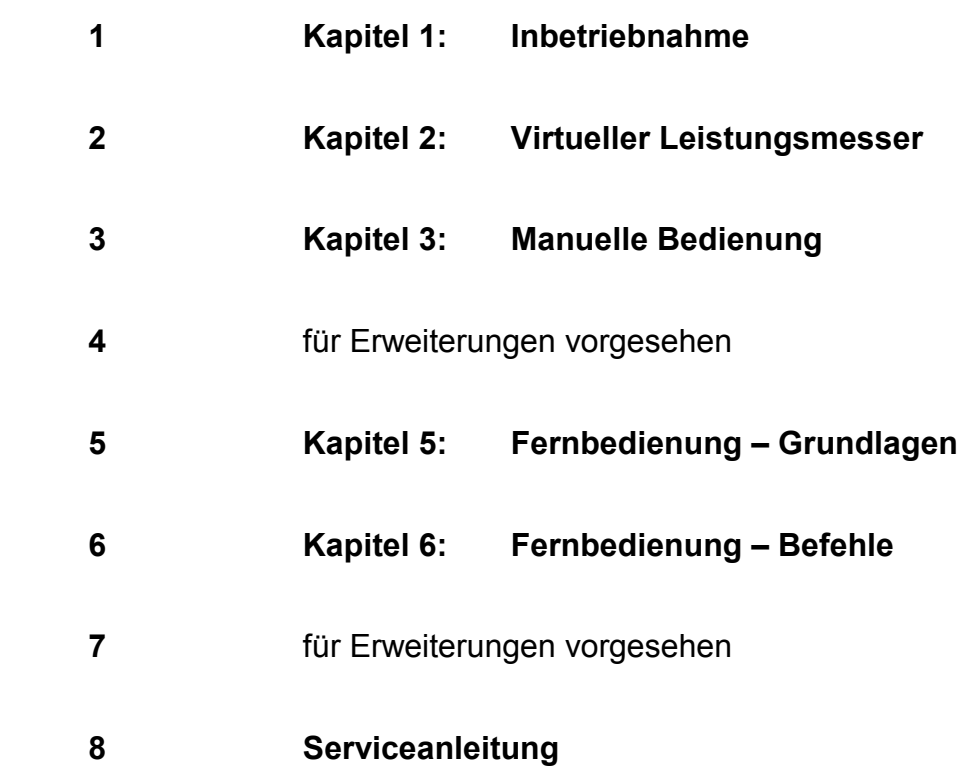

# Technical Information

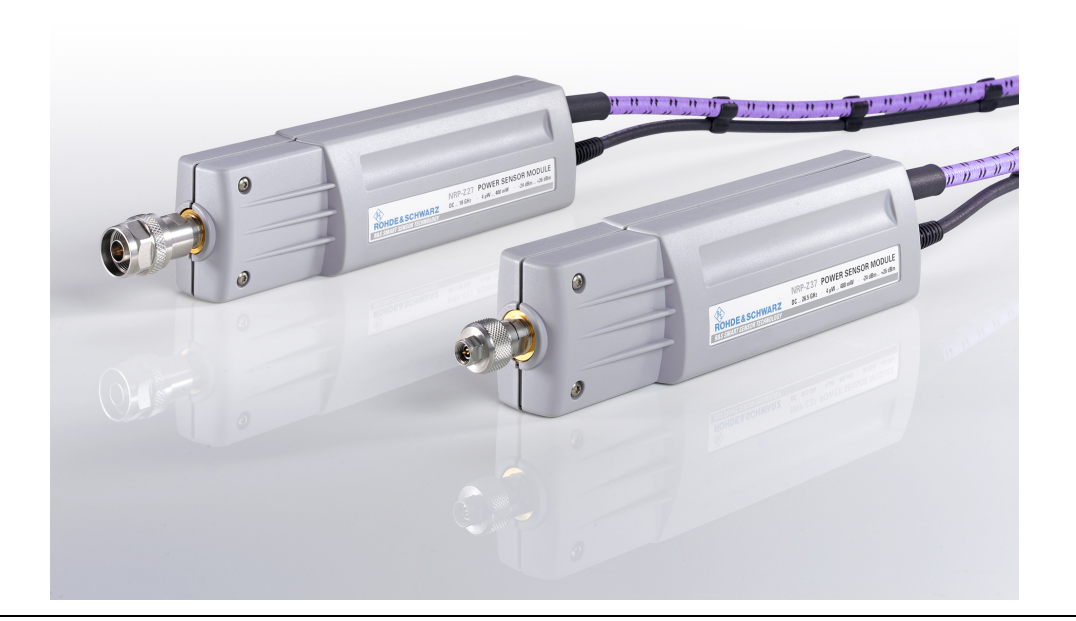

# Power Sensor Modules R&S NRP-Z27, -Z37

For accurate absolute power measurements with the R&S FSMR

The new power sensor modules for the frequency ranges DC to 18 GHz (R&S NRP-Z27) and DC to 26.5 GHz (R&S NRP-Z37) turn the R&S FSMR measuring receivers into precision power meters with a dynamic range as large as -115 dBm to +30 dBm. The sensor modules feature not only all the advantages of the thermal measuring principle, but also reliable and repeatable operation due to the use of a power splitter for signal separation.

Excellent isolation from the receiver input is achieved by means of hardware and by numeric precorrection of the splitter, which yields high total accuracy.

Like all other power sensors of the R&S NRP family, the sensor modules are fully self-contained power meters that are remote-controlled from the R&S FSMR, R&S NRP or any Windows PC via USB.

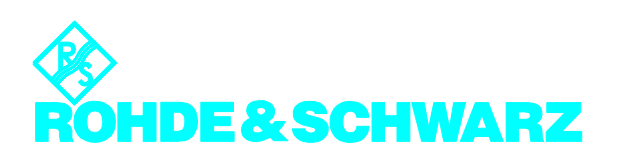

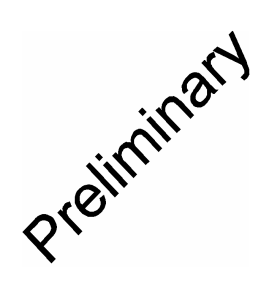

# Power Sensor Modules R&S NRP-Z27, -Z37

### **Specifications**

**Bold:** Parameter 100% tested.<br>*Italics:* Uncertainties calculated

*Italics:* Uncertainties calculated from the test assembly specifications and modeled behavior of the sensor.

Normal: Compliance with specifications is ensured by the design or derived from the measurement of related parameters.

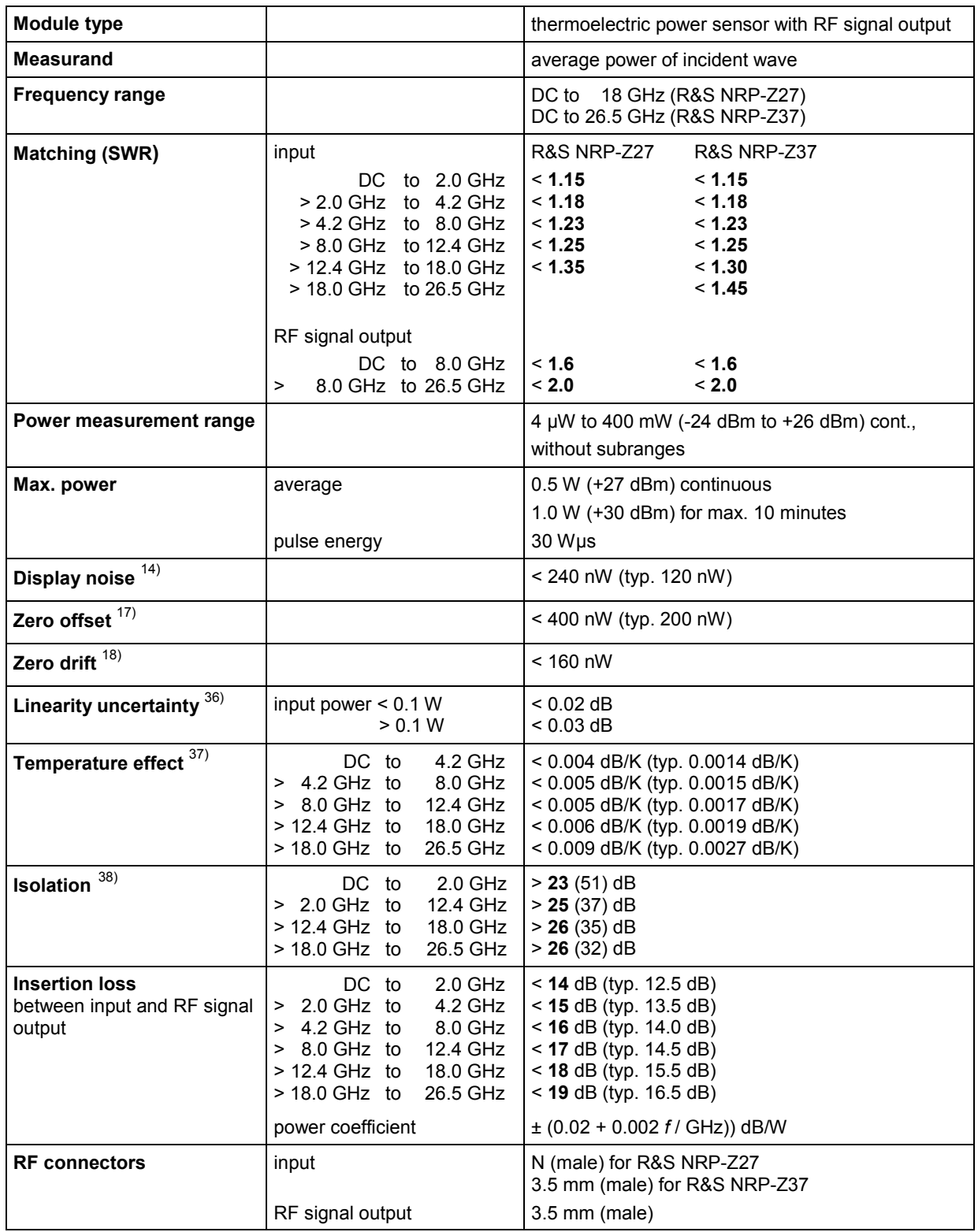

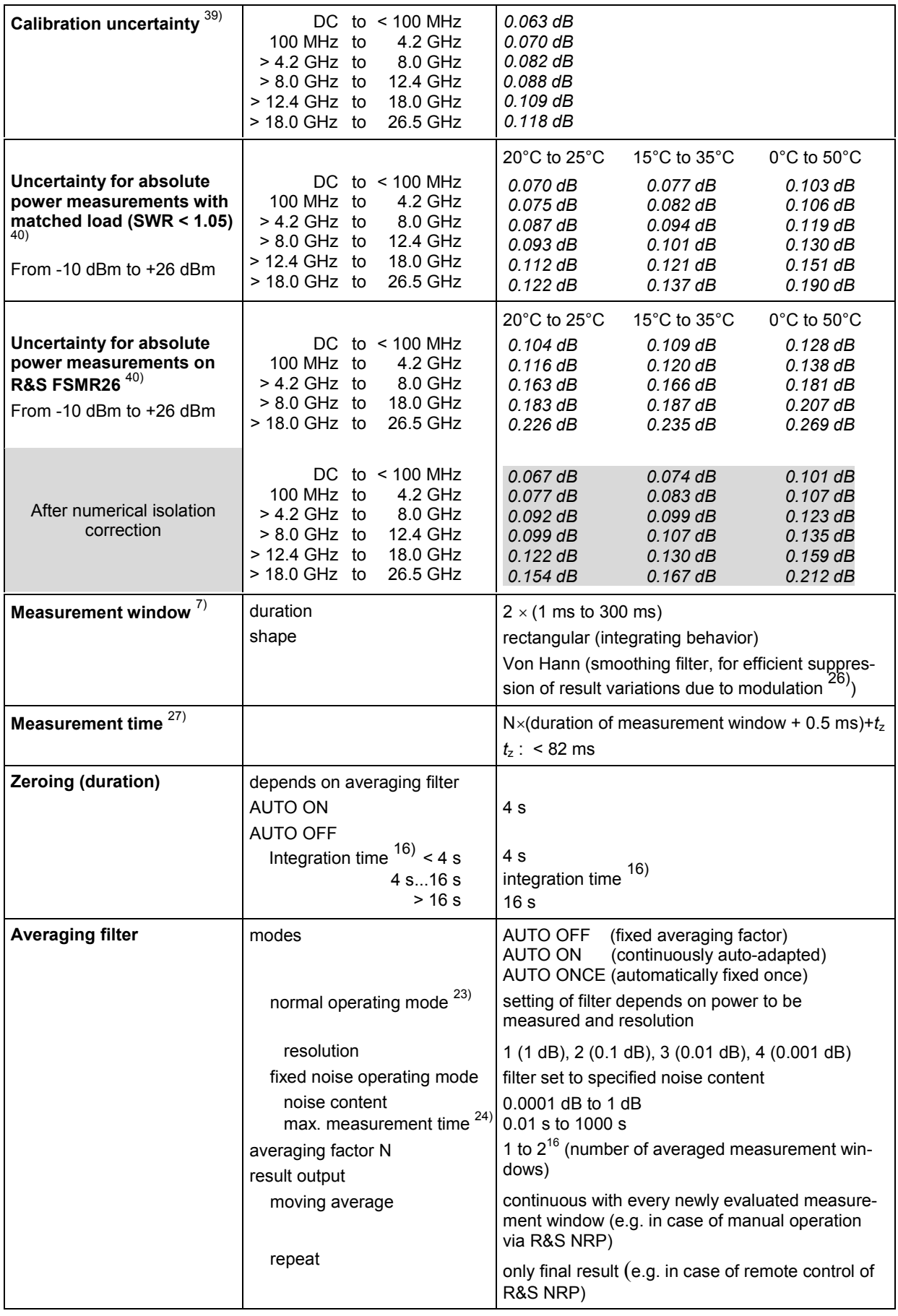

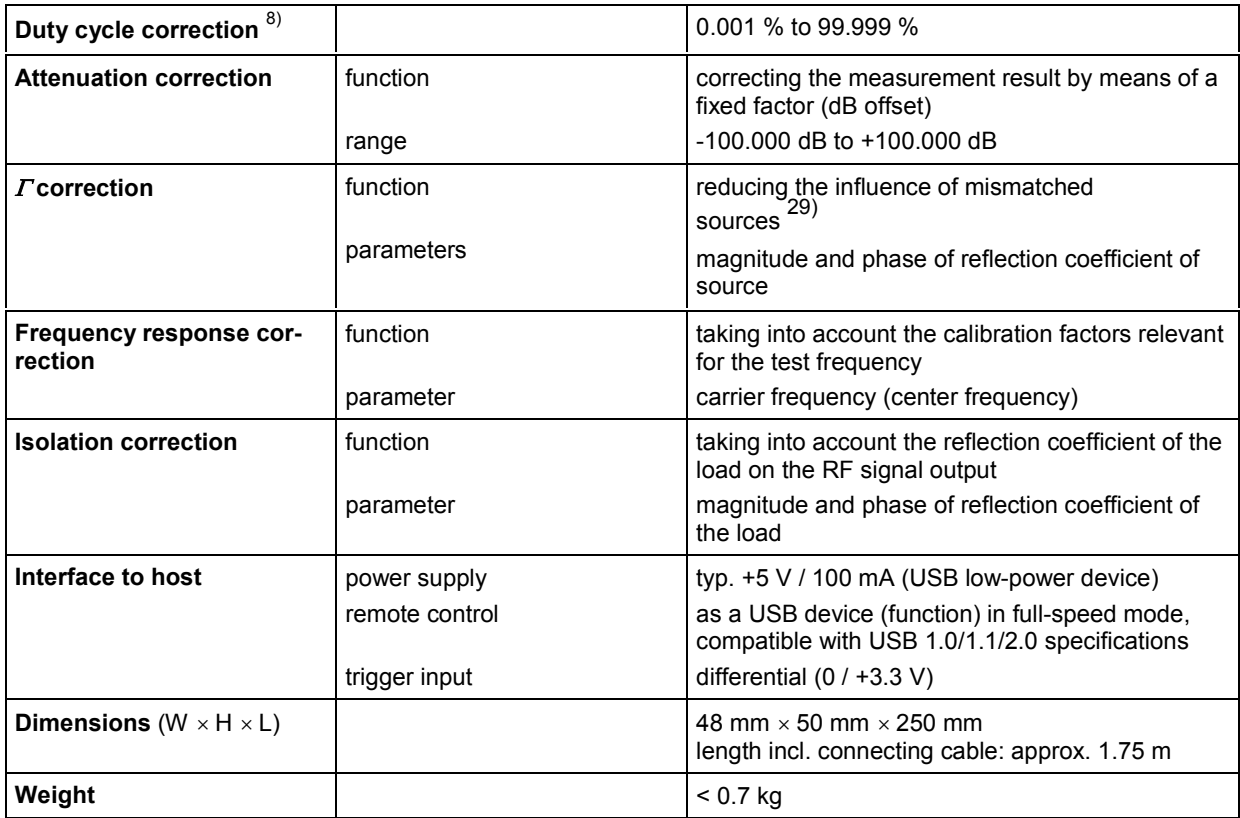

1)

… See the R&S NRP data sheet (PD 0757.7023.21). 35)

 $36$ ) For relative measurements referenced to 0 dBm.

<sup>37)</sup> Taking into consideration change of sensitivity for power sensor, drift of insertion loss for power splitter and phase change of RF cable (with the R&S FSMR26 connected to the RF signal output).

38) Between RF signal output and input of the integrated power sensor. It can be expressed by  $20 \, dB \log |s_{21}/(s_{23} \cdot s_{31})|$ , where

 $s_{xy}$  are S parameters of the power splitter (including cable). Port 1 denotes the input of the power sensor module, port 2 the input of the internal power sensor and port 3 the RF signal output. The power measurement error introduced due to mismatch of an R&S FSMR26 does not exceed 0.06 dB from DC to 2 GHz, 0.10 dB up to 18 GHz, and 0.14 dB up to 26.5 GHz.

 Values in parentheses represent effective isolation, which can be achieved after numerical isolation correction of the measurement result inside the sensor. Isolation correction requires the complex reflection coefficient of the load on the RF signal output to be sent to the sensor. Residual power measurement error introduced by an R&S FSMR26 after isolation correction does not exceed 0.01 dB from DC to 2 GHz, 0.025 dB up to 8 GHz, 0.04 dB up to 18 GHz, and 0.07 dB<br>up to 26.5 GHz.

a<sub>9)</sub> Expanded uncertainty (k=2) for absolute power measurements at the calibration level (0 dBm) and the calibration frequencies at 20 $^{\circ}$ C to 25 $^{\circ}$ C. Specifications include zero offset and display noise (up to a 2  $\sigma$  value of 0.01 dB). The load on the RF signal output must be a low-reflection type (SWR < 1.05) or isolated by numerical correction (see footnote 38).

 Calibration frequencies: 0.1/0.5/1/3/5/10/50/100 MHz; from 100 MHz to the upper frequency limit in increments of 100 MHz.

40) At calibration frequencies. Includes the effects of calibration uncertainty, linearity, zero offset and drift, temperature, display noise (up to a value of 0.01 dB) and mismatch of the load on the RF signal output. For power levels below -10 dBm, the effect of zero offset must be calculated separately.

#### **General specifications**

See the R&S NRP data sheet (PD 0757.7023.21), Sensors R&S NRP-Z11/-Z21.

#### **Accessories**

See the R&S NRP data sheet (PD 0757.7023.21)

#### **Ordering information**

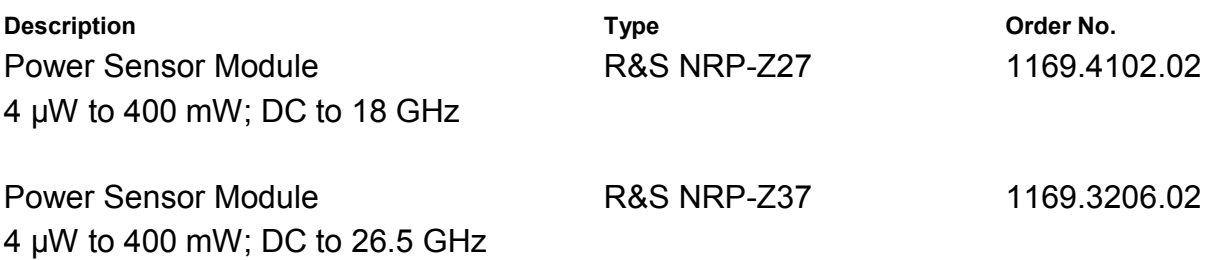

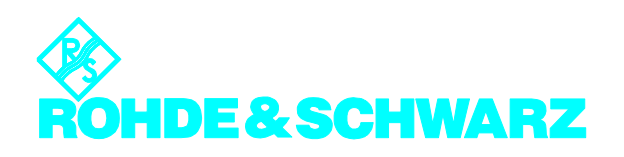

**ROHDE & SCHWARZ GmbH & Co. KG · Mühldorfstraße 15 · 81671 München Telefon +49 89 4129-0 ·Telefax +49 89 4129 121 64 · Internet: http://www.rohde-schwarz.com** 

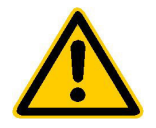

**Lesen Sie unbedingt vor der ersten Inbetriebnahme die nachfolgenden** 

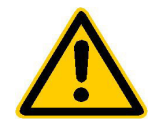

# **Sicherheitshinweise**

Rohde & Schwarz ist ständig bemüht, den Sicherheitsstandard seiner Produkte auf dem aktuellsten Stand zu halten und seinen Kunden ein höchstmögliches Maß an Sicherheit zu bieten. Unsere Produkte und die dafür erforderlichen Zusatzgeräte werden entsprechend der jeweils gültigen Sicherheitsvorschriften gebaut und geprüft. Die Einhaltung dieser Bestimmungen wird durch unser Qualitätssicherungssystem laufend überwacht. Dieses Produkt ist gemäß beiliegender EU-Konformitätsbescheinigung gebaut und geprüft und hat das Werk in sicherheitstechnisch einwandfreiem Zustand verlassen. Um diesen Zustand zu erhalten und einen gefahrlosen Betrieb sicherzustellen, muss der Anwender alle Hinweise, Warnhinweise und Warnvermerke beachten. Bei allen Fragen bezüglich vorliegender Sicherheitshinweise steht Ihnen Rohde & Schwarz jederzeit gerne zur Verfügung.

Darüber hinaus liegt es in der Verantwortung des Anwenders, das Produkt in geeigneter Weise zu verwenden. Dieses Produkt ist ausschließlich für den Betrieb in Industrie und Labor bzw. für den Feldeinsatz bestimmt und darf in keiner Weise so verwendet werden, dass einer Person/Sache Schaden zugefügt werden kann. Die Benutzung des Produkts außerhalb seines bestimmungsgemäßen Gebrauchs oder unter Missachtung der Anweisungen des Herstellers liegt in der Verantwortung des Anwenders. Der Hersteller übernimmt keine Verantwortung für die Zweckentfremdung des Produkts.

Die bestimmungsgemäße Verwendung des Produktes wird angenommen, wenn das Produkt nach den Vorgaben der zugehörigen Bedienungsanleitung innerhalb seiner Leistungsgrenzen verwendet wird (siehe Datenblatt, Dokumentation, nachfolgende Sicherheitshinweise). Die Benutzung der Produkte erfordert Fachkenntnisse und englische Sprachkenntnisse. Es ist daher zu beachten, dass die Produkte ausschließlich von Fachkräften oder sorgfältig eingewiesenen Personen mit entsprechenden Fähigkeiten bedient werden. Sollte für die Verwendung von R&S-Produkten persönliche Schutzausrüstung erforderlich sein, wird in der Produktdokumentation an entsprechender Stelle darauf hingewiesen.

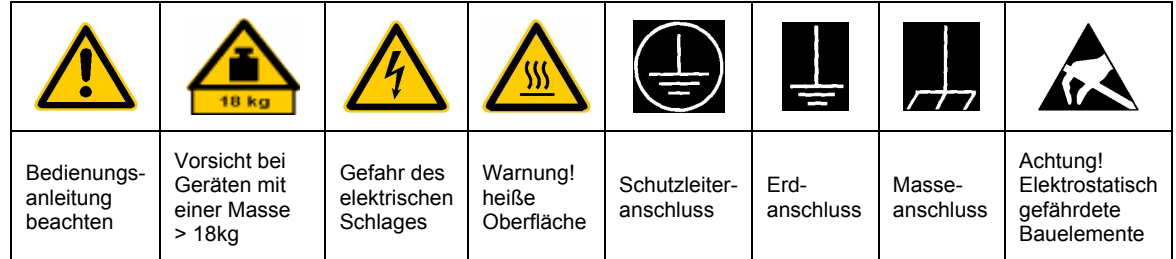

#### **Symbole und Sicherheitskennzeichnungen**

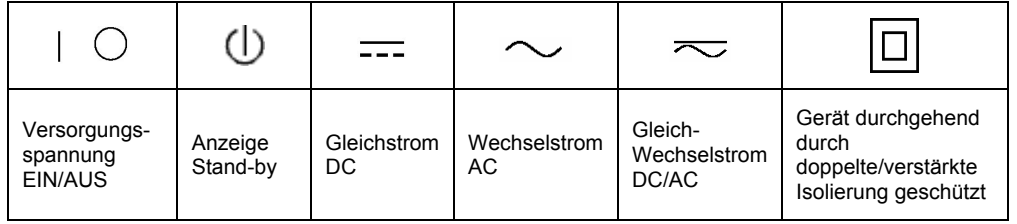

Die Einhaltung der Sicherheitshinweise dient dazu. Verletzungen oder Schäden durch Gefahren aller Art möglichst auszuschließen. Hierzu ist es erforderlich, dass die nachstehenden Sicherheitshinweise sorgfältig gelesen und beachtet werden, bevor die Inbetriebnahme des Produkts erfolgt. Zusätzliche Sicherheitshinweise zum Personenschutz, die an anderer Stelle der Dokumentation stehen, sind ebenfalls unbedingt zu beachten. In den vorliegenden Sicherheitshinweisen sind sämtliche von Rohde & Schwarz vertriebenen Waren unter dem Begriff "Produkt" zusammengefasst, hierzu zählen u. a. Geräte, Anlagen sowie sämtliches Zubehör.

#### **Signalworte und ihre Bedeutung**

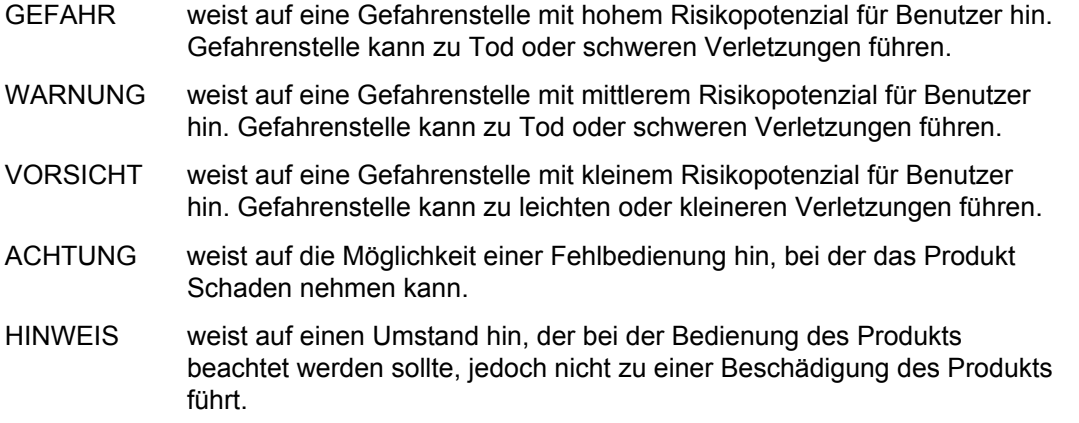

Diese Signalworte entsprechen der im europäischen Wirtschaftsraum üblichen Definition für zivile Anwendungen. Neben dieser Definition können abweichende Definitionen existieren. Es ist daher darauf zu achten, dass die hier beschriebenen Signalworte stets nur in Verbindung mit der zugehörigen Dokumentation und nur in Verbindung mit dem zugehörigen Produkt verwendet werden. Die Verwendung von Signalworten in Zusammenhang mit nicht zugehörigen Produkten oder nicht zugehörigen Dokumentationen kann zu Fehlinterpretationen führen und damit zu Personen- oder Sachschäden beitragen.

#### **Grundlegende Sicherheitshinweise**

1. Das Produkt darf nur in den vom Hersteller angegebenen Betriebszuständen und Betriebslagen ohne Behinderung der Belüftung betrieben werden. Wenn nichts anderes vereinbart ist, gilt für R&S-Produkte Folgendes: als vorgeschriebene Betriebslage grundsätzlich Gehäuseboden unten, IP-Schutzart 2X, Verschmutzungsgrad 2, Überspannungskategorie 2, nur in Innenräumen verwenden, Betrieb bis 2000 m ü. NN. Falls im Datenblatt nicht anders angegeben gilt für die Nennspannung eine Toleranz

von ±10%, für die Nennfrequenz eine Toleranz von ±5%.

2. Bei allen Arbeiten sind die örtlichen bzw. landesspezifischen Sicherheits- und Unfall verhütungsvorschriften zu beachten. Das Produkt darf nur von autorisiertem Fachpersonal geöffnet werden. Vor Arbeiten am Produkt oder Öffnen des Produkts ist dieses vom Versorgungsnetz zu trennen. Abgleich, Auswechseln von Teilen, Wartung und Reparatur darf nur von R&Sautorisierten Elektrofachkräften ausgeführt werden. Werden sicherheitsrelevante Teile (z.B. Netzschalter, Netztrafos oder Sicherungen) ausgewechselt, so dürfen diese nur durch Originalteile ersetzt werden. Nach jedem Austausch von sicherheitsrelevanten Teilen ist eine Sicherheitsprüfung durchzuführen (Sichtprüfung, Schutzleitertest, Isolationswiderstand-, Ableitstrommessung, Funktionstest).

- 3. Wie bei allen industriell gefertigten Gütern kann die Verwendung von Stoffen, die Allergien hervorrufen, so genannte Allergene (z.B. Nickel), nicht generell ausgeschlossen werden. Sollten beim Umgang mit R&S-Produkten allergische Reaktionen, z.B. Hautausschlag, häufiges Niesen, Bindehautrötung oder Atembeschwerden auftreten, ist umgehend ein Arzt zur Ursachenklärung aufzusuchen.
- 4. Werden Produkte / Bauelemente über den bestimmungsgemäßen Betrieb hinaus mechanisch und/oder thermisch bearbeitet, können gefährliche Stoffe (schwermetallhaltige Stäube wie z.B. Blei, Beryllium, Nickel) freigesetzt werden. Die Zerlegung des Produkts, z.B. bei Entsorgung, darf daher nur von speziell geschultem Fachpersonal erfolgen. Unsachgemäßes Zerlegen kann Gesundheitsschäden hervorrufen. Die nationalen Vorschriften zur Entsorgung sind zu beachten.
- 5. Falls beim Umgang mit dem Produkt Gefahren- oder Betriebsstoffe entstehen, die speziell zu entsorgen sind, z.B. regelmäßig zu wechselnde Kühlmittel oder Motorenöle, sind die Sicherheitshinweise des Herstellers dieser Gefahren- oder Betriebsstoffe und die regional gültigen Entsorgungsvorschriften zu beachten. Beachten Sie ggf. auch die zugehörigen speziellen Sicherheitshinweise in der Produktbeschreibung
- 6. Bei bestimmten Produkten, z.B. HF-Funkanlagen, können funktionsbedingt erhöhte elektromagnetische Strahlungen auftreten. Unter Berücksichtigung der erhöhten Schutzwürdigkeit des ungeborenen Lebens sollten Schwangere durch geeignete Maßnahmen geschützt werden. Auch Träger von Herzschrittmachern können durch elektromagnetische Strahlungen gefährdet sein. Der Arbeitgeber ist verpflichtet, Arbeitsstätten, bei denen ein besonderes Risiko einer Strahlenexposition besteht, zu beurteilen und ggf. Gefahren abzuwenden.
- 7. Die Bedienung der Produkte erfordert spezielle Einweisung und hohe Konzentration während der Bedienung. Es muss sichergestellt sein, dass Personen, die die Produkte bedienen, bezüglich ihrer körperlichen, geistigen und seelischen

Verfassung den Anforderungen gewachsen sind, da andernfalls Verletzungen oder Sachschäden nicht auszuschließen sind. Es liegt in der Verantwortung des Arbeitgebers, geeignetes Personal für die Bedienung der Produkte auszuwählen.

- 8. Vor dem Einschalten des Produkts ist sicherzustellen, dass die am Produkt eingestellte Nennspannung und die Netznennspannung des Versorgungsnetzes ¸bereinstimmen. Ist es erforderlich, die Spannungseinstellung zu ändern, so muss ggf. auch die dazu gehörige Netzsicherung des Produkts geändert werden.
- 9. Bei Produkten der Schutzklasse I mit beweglicher Netzzuleitung und Gerätesteckvorrichtung ist der Betrieb nur an Steckdosen mit Schutzkontakt und angeschlossenem Schutzleiter zulässig.
- 10. Jegliche absichtliche Unterbrechung des Schutzleiters, sowohl in der Zuleitung als auch am Produkt selbst, ist unzulässig und kann dazu führen, dass von dem Produkt die Gefahr eines elektrischen Schlags ausgeht. Bei Verwendung von Verlängerungsleitungen oder Steckdosenleisten ist sicherzustellen, dass diese regelmäßig auf ihren sicherheitstechnischen Zustand überprüft werden.
- 11. Ist das Produkt nicht mit einem Netzschalter zur Netztrennung ausgerüstet, so ist der Stecker des Anschlusskabels als Trennvorrichtung anzusehen. In diesen Fällen ist dafür zu sorgen, dass der Netzstecker jederzeit leicht erreichbar und gut zugänglich ist (Länge des Anschlusskabels ca. 2 m). Funktionsschalter oder elektronische Schalter sind zur Netztrennung nicht geeignet. Werden Produkte ohne Netzschalter in Gestelle oder Anlagen integriert, so ist die Trennvorrichtung auf Anlagenebene zu verlagern.
- 12. Benutzen Sie das Produkt niemals, wenn das Netzkabel beschädigt ist. Stellen Sie durch geeignete Schutzmaßnahmen und Verlegearten sicher, dass das Netzkabel nicht beschädigt werden kann und niemand z.B. durch Stolpern oder elektrischen Schlag zu Schaden kommen kann.
- 13. Der Betrieb ist nur an TN/TT Versorgungsnetzen gestattet, die mit höchstens 16 A abgesichert sind.
- 14. Stecken Sie den Stecker nicht in verstaubte oder verschmutzte Steckdosen. Stecken Sie die Steckverbindung/-vorrichtung fest und vollständig in die dafür vorgesehenen Steckdosen-/buchsen. Missachtung dieser Maßnahmen kann zu Funken, Feuer und/oder Verletzungen führen.
- 15. Überlasten Sie keine Steckdosen, Verlängerungskabel oder Steckdosenleisten, dies kann Feuer oder elektrische Schläge verursachen.
- 16. Bei Messungen in Stromkreisen mit Spannungen Ueff > 30 V ist mit geeigneten Maflnahmen Vorsorge zu treffen, dass jegliche Gefährdung ausgeschlossen wird (z.B. geeignete Messmittel, Absicherung, Strombegrenzung, Schutztrennung, Isolierung usw.).
- 17. Bei Verbindungen mit informationstechnischen Geräten ist darauf zu achten, dass diese der IEC950/EN60950 entsprechen.
- 18. Entfernen Sie niemals den Deckel oder einen Teil des Gehäuses, wenn Sie das Produkt betreiben. Dies macht elektrische Leitungen und Komponenten zugänglich und kann zu Verletzungen, Feuer oder Schaden am Produkt führen.
- 19. Wird ein Produkt ortsfest angeschlossen, ist die Verbindung zwischen dem Schutzleiteranschluss vor Ort und dem Geräteschutzleiter vor jeglicher anderer Verbindung herzustellen. Aufstellung und Anschluss darf nur durch eine Elektrofachkraft erfolgen.
- 20. Bei ortsfesten Geräten ohne eingebaute Sicherung, Selbstschalter oder ähnliche Schutzeinrichtung muss der Versorgungskreis so abgesichert sein, dass Produkte und Benutzer ausreichend geschützt sind.
- 21. Stecken Sie keinerlei Gegenstände, die nicht dafür vorgesehen sind, in die Öffnungen des Gehäuses. Gießen Sie niemals irgendwelche Flüssigkeiten über oder in das Gehäuse. Dies kann Kurzschlüsse im Produkt und/oder elektrische Schläge, Feuer oder Verletzungen verursachen.
- 22. Stellen Sie durch geeigneten Überspannungsschutz sicher, dass keine Überspannung, z.B. durch Gewitter, an das

Produkt gelangen kann. Andernfalls ist das bedienende Personal durch elektrischen Schlag gefährdet.

- 23. R&S-Produkte sind nicht gegen das Eindringen von Wasser geschützt, sofern nicht anderweitig spezifiziert, siehe auch Punkt 1. Wird dies nicht beachtet, besteht Gefahr durch elektrischen Schlag oder Beschädigung des Produkts, was ebenfalls zur Gefährdung von Personen führen kann.
- 24. Benutzen Sie das Produkt nicht unter Bedingungen, bei denen Kondensation in oder am Produkt stattfinden könnte oder stattgefunden hat, z.B. wenn das Produkt von kalte in warme Umgebung bewegt wurde.
- 25. Verschließen Sie keine Schlitze und Öffnungen am Produkt, da diese für die Durchlüftung notwendig sind und eine Überhitzung des Produkts verhindern. Stellen Sie das Produkt nicht auf weiche Unterlagen wie z.B. Sofas oder Teppiche oder in ein geschlossenes Gehäuse, sofern dieses nicht gut durchlüftet ist.
- 26. Stellen Sie das Produkt nicht auf hitzeerzeugende Gerätschaften, z.B. Radiatoren und Heizlüfter. Die Temperatur der Umgebung darf nicht die im Datenblatt spezifizierte Maximaltemperatur überschreiten.
- 27. Batterien und Akkus dürfen keinen hohen Temperaturen oder Feuer ausgesetzt werden. Batterien und Akkus von Kindern fernhalten. Werden Batterie oder Akku unsachgemäß ausgewechselt, besteht Explosionsgefahr (Warnung Lithiumzellen). Batterie oder Akku nur durch den entsprechenden R&S-Typ ersetzen (siehe Ersatzteilliste). Batterien und Akkus sind Sondermüll. Nur in dafür vorgesehene Behälter entsorgen. Beachten Sie die landesspezifischen Entsorgungsbestimmungen. Batterie und Akku nicht kurzschließen.
- 28. Beachten Sie, dass im Falle eines Brandes giftige Stoffe (Gase, Flüssigkeiten etc.) aus dem Produkt entweichen können, die Gesundheitsschäden verursachen können.
- 29. Beachten Sie das Gewicht des Produkts. Bewegen Sie es vorsichtig, da das Gewicht andernfalls Rückenschäden oder andere Körperschäden verursachen kann.
- 30. Stellen Sie das Produkt nicht auf Oberflächen, Fahrzeuge, Ablagen oder Tische, die aus Gewichts- oder Stabilitätsgründen nicht dafür geeignet sind. Folgen Sie bei Aufbau und Befestigung des Produkts an Gegenst‰nden oder Strukturen (z.B. Wände u. Regale) immer den Installationshinweisen des Herstellers.
- 31. Griffe an den Produkten sind eine Handhabungshilfe, die ausschließlich für Personen vorgesehen ist. Es ist daher nicht zulässig, Griffe zur Befestigung an bzw. auf Transportmitteln, z.B. Kränen, Gabelstaplern, Karren etc. zu verwenden. Es liegt in der Verantwortung des Anwenders, die Produkte sicher an bzw. auf Transportmitteln zu befestigen und die Sicherheitsvorschriften des Herstellers der Transportmittel zu beachten. Bei Nichtbeachtung können Personen- oder Sachschäden entstehen.
- 32. Falls Sie das Produkt in einem Fahrzeug nutzen, liegt es in der alleinigen Verantwortung des Fahrers, das Fahrzeug in sicherer Weise zu führen. Sichern Sie das Produkt im Fahrzeug ausreichend, um im Falle eines Unfalls Verletzungen oder Schäden

anderer Art zu verhindern. Verwenden Sie das Produkt niemals in einem sich bewegenden Fahrzeug, wenn dies den Fahrzeugführer ablenken kann. Die Verantwortung für die Sicherheit des Fahrzeugs liegt stets beim Fahrzeugführer und der Hersteller übernimmt keine Verantwortung für Unfälle oder Kollisionen.

33. Falls ein Laser-Produkt in ein R&S-Produkt integriert ist (z.B. CD/DVD-Laufwerk), nehmen Sie keine anderen Einstellungen oder Funktionen vor, als in der Dokumentation beschrieben. Andernfalls kann dies zu einer Gesundheitsgefährdung führen, da der Laserstrahl die Augen irreversibel schädigen kann. Versuchen Sie nie solche Produkte auseinander zu nehmen. Schauen Sie nie in den Laserstrahl.

# **Certified Quality System**

# **DIN EN ISO 9001 : 2000 DIN EN 9100 : 2003 DIN EN ISO 14001 : 1996**

# DQS REG. NO 001954 QM/ST UM

#### *Sehr geehrter Kunde,*

Sie haben sich für den Kauf eines Rohde & Schwarz-Produktes entschieden. Hiermit erhalten Sie ein nach modernsten Fertigungsmethoden hergestelltes Produkt. Es wurde nach den Regeln unseres Managementsystems entwickelt, gefertigt und geprüft.

Das Rohde & Schwarz Managementsystem ist zertifiziert nach:

DIN EN ISO 9001:2000 DIN EN 9100:2003 DIN EN ISO 14001:1996

#### *Dear Customer,*

you have decided to buy a Rohde & Schwarz product. You are thus assured of receiving a product that is manufactured using the most modern methods available. This product was developed, manufactured and tested in compliance with our quality management system standards. The Rohde & Schwarz quality manage-

ment system is certified according to:

DIN EN ISO 9001:2000 DIN EN 9100:2003 DIN EN ISO 14001:1996

### QUALITÄTSZERTIFIKAT CERTIFICATE OF QUALITY CERTIFICAT DE QUALITÉ

#### *Cher Client,*

vous avez choisi d'acheter un produit Rohde & Schwarz. Vous disposez donc d'un produit fabriqué d'après les méthodes les plus avancées. Le développement, la fabrication et les tests respectent nos normes de gestion qualité.

Le système de gestion qualité de Rohde & Schwarz a été homologué conformément aux normes:

DIN EN ISO 9001:2000 DIN EN 9100:2003 DIN EN ISO 14001:1996

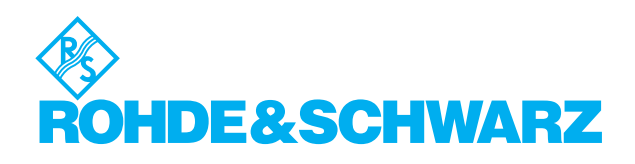

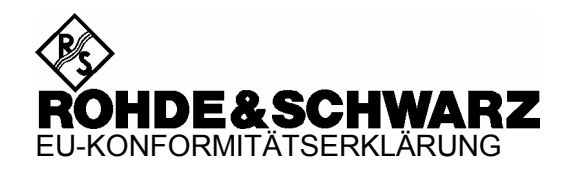

# CE

Zertifikat-Nr.: 2002-36, Seite 1

Hiermit wird bescheinigt, dass der/die/das:

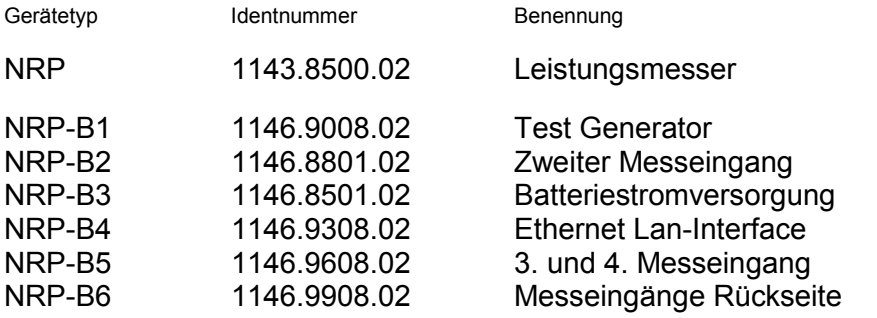

mit den Bestimmungen des Rates der Europäischen Union zur Angleichung der Rechtsvorschriften der Mitgliedstaaten

- betreffend elektrische Betriebsmittel zur Verwendung innerhalb bestimmter Spannungsgrenzen (73/23/EWG geändert durch 93/68/EWG)
- über die elektromagnetische Verträglichkeit (89/336/EWG geändert durch 91/263/EWG, 92/31/EWG, 93/68/EWG)

übereinstimmt.

Die Übereinstimmung wird nachgewiesen durch die Einhaltung folgender Normen:

EN61010-1 : 2001-12 EN55011 : 1998 + A1 : 1999 EN61326 : 1997 + A1 : 1998 + A2 : 2001

Bei der Beurteilung der elektromagnetischen Verträglichkeit wurden die Störaussendungsgrenzwerte für Geräte der Klasse B sowie die Störfestigkeit für Betrieb in industriellen Bereichen zugrunde gelegt.

Anbringung des CE-Zeichens ab: 2002

#### **ROHDE & SCHWARZ GmbH & Co. KG Mühldorfstr. 15, D-81671 München**

München, den 28. Oktober 2005 Zentrales Qualitätsmanagement FS-QZ / Radde

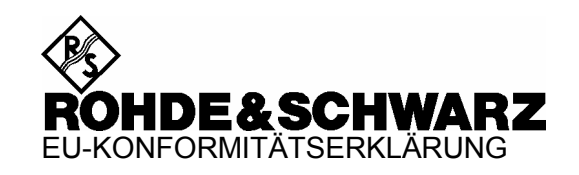

# $\epsilon$

#### Zertifikat-Nr.: 2002-36, Seite 2

Hiermit wird bescheinigt, dass der/die/das:

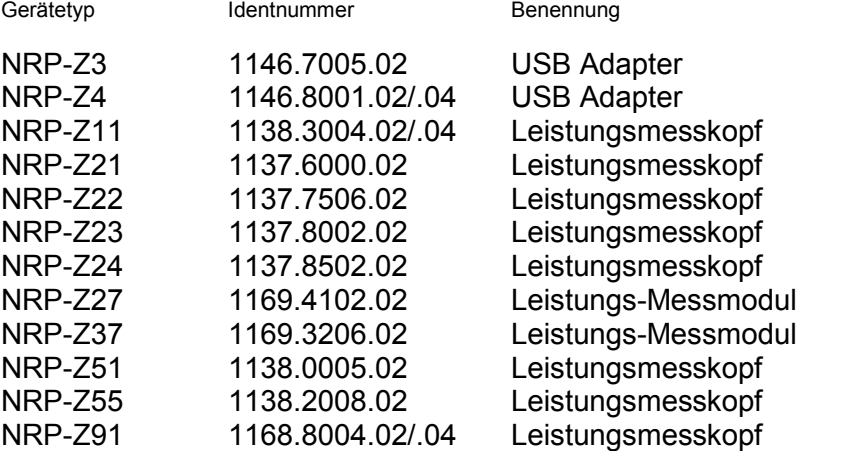

mit den Bestimmungen des Rates der Europäischen Union zur Angleichung der Rechtsvorschriften der Mitgliedstaaten

- betreffend elektrische Betriebsmittel zur Verwendung innerhalb bestimmter Spannungsgrenzen (73/23/EWG geändert durch 93/68/EWG)
- über die elektromagnetische Verträglichkeit (89/336/EWG geändert durch 91/263/EWG, 92/31/EWG, 93/68/EWG)

übereinstimmt.

Die Übereinstimmung wird nachgewiesen durch die Einhaltung folgender Normen:

 $FN61010-1 \cdot 2001-12$ EN55011 : 1998 + A1 : 1999 EN61326 : 1997 + A1 : 1998 + A2 : 2001

Bei der Beurteilung der elektromagnetischen Verträglichkeit wurden die Störaussendungsgrenzwerte für Geräte der Klasse B sowie die Störfestigkeit für Betrieb in industriellen Bereichen zugrunde gelegt.

Anbringung des CE-Zeichens ab: 2002

#### **ROHDE & SCHWARZ GmbH & Co. KG Mühldorfstr. 15, D-81671 München**

München, den 28. Oktober 2005 Zentrales Qualitätsmanagement FS-QZ / Radde

# **Customer Support**

# **Technical support – where and when you need it**

For quick, expert help with any Rohde & Schwarz equipment, contact one of our Customer Support Centers. A team of highly qualified engineers provides telephone support and will work with you to find a solution to your query on any aspect of the operation, programming or applications of Rohde & Schwarz equipment.

# **Up-to-date information and upgrades**

To keep your Rohde & Schwarz equipment always up-to-date, please subscribe to an electronic newsletter at http://www.rohde-schwarz.com/www/response.nsf/newsletterpreselection

or request the desired information and upgrades via email from your Customer Support Center (addresses see below).

# **Feedback**

We want to know if we are meeting your support needs. If you have any comments please email us and l[et us know CustomerSupport.Feedback@rohde-s](http://www.rohde-schwarz.com/www/response.nsf/newsletterpreselection)chwarz.com.

# USA & Canada Rest of World

Monday to Friday (except US-state holidays) 8:00 AM – 8:00 PM Eastern Standard Time (EST)

USA: 888-test-rsa (888-837-8772) (opt 2) From outside USA: +1 410 910 7800 (opt 2) Fax: 410 910 7801

E-Mail: Customer.Support@rsa.rohde-schwarz.com

Monday to Friday (except German-state holidays) 08:00 – 17:00 Central European Time (CET)

Europe:+49 (0) 180 512 42 42 From outside Europe: +49 89 4129 13776 Fax: +49 (0) 89 41 29 637 78

E-Mail: CustomerSupport@rohde-schwarz.com

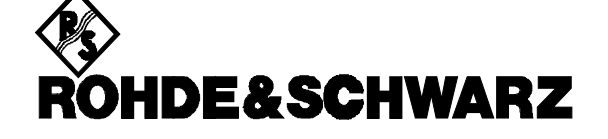

#### **FIRMENSITZ/HEADQUARTERS**

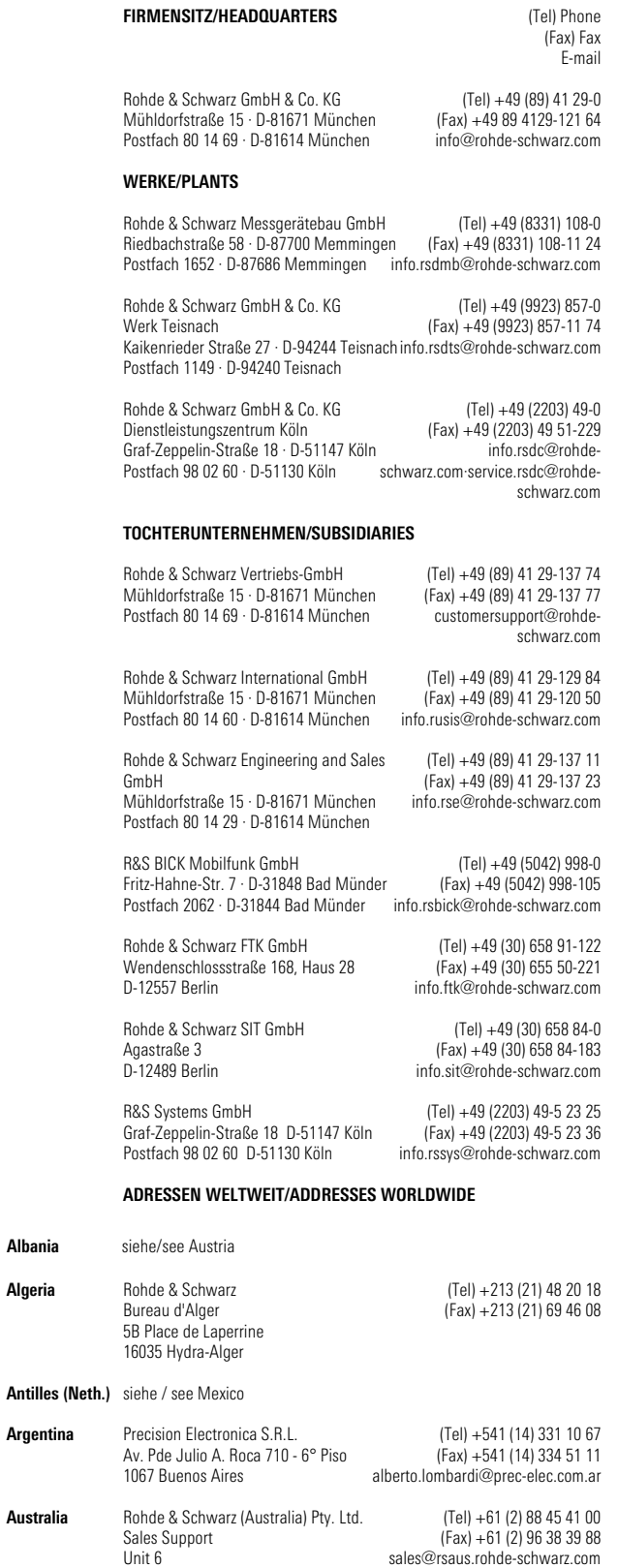

**Algeria**

**Albania** siehe/see Austria

**Argentina**

**Australia**

2-8 South Street Rydalmere, N.S.W. 2116

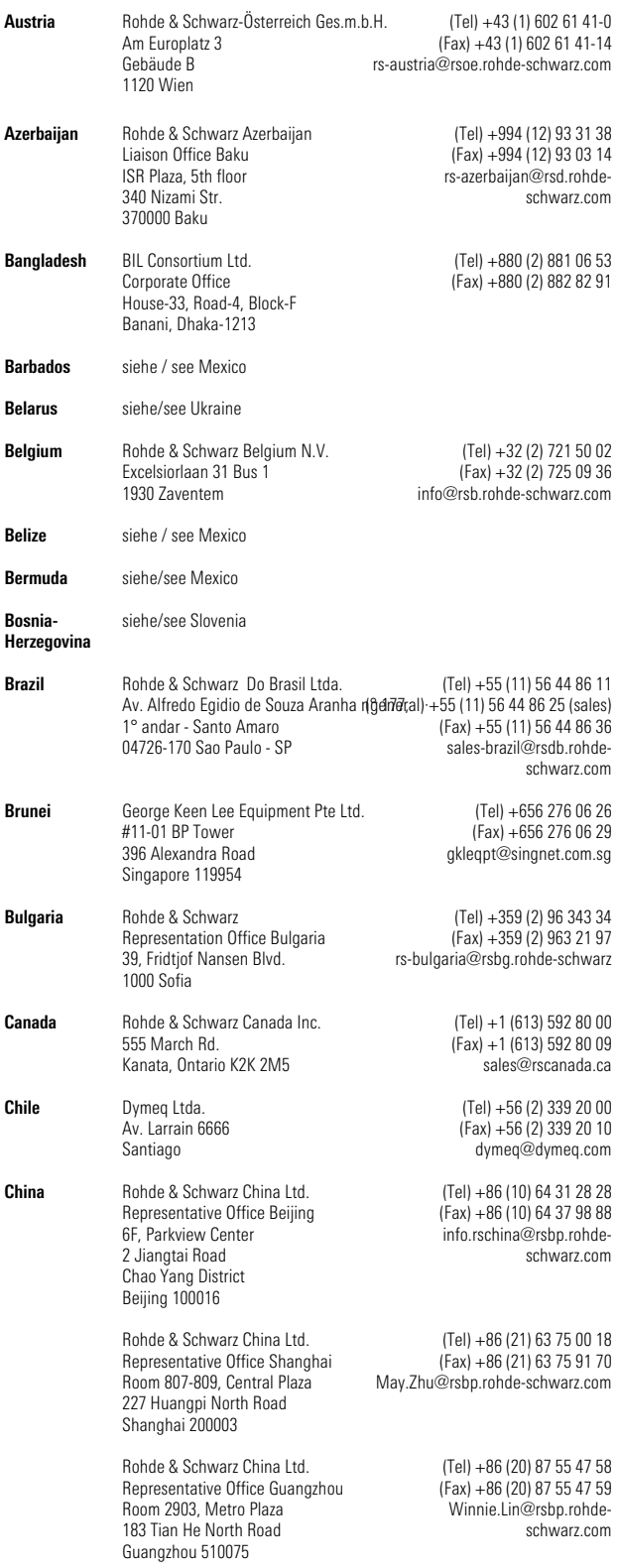

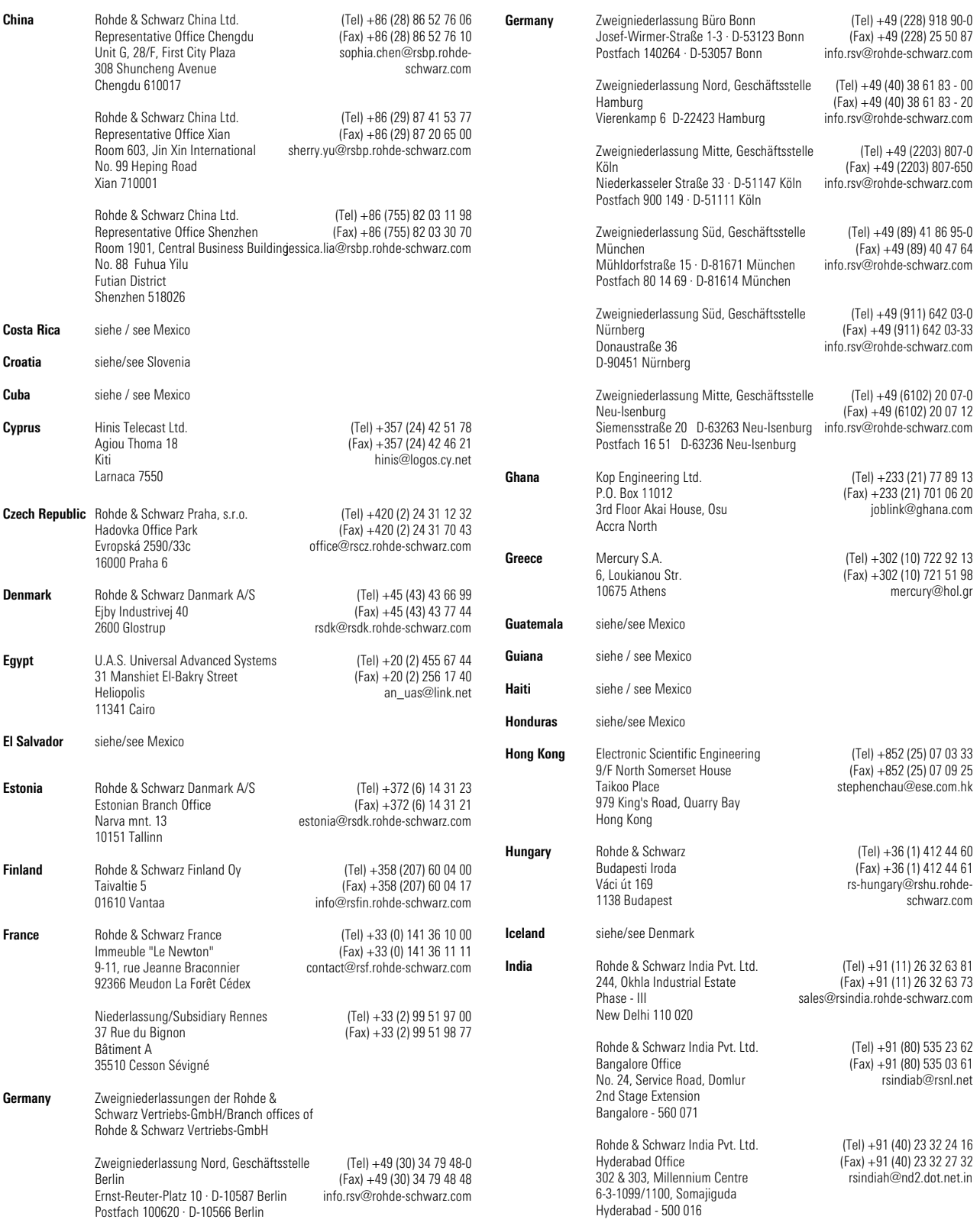

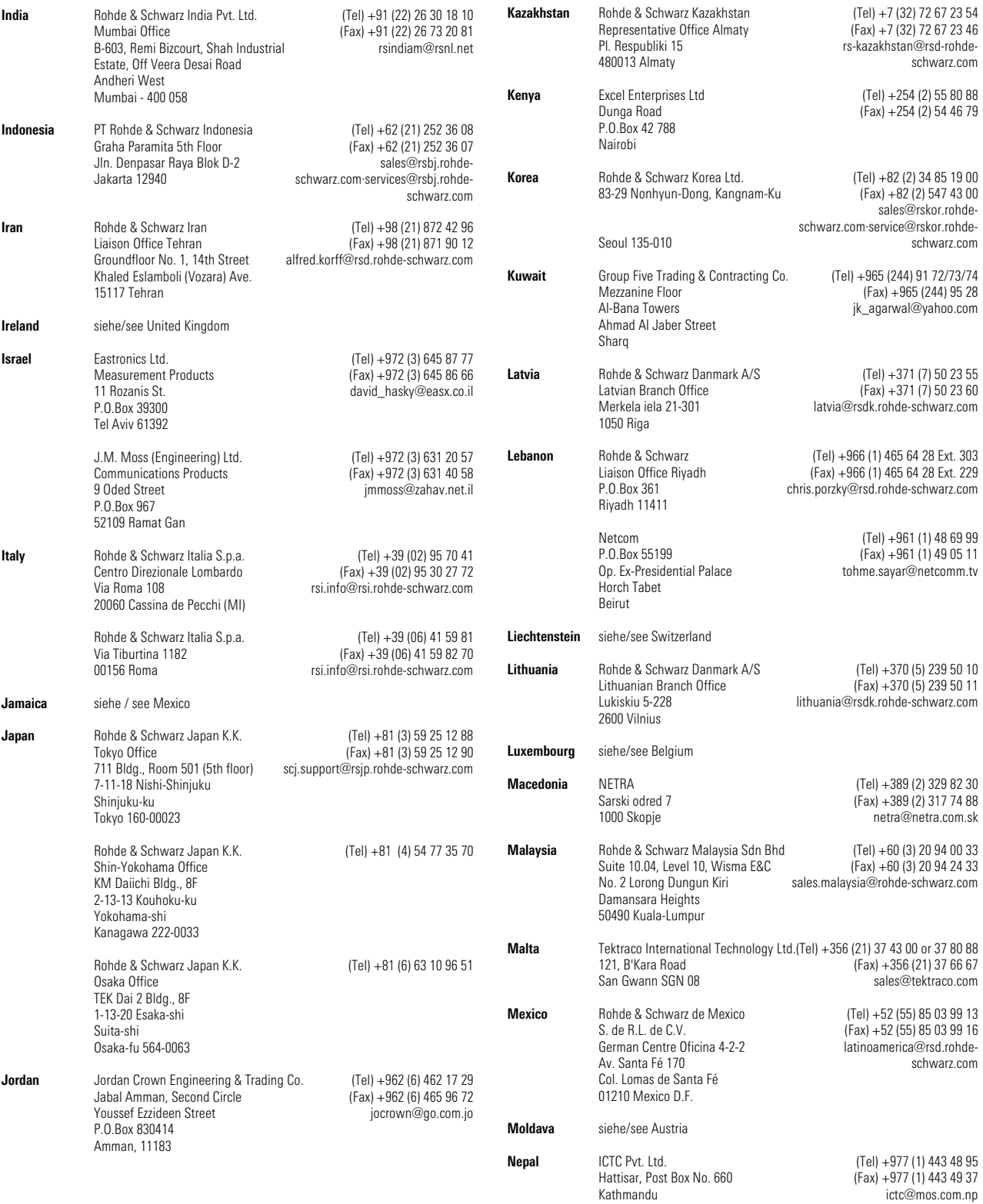

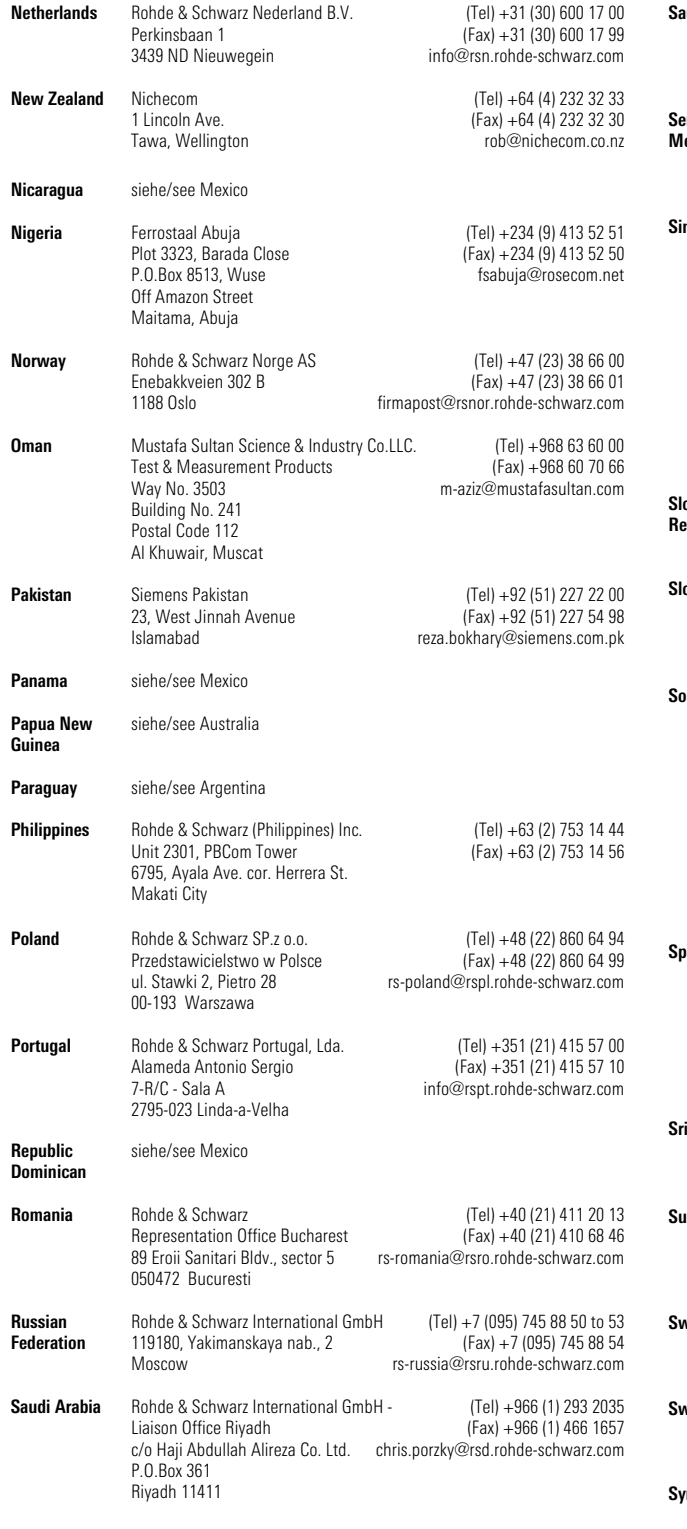

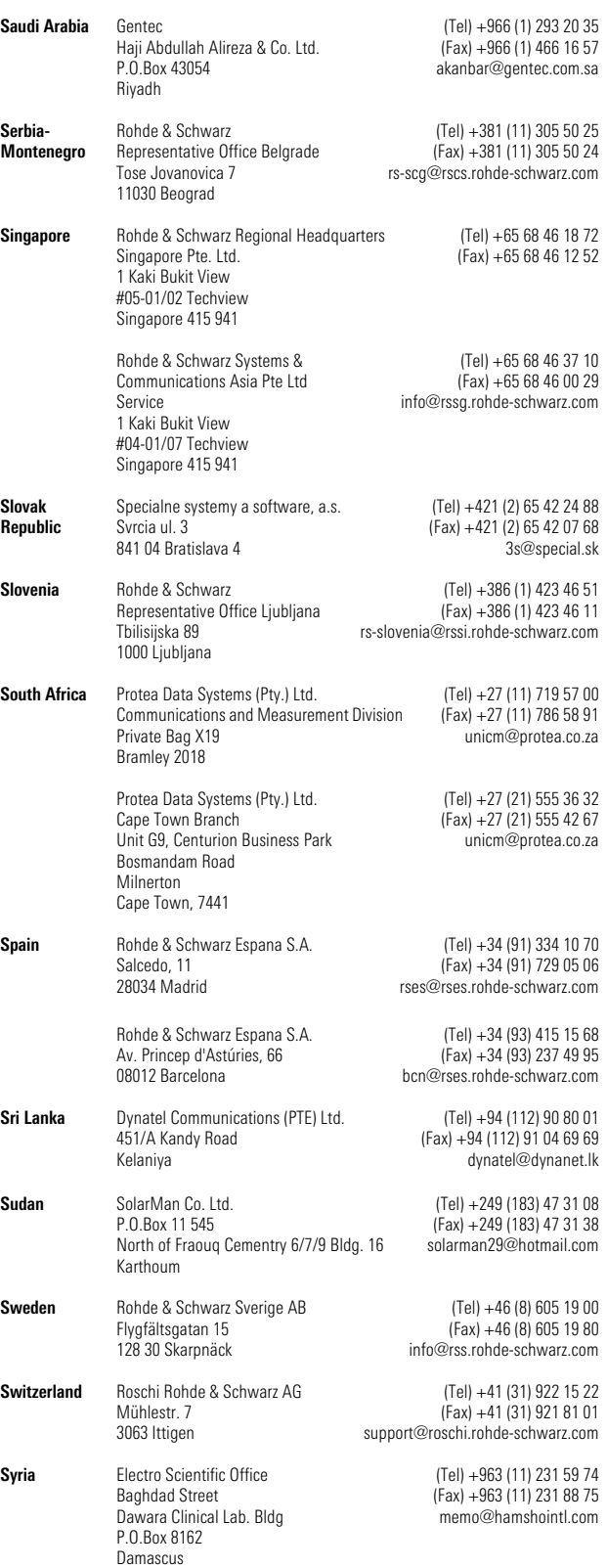

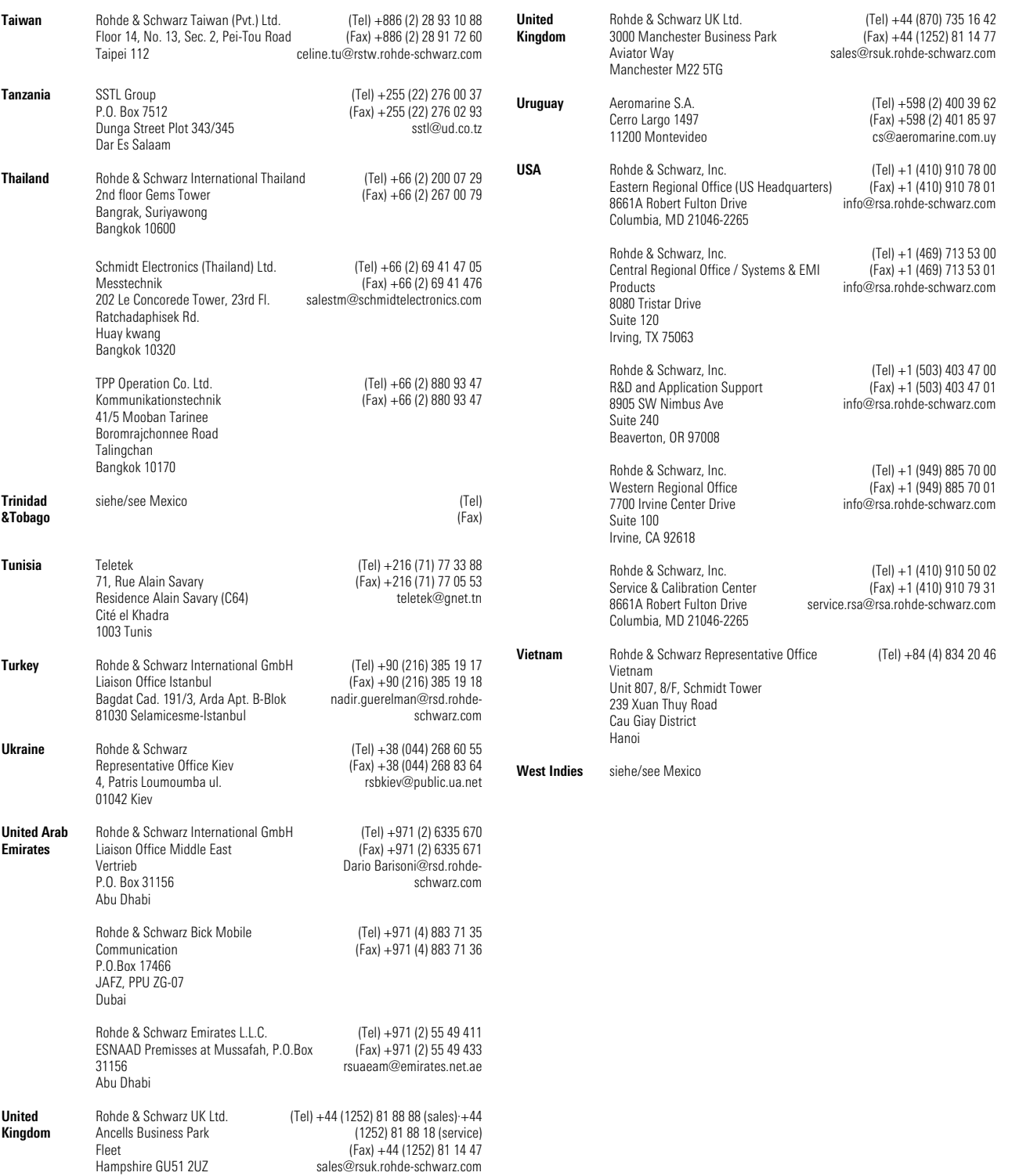

# Inhaltsübersicht

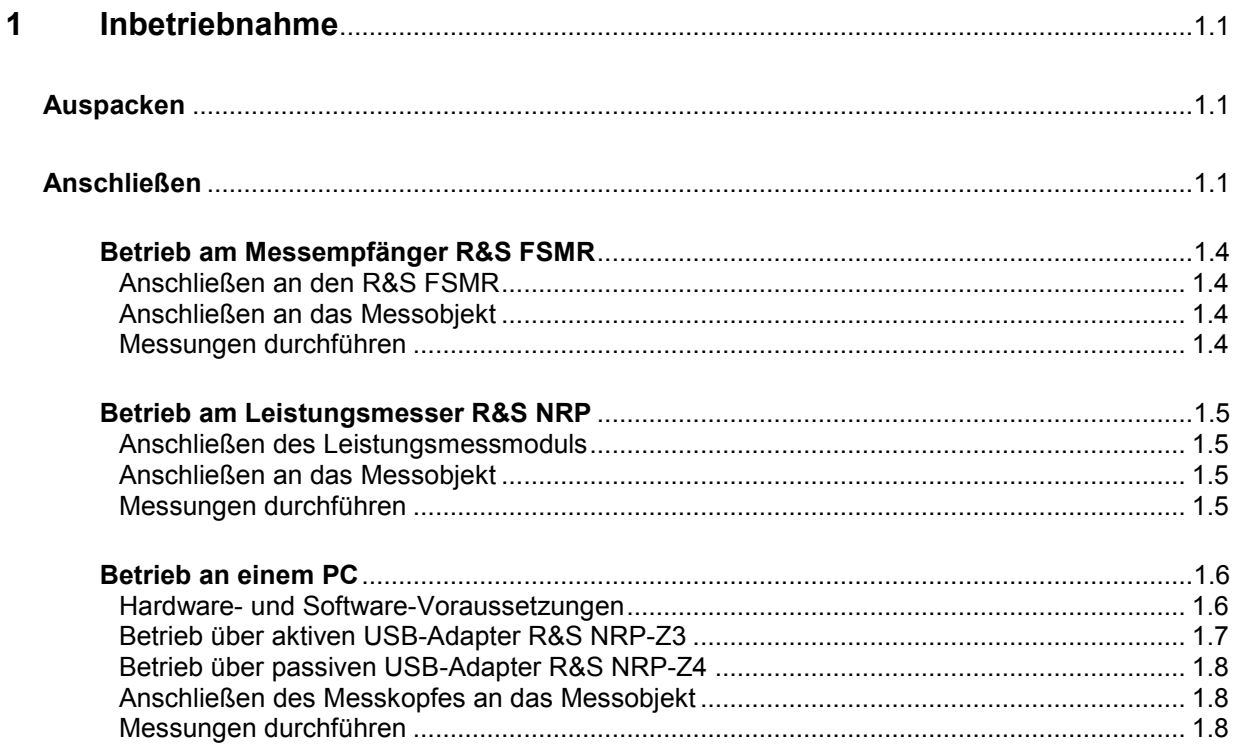

# **Bilder**

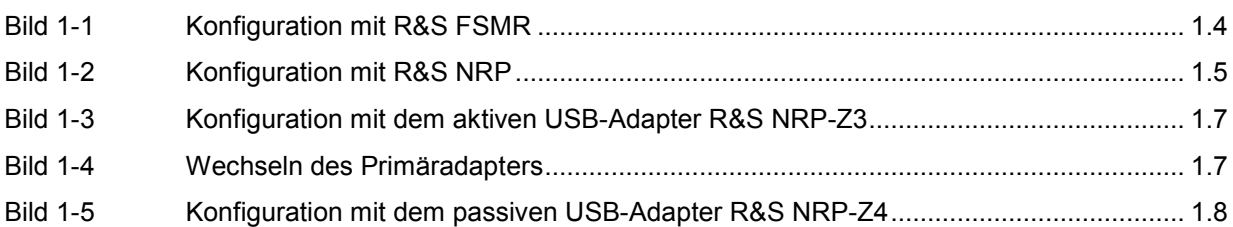

# <span id="page-34-0"></span>**1 Inbetriebnahme**

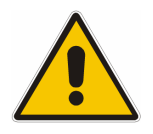

*Beachten Sie genau die folgenden Hinweise, um Schäden am Gerät auszuschließen, insbesondere wenn Sie das Leistungsmessmodul zum ersten Mal in Betrieb nehmen.* 

# **Auspacken**

Entnehmen Sie das Leistungsmessmodul der Verpackung und überprüfen Sie, ob die Lieferung vollständig ist. Untersuchen Sie alle Teile sorgfältig auf Beschädigungen. Wenn Sie irgendwelche Beschädigungen finden, dann verständigen Sie bitte unverzüglich das zuständige Transportunternehmen und heben Sie alle Verpackungsteile zur Wahrung Ihrer Ansprüche auf.

Die Originalverpackung sollten Sie auch für den späteren Transport und Versand des Leistungsmessmoduls benutzen.

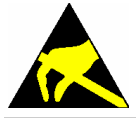

*Das Leistungsmessmodul enthält Bauelemente, die durch elektrostatische Entladungen zerstört werden können. Vermeiden Sie es deshalb, die Innenleiter der HF-Anschluss-Stecker zu berühren, und öffnen Sie das Leistungsmessmodul nicht.* 

# **Anschließen**

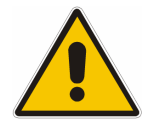

*Um elektromagnetische Störungen zu vermeiden, darf das Leistungsmessmodul nur geschlossen betrieben werden. Es dürfen nur geeignete, abgeschirmte Kabel verwendet werden.* 

*Überschreiten Sie niemals die maximal zulässige HF-Leistung. Schon kurzzeitige Überlastungen können zur Zerstörung des eingebauten Leistungssensors führen.* 

*Den HF-Ausgang des Leistungsmessmoduls (am Kabelende) stets mit einem Abschlusswiderstand oder reflexionsarmen Messgeräteeingang abschließen, um Fehlmessungen zu vermeiden.* 

*In vielen Fällen wird es genügen, die HF-Anschlüsse handfest anzuziehen. Bei hohen Anforderungen an die Messgenauigkeit ist es notwendig, die HF-Anschluss-Stecker mit einem Drehmomentschlüssel anzuziehen, dessen nominales Drehmoment für den N-Stecker des R&S NRP-Z27 1,36 Nm (12" lbs) und für die 3.5 mm-Stecker beider Leistungsmessmodule 0,9 Nm (8" lbs) betragen sollte.* 

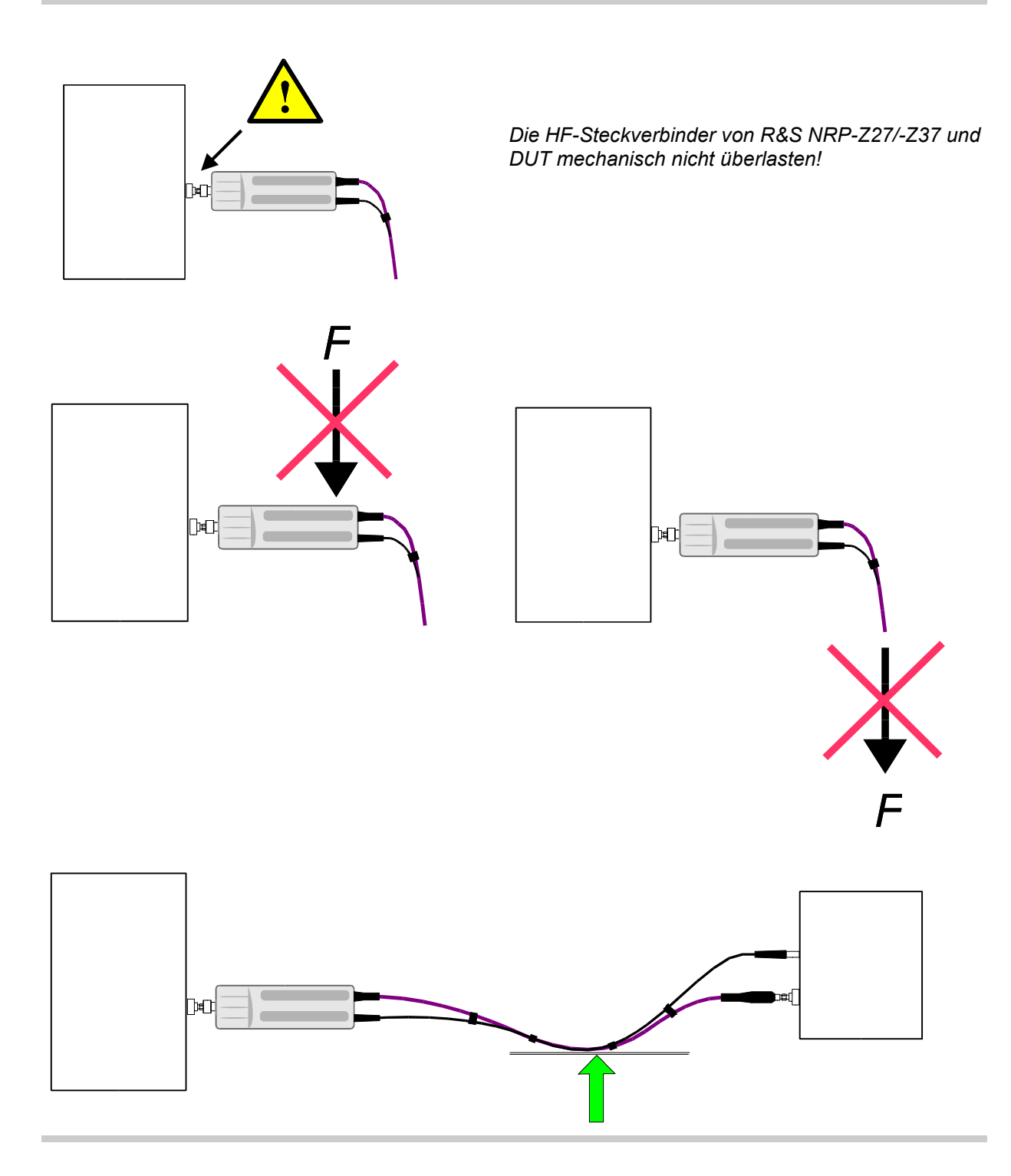
*Minimalen Biegeradius des HF-Verbindungskabels von 75 mm nicht unterschreiten!* 

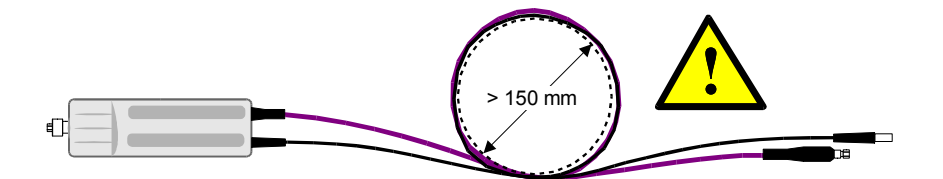

*Stärkere Biegung kann die Messgenauigkeit des Leistungsmessmoduls dauerhaft verschlechtern!* 

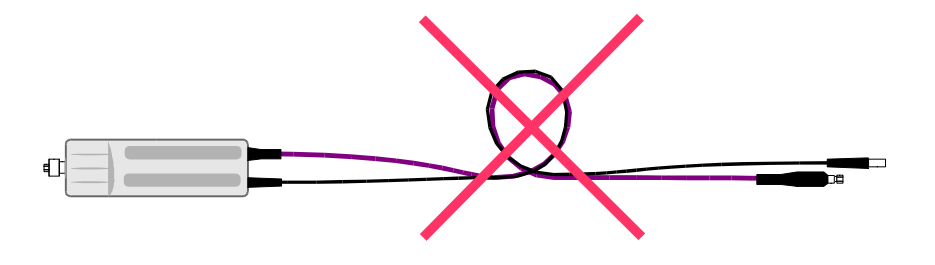

## **Betrieb am Messempfänger R&S FSMR**

### **Anschließen an den R&S FSMR**

Das Leistungsmessmodul kann an den Messempfänger R&S FSMR im laufenden Betrieb angeschlossen werden. Dazu den Mehrfach-Rundsteckverbinder mit der roten Farbmarkierung nach oben in die Buchse *POWER SENSOR* einstecken. Dann den 3.5 mm-Stecker des HF-Kabels mit dem Messeingang *RF INPUT 50*  verbinden. Dazu bei den Modellen R&S FSMR26 und R&S FSMR50 vorher den passenden Test Port Adapter mit 3.5 mm-Buchse (R&S Id.Nr. 1021.0512.00) montieren. Beim Modell R&S FSMR3, das über eine fest eingebaute N-Buchse verfügt, den zum Lieferumfang gehörenden Adapter mit 3.5 mm-Buchse und N-Stecker aufschrauben. Nur durch die Verwendung dieser Adapter ist gewährleistet, dass die Funktion *VSWR Correction* am R&S FSMR einwandfrei funktioniert.

#### **Anschließen an das Messobjekt**

Die Leistungsmessmodule verfügen am HF-Eingang über einen N-Stecker (R&S NRP-Z27) bzw. einen 3.5 mm-Stecker (R&S NRP-Z37). Das Leistungsmessmodul R&S NRP-Z27 kann damit an Quellen mit einer N-Buchse, R&S NRP-Z37 an Quellen mit 3.5 mm-Buchse, 2.92 mm-Buchse oder SMA-Buchse angeschlossen werden. Das Anschrauben lässt sich leichter und ohne Verkanten bewerkstelligen, wenn das Leistungsmessmodul dabei durch leichtes Anheben entlastet wird.

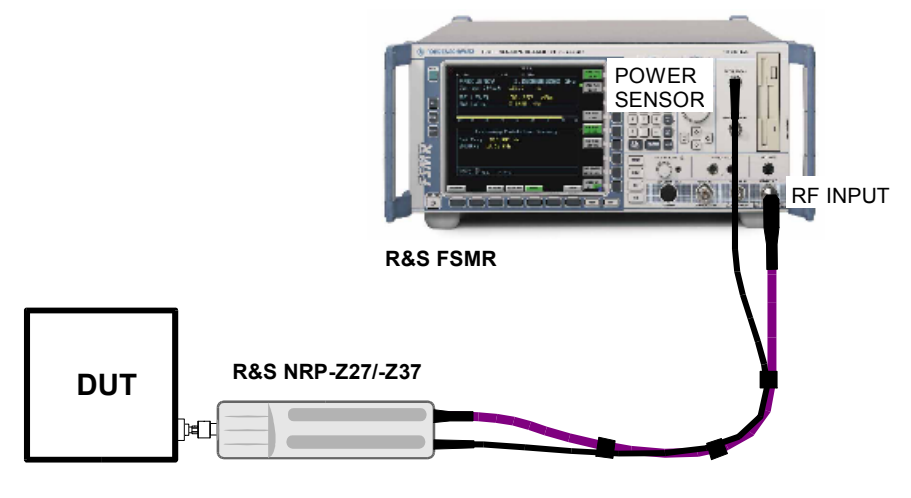

Bild 1-1 Konfiguration mit R&S FSMR

### **Messungen durchführen**

Die Leistungsmessmodule werden vom R&S FSMR ähnlich wie die anderen Messköpfe der Reihe R&S NRP-Z behandelt. Zum Aufruf der Leistungsmesser-Funktionalität die Taste PRESET und anschließend den Softkey PWR METER drücken. Details zur weiteren Bedienung sind im Betriebshandbuch zum R&S FSMR beschrieben.

### **Betrieb am Leistungsmesser R&S NRP**

#### **Anschließen des Leistungsmessmoduls**

Das Leistungsmessmodul kann an das Grundgerät R&S NRP im laufenden Betrieb angeschlossen werden. Der Mehrfach-Rundsteckverbinder muss dazu mit der roten Farbmarkierung nach oben in eine der Messkopfbuchsen des Grundgerätes R&S NRP eingesteckt werden. Nach dem Anschließen wird das Leistungsmessmodul vom Grundgerät R&S NRP erkannt und initialisiert.

Der Ausgang des HF-Kabels ist mit einem 3.5 mm-Präzisions-Abschluss (mit Buchseneingang) abzuschließen. Der genaue Anpassungswert ist unerheblich, solange das Stehwellenverhältnis bei der Messfrequenz kleiner als 1.05 bleibt. Sonst ist zu prüfen, ob die dadurch erhöhte Messunsicherheit akzeptiert werden kann (s. Parameter *Isolation* in den Technischen Daten sowie Befehlsgruppe *SENse:RGAMma* in Kapitel 6).

#### **Anschließen an das Messobjekt**

Die Leistungsmessmodule verfügen am HF-Eingang über einen N-Stecker (R&S NRP-Z27) bzw. einen 3.5 mm-Stecker (R&S NRP-Z37). Das Leistungsmessmodul R&S NRP-Z27 kann damit an Quellen mit einer N-Buchse, R&S NRP-Z37 an Quellen mit 3.5 mm-Buchse, 2.92 mm-Buchse oder SMA-Buchse angeschlossen werden. Das Anschrauben lässt sich leichter und ohne Verkanten bewerkstelligen, wenn das Leistungsmessmodul dabei durch leichtes Anheben entlastet wird.

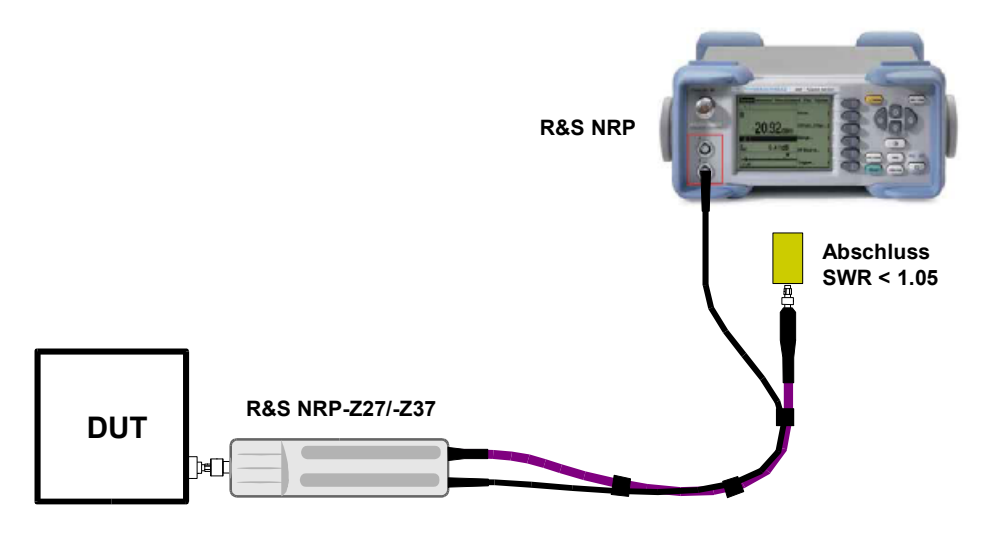

Bild 1-2 Konfiguration mit R&S NRP

#### **Messungen durchführen**

Die Leistungsmessmodule werden vom R&S NRP wie die thermischen Leistungsmessköpfe der Reihe R&S NRP-Z5x behandelt. Eine Ausnahme bildet die Funktion *S-Parameter-Korrektur*, die bei den Leistungsmessmodulen immer aktiviert ist. Über diese Funktion wird der integrierte Power Splitter berücksichtigt. Deswegen kann der Einfluss von Adaptern oder Dämpfungsgliedern, die dem Eingang des Leistungsmessmoduls vorgeschaltet sind, nicht über die Funktion *S-Parameter-Korrektur* kompensiert werden. Die Kompensation mittels eines globalen Offsets oder einer Offset-Tabelle ist dagegen immer möglich.

## **Betrieb an einem PC**

#### **Hardware- und Software-Voraussetzungen**

Für einen Betrieb des Messkopfes an einem PC über Schnittstellenadapter müssen folgende Voraussetzungen erfüllt sein:

- Der PC muss über einen USB-Anschluss verfügen.
- Das PC-Betriebssystem muss den USB unterstützen. Dies ist der Fall für Windows™ 98, Windows™ ME, Windows™ 2000, Windows™ XP oder aktuellere Versionen des Windows™- Betriebssystems.
- Die in der mitgelieferten Software NRP Toolkit enthaltenen USB-Gerätetreiber müssen installiert sein.

Sind diese Voraussetzungen erfüllt, kann der Messkopf mit einem geeigneten Anwendungsprogramm wie dem im NRP Toolkit enthaltenen Programm NrpFlashup (enthält die Module Power Viewer, USB Terminal, Firmware Update und Update S-Parameters) betrieben werden.

Das Installationsprogramm für das NRP Toolkit startet automatisch beim Einlegen der im Lieferumfang befindlichen CD-ROM. Das weitere Vorgehen ist selbsterklärend.

Der Messkopf kann auf zwei Arten mit Strom versorgt werden:

- *self-powered* von einem separaten Netzteil über den aktiven USB-Adapter R&S NRP-Z3,
- *bus-powered* vom PC oder einem USB-Hub mit eigener Stromversorgung (*self-powered hub*) über den aktiven USB-Adapter R&S NRP-Z3 oder den passiven USB-Adapter R&S NRP-Z4.

Da der Messkopf R&S NRP-Z5x mit seiner Stromaufnahme von maximal 100 mA als *low-power device* klassifiziert ist, ist gewährleistet, dass er von jedem stationären PC, Laptop oder Notebook im *buspowered*-Betrieb mit Strom versorgt werden kann.

### **Betrieb über aktiven USB-Adapter R&S NRP-Z3**

Bild 1-3 zeigt die Konfiguration mit dem aktiven USB-Adapter R&S NRP-Z3. Dabei ist es unkritisch, in welcher Reihenfolge die Kabelverbindungen hergestellt werden.

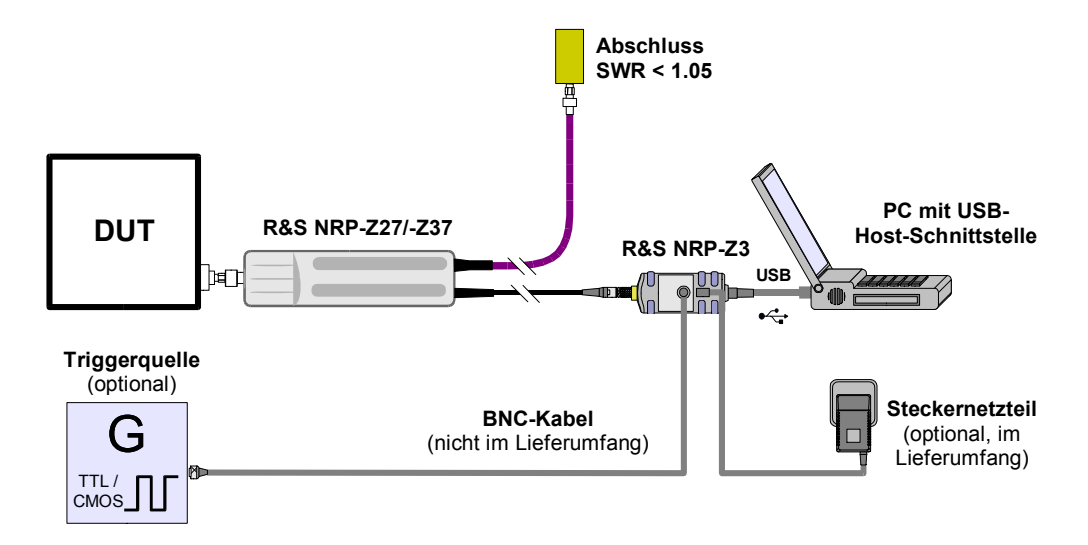

Bild 1-3 Konfiguration mit dem aktiven USB-Adapter R&S NRP-Z3

Das Steckernetzteil für den R&S NRP-Z3 kann an einer Einphasen-Wechselspannung mit einer Nennspannung von 100 V bis 240 V und einer Nennfrequenz von 50 Hz bis 60 Hz betrieben werden. Es stellt sich automatisch auf die Höhe der Netzspannung ein. Ein manuelles Umschalten ist nicht notwendig.

Dem Steckernetzteil liegen vier Primäradapter (für Europa, U.K., USA und Australien) bei, um den Anschluss an die entsprechenden Netzsteckdosen zu ermöglichen. Um den Primäradapter zu wechseln, werden keinerlei Werkzeuge benötigt. Er wird von Hand herausgezogen, und ein anderer Adapter wird eingeschoben, bis er einrastet (Bild 1-4).

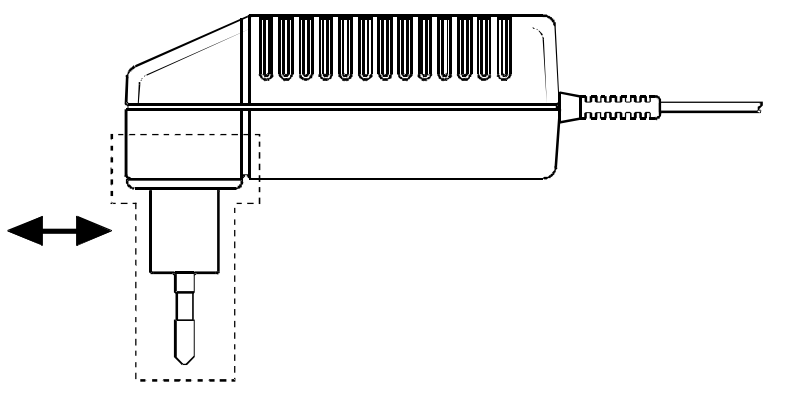

Bild 1-4 Wechseln des Primäradapters

Das Steckernetzteil ist kurzschlussfest und zusätzlich intern abgesichert. Ein Sicherungswechsel oder Öffnen ist nicht möglich.

*Das Steckernetzteil ist nur zum Gebrauch in Innenräumen bestimmt.* 

*Beachten Sie den Temperaturbereich von 0°C bis 50°C.* 

*Lassen Sie ein durch Kondenswasser feucht gewordenes Steckernetzteil trocknen, bevor Sie es an die Netzspannung anschließen.* 

### **Betrieb über passiven USB-Adapter R&S NRP-Z4**

In Bild 1-5 ist der Messaufbau zusammengestellt. Dabei ist es unkritisch, in welcher Reihenfolge die Kabelverbindungen hergestellt werden.

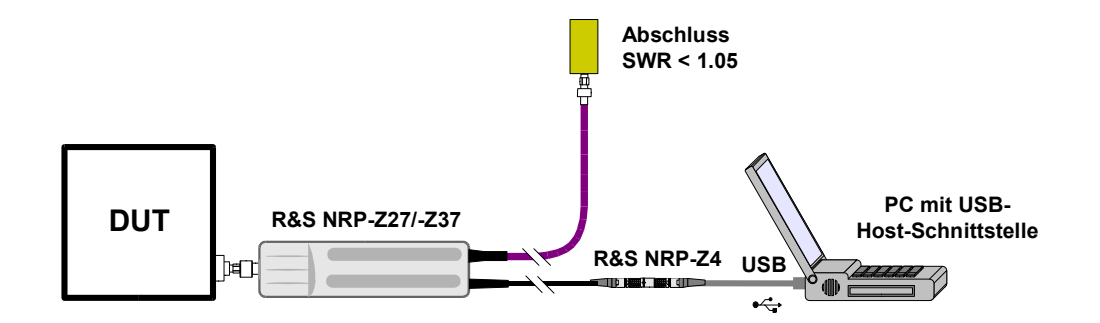

Bild 1-5 Konfiguration mit dem passiven USB-Adapter R&S NRP-Z4

#### **Anschließen des Messkopfes an das Messobjekt**

Die Leistungsmessmodule verfügen am HF-Eingang über einen N-Stecker (R&S NRP-Z27) bzw. einen 3.5 mm-Stecker (R&S NRP-Z37). Das Leistungsmessmodul R&S NRP-Z27 kann damit an Quellen mit einer N-Buchse, R&S NRP-Z37 an Quellen mit 3.5 mm-Buchse, 2.92 mm-Buchse oder SMA-Buchse angeschlossen werden. Das Anschrauben lässt sich leichter und ohne Verkanten bewerkstelligen, wenn das Leistungsmessmodul dabei durch leichtes Anheben entlastet wird.

#### **Messungen durchführen**

Die Leistungsmessmodule können wie die thermischen Leistungsmessköpfe der Reihe NRP-Z5x behandelt werden. Eine Ausnahme bildet die Funktion *S-Parameter-Korrektur*, die bei den Leistungsmessmodulen immer aktiviert ist. Über diese Funktion wird der integrierte Power Splitter berücksichtigt. Deswegen kann der Einfluss von Adaptern oder Dämpfungsgliedern, die dem Eingang des Leistungsmessmoduls vorgeschaltet sind, nicht über die Funktion *S-Parameter-Korrektur* kompensiert werden. Die Kompensation mittels eines globalen Offsets oder einer Offset-Tabelle ist dagegen immer möglich.

## Inhaltsübersicht

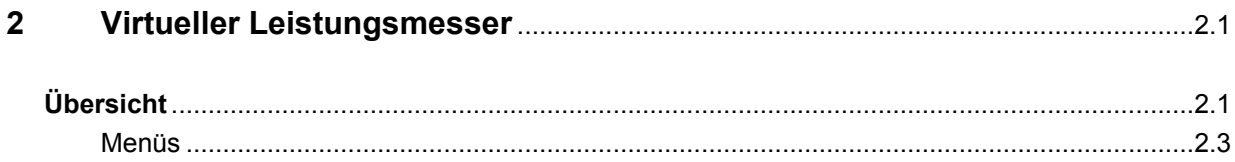

## **Bilder**

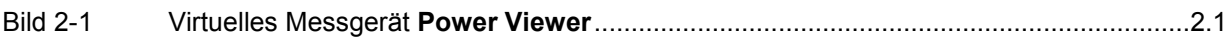

## **Tabellen**

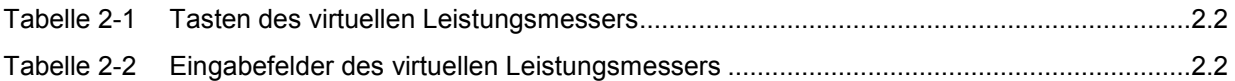

# <span id="page-44-0"></span>**2 Virtueller Leistungsmesser**

Auf der dem Leistungsmessmodul beiliegenden CD-ROM befindet sich das Programm **NrpFlashup**, das den Betrieb an einem PC unter Windows™ ermöglicht. Es besteht aus mehreren Programm-Modulen, die zentral über den Windows™-Startmenü-Eintrag **NRP Toolkit** gestartet werden können.

Dieser Abschnitt beschreibt das Programm-Modul **Power Viewer**. Dabei handelt es sich um einen virtuellen Leistungsmesser, der den Funktionsumfang des Messkopfes allerdings nur zu einem kleinen Teil ausnutzt. Dafür ist es schon nach sehr kurzer Einarbeitungszeit möglich, Messungen durchzuführen.

Die anderen in **NrpFlashup** enthaltenen Module werden in Abschnitt 3 des Betriebshandbuches (Module **Terminal)** bzw. im Servicehandbuch (Modul **Firmware Update**) behandelt.

# **Übersicht**

Starten Sie den virtuellen Leistungsmesser über den Startmenü-Eintrag **NRP Toolkit** – **Power Viewer**. Es erscheint das **Power Viewer**-Programmfenster (Bild 2-1).

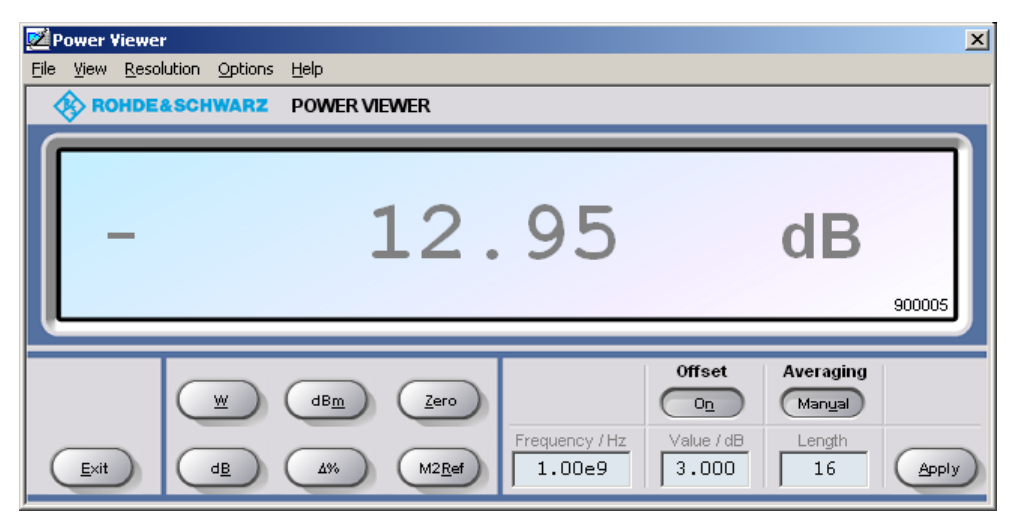

Bild 2-1 Virtuelles Messgerät **Power Viewer**

Den größten Teil des Programmfensters belegt das Messwert-Display. Hier werden Messwert, Einheit und zusätzliche Informationen zum Status des Leistungsmessmoduls angezeigt. Rechts unten wird die Seriennummer eingeblendet. Außerdem enthält das Programmfenster grafisch animierte Buttons und Eingabefelder (siehe Tabelle 2-1 und Tabelle 2-2).

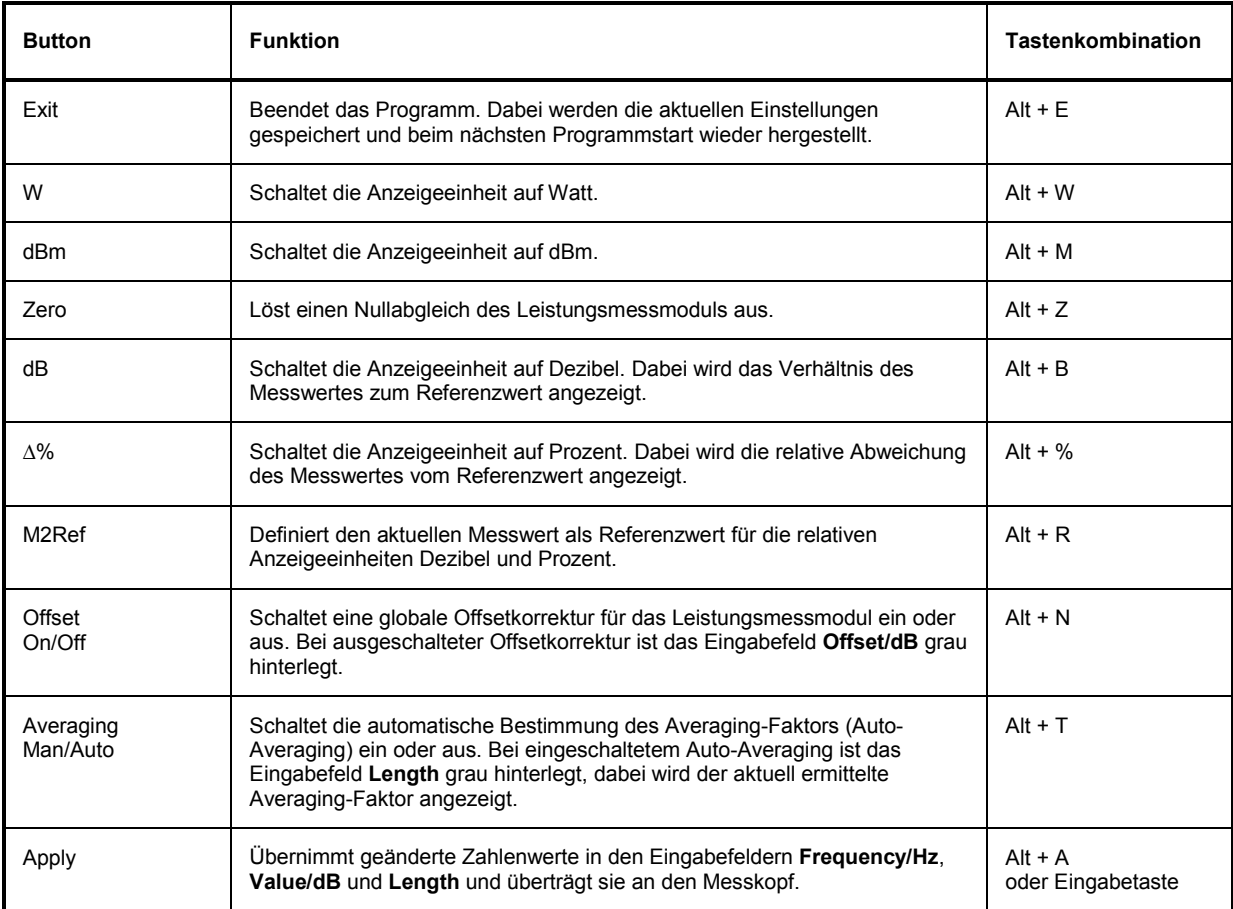

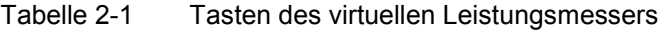

#### Tabelle 2-2 Eingabefelder des virtuellen Leistungsmessers

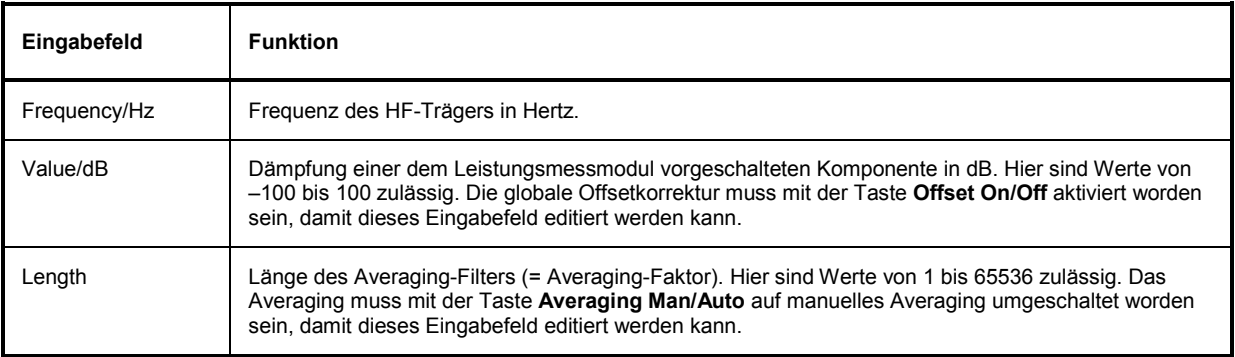

Bei der Eingabe in Eingabefelder kann auch das wissenschaftliche Zahlenformat verwendet werden. Unzulässige Werte werden mit einer Fehlermeldung quittiert. Damit ein geänderter Zahlenwert an das Leistungsmessmodul übermittelt wird, muss die Eingabe unbedingt mit dem Button **Apply** oder der Eingabetaste abgeschlossen werden!

## **Menüs**

Auf weniger häufig benötigte Funktionen kann über die Menüleiste zugegriffen werden.

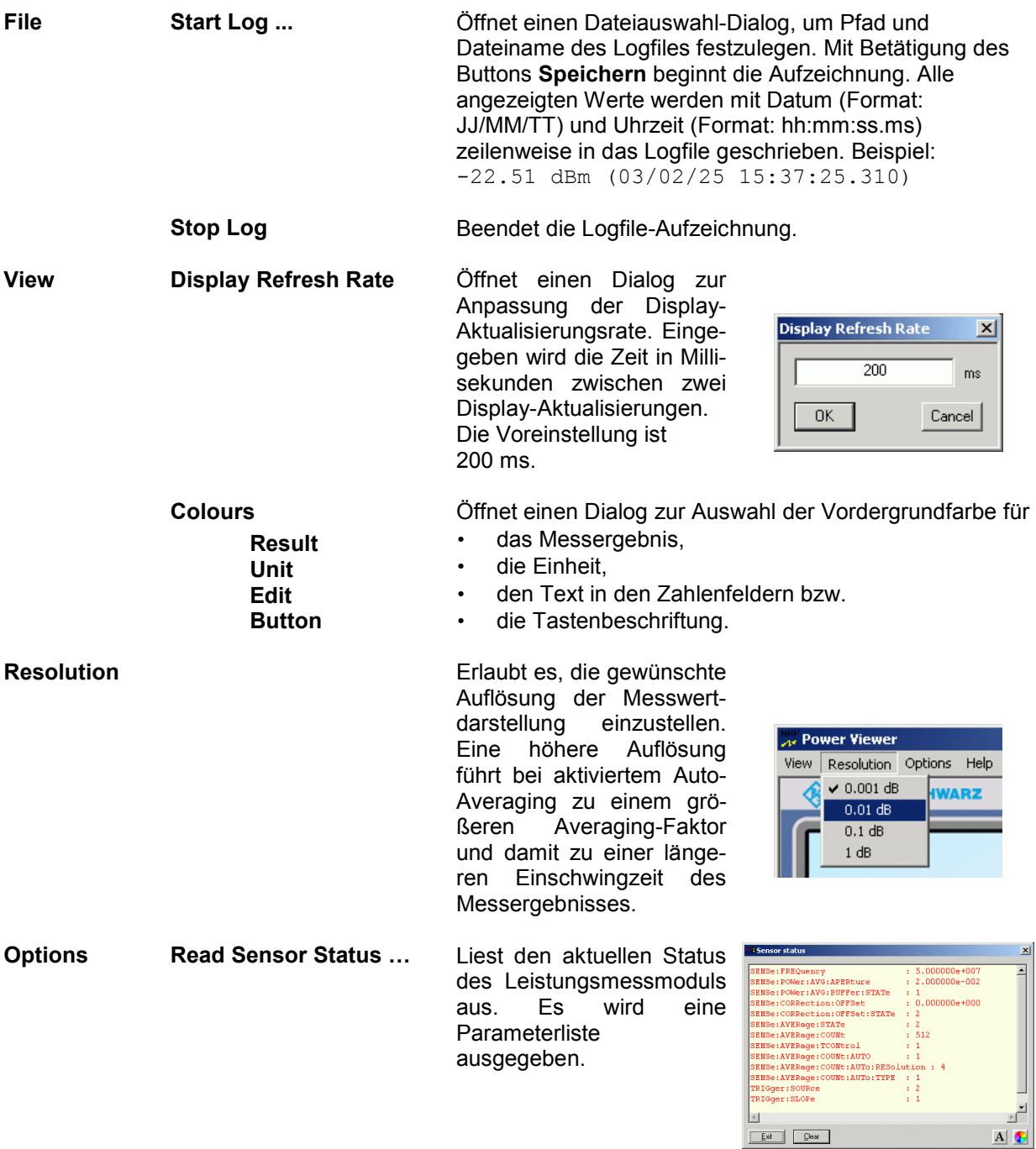

×  $\overline{\phantom{a}}$ 

 $\mathbf{A}$   $\mathbf{C}$ 

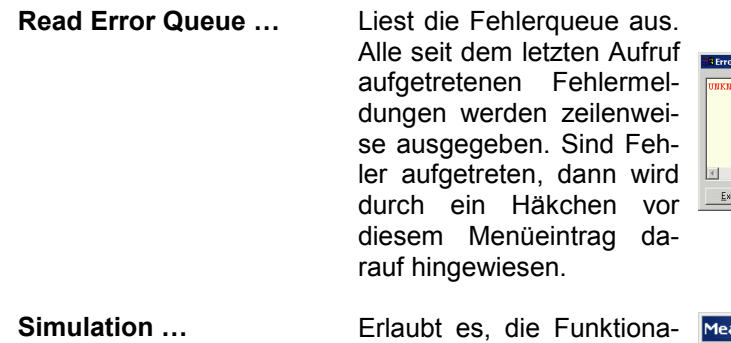

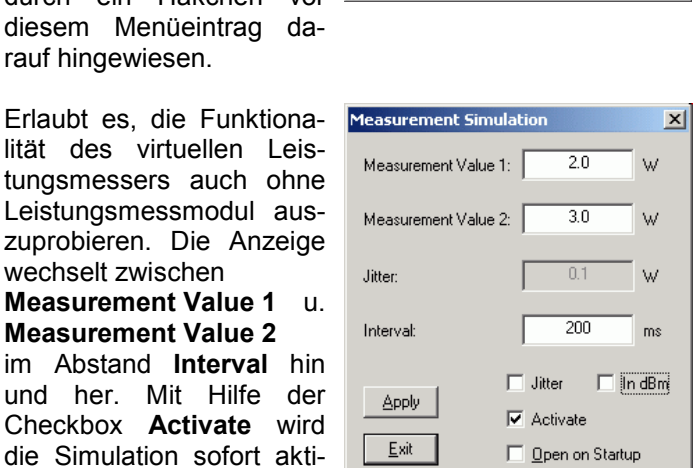

 $\lambda$  [ Clear ]

**Reset Sensor** Initialisiert das Leistungsmessmodul. Dabei bleibt ein vorher erfolgter Nullabgleich erhalten.

wechselt zwischen **Measurement Value 1 Measurement Value 2** im Abstand **Interval** und her. Mit Hilfe

**Help Contents** Öffnet das Inhaltsverzeichnis zur Online-Hilfe. **About** Zeigt u. a. Informationen zur verwendeten Programmversion an.

viert.

## <span id="page-48-0"></span>Inhaltsübersicht

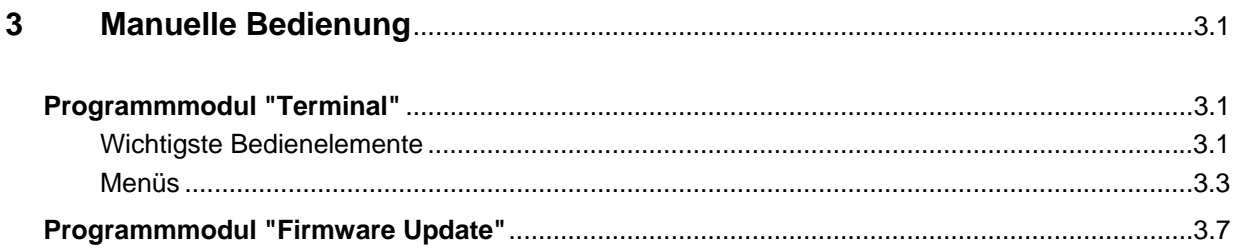

## **Bilder**

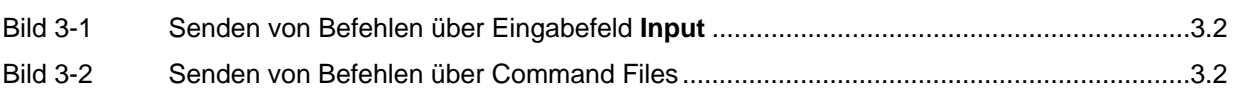

# **Tabellen**

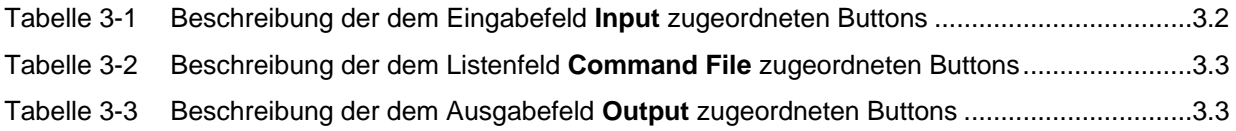

# <span id="page-50-0"></span>**3 Manuelle Bedienung**

Im vorigen Abschnitt wurde auf das im Lieferumfang enthaltene Programmmodul "Power Viewer" eingegangen, womit sich die wohl häufigste Funktion eines Leistungsmessers – das Messen der mittleren Leistung eines HF-Signals – auf einfache Weise bewerkstelligen lässt. Im Lieferumfang befinden sich weitere Programmmodule, die sich über das Startmenü starten lassen. Im Startmenü finden sich die folgenden Einträge:

- **Power Viewer**: Virtueller Leistungsmesser. Die Funktion dieses Moduls ist in Abschnitt 2 ausführlich beschrieben.
- **Terminal: Example 20** Programmmodul zum Senden von Befehlen und Befehlsfolgen an das Leistungsmessmodul und zum Anzeigen der gelieferten Messwerte, Statusmeldungen und sonstigen Daten.
- **Firmware Update**: Programmmodul zum Update Firmware im Leistungsmessmodul.
- **Update S-Parameters**: Programmmodul zum Laden eines S-Parameter-Datensatzes in den Messkopf. Da der im Leistungsmessmodul integrierte Power Splitter bereits diesen Datensatz belegt, ist es nicht möglich, dem Leistungsmessmodul eventuell vorgeschaltete Adapter oder Dämpfungsglieder über die Funktion *S-Parameter-Korrektur* zu berücksichtigen. Da ein Überschreiben des bestehenden Datensatzes zum Verlust der Funktionalität des Leistungsmessmoduls führen würde, wird der Programmpunkt *Update S-Parameters* nicht weiter beschrieben.

# <span id="page-50-1"></span>**Programmmodul "Terminal"**

### <span id="page-50-2"></span>**Wichtigste Bedienelemente**

Das USB-Terminal erlaubt es, Befehle und Befehlsfolgen an das Leistungsmessmodul zu senden, und zwar auf zweierlei Weise:

- Die Befehle werden in das Eingabefeld **Input** eingegeben [\(Bild 3-1\)](#page-51-0). Mehrere aufeinander folgende Befehle können zeilenweise untereinander stehen. In [Tabelle 3-1](#page-51-2) sind die dem Eingabefeld **Input** zugeordneten Buttons beschrieben.
- Die Befehle oder Befehlsfolgen werden in Befehlsdateien *(command files)* gespeichert. Diese Befehlsdateien lassen sich z. B. mit einem Texteditor erstellen und abspeichern. Danach kann beliebig oft darauf zurück gegriffen werden [\(Bild 3-2\)](#page-51-1). In [Tabelle 3-2](#page-52-1) sind die dem Listenfeld **Command File** zugeordneten Buttons beschrieben.

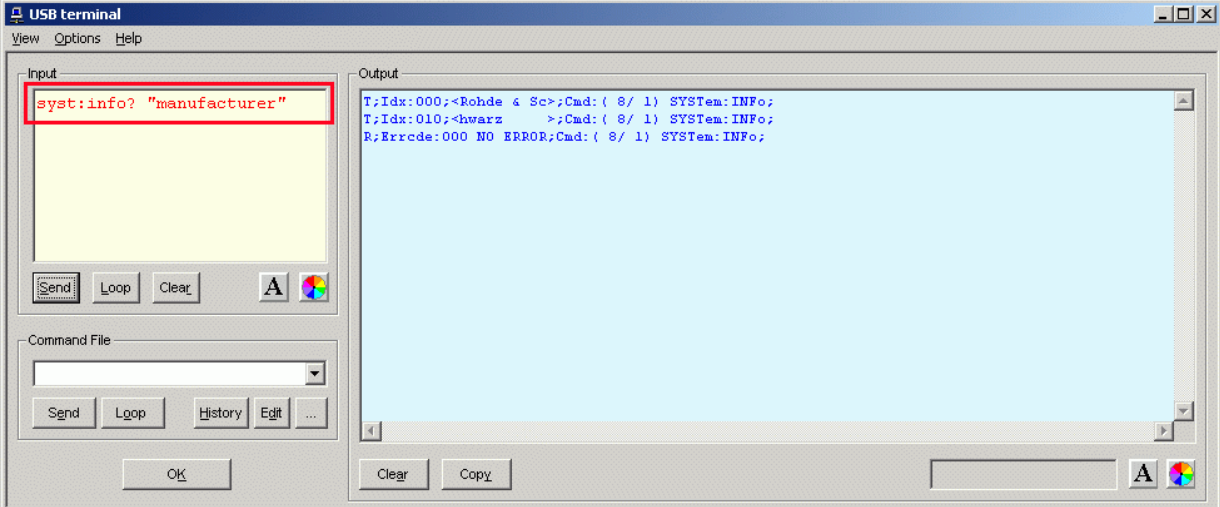

#### <span id="page-51-0"></span>Bild 3-1 Senden von Befehlen über Eingabefeld **Input**

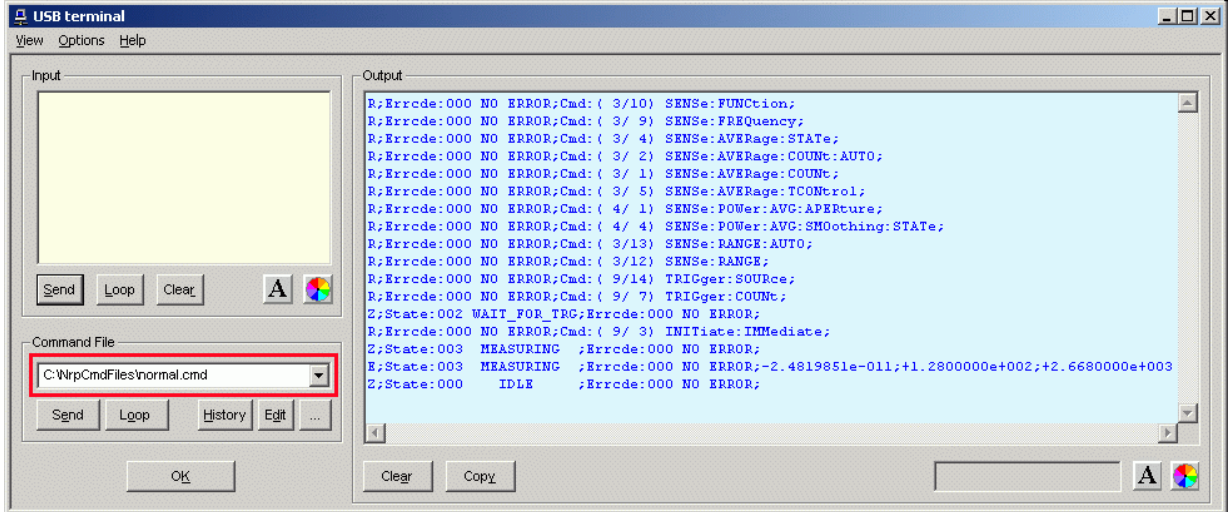

#### <span id="page-51-1"></span>Bild 3-2 Senden von Befehlen über Command Files

### <span id="page-51-2"></span>Tabelle 3-1 Beschreibung der dem Eingabefeld **Input** zugeordneten Buttons

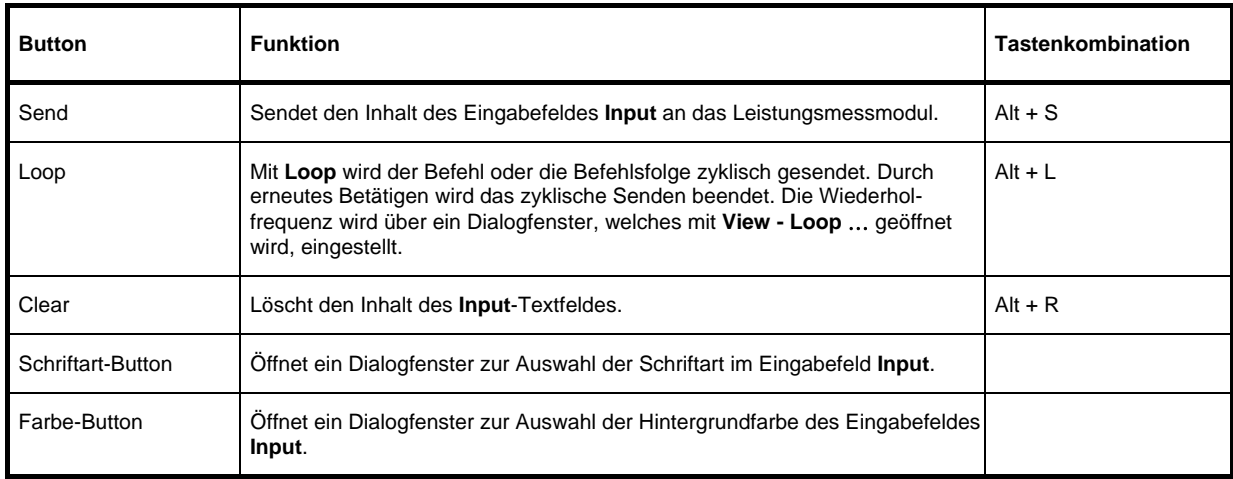

#### <span id="page-52-1"></span>Tabelle 3-2 Beschreibung der dem Listenfeld **Command File** zugeordneten Buttons

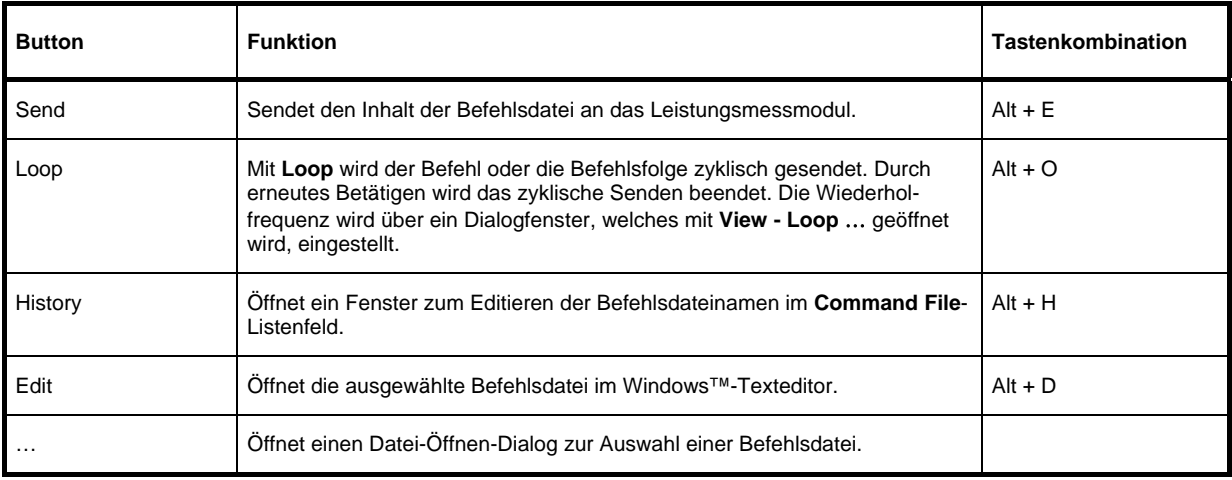

Steht am Anfang einer Befehlszeile ein Tabulator, Leerzeichen oder Sonderzeichen, so wird diese Zeile als Kommentar behandelt und nicht an das Leistungsmessmodul gesendet.

Die zurückgelieferten Messwerte, Parameter und Statusinformationen werden im Ausgabefeldfeld **Output** angezeigt.

#### <span id="page-52-2"></span>Tabelle 3-3 Beschreibung der dem Ausgabefeld **Output** zugeordneten Buttons

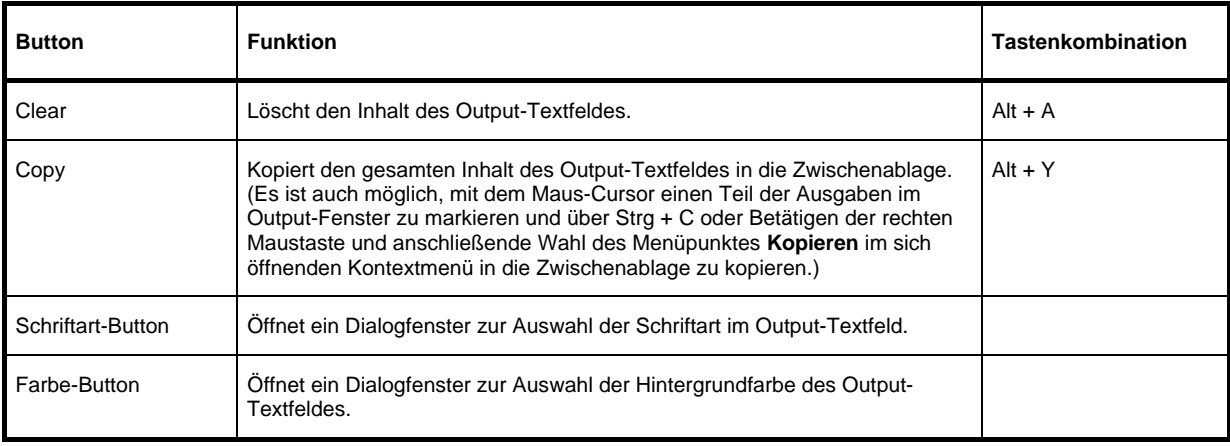

Das USB-Terminal wird durch Klicken auf den **OK**-Button geschlossen.

### <span id="page-52-0"></span>**Menüs**

**View Post Filter …** Öffnet den Dialog **Output postfilter**. Damit ist es möglich, die im Empfangspuffer gespeicherten Zeilen nach verschiedenen Kriterien zu filtern.

**Response Time …** 

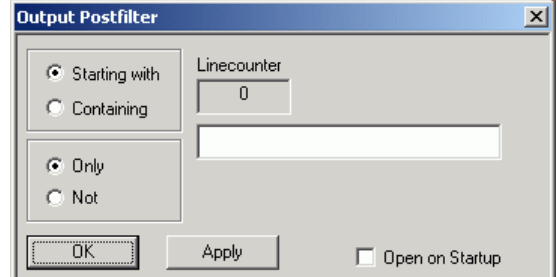

#### **Filterkriterien:**

**Only** + **Starting with**: Nur die Zeilen, die mit der eingegebenen Zeichenkette beginnen …

**Not** + **Starting with**: Nur die Zeilen, die nicht mit der eingegebenen Zeichenkette beginnen …

**Only** + **Containing**: Nur die Zeilen, die die eingegebene Zeichenkette enthalten …

**Not** + **Containing**: Nur die Zeilen, die die eingegebene Zeichenkette nicht enthalten …

… werden angezeigt. Die Zeilen, die das Filterkriterium nicht erfüllen, werden nicht gelöscht, sondern nur ausgeblendet.

Mit **Apply** wird der Filtervorgang gestartet. Im Feld **Linecounter** steht daraufhin die Anzahl der Zeilen, die das Filterkriterium erfüllt haben. Wählt man **Open on startup**, so wird der Dialog **Output postfilter** automatisch beim Öffnen des Terminals angezeigt. Mit **OK** wird das Dialogfenster geschlossen.

Öffnet den Dialog **Response time**. Damit ist es möglich, die Antwortzeiten des Leistungsmessmoduls zu bestimmen.

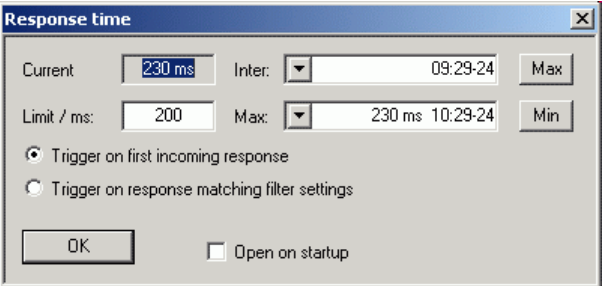

**Current** zeigt die Zeit, die vom Senden des letzten Befehls bis zum Eintreffen der Befehlsbestätigung vom Leistungsmessmoduls vergangen ist.

Durch Klicken auf den **Max**-Button werden die Antwortzeiten aufgezeichnet, die den Grenzwert im Feld **limit / ms** überschreiten. Durch Klicken auf den **Min**-Button werden die Antwortzeiten aufgezeichnet, die den Grenzwert im Feld **limit / ms** einhalten. Mit **Trigger on first incoming response** endet die Zeitmessung mit dem Eintreffen der ersten Antwort nach Absenden des Befehls. Mit **Trigger on response matching filter settings** endet die Zeitmessung mit dem Eintreffen einer Antwort, die das Filterkriterium im Dialog **Output postfilter** erfüllt.

Wählt man **Open on startup**, so wird der Dialog **Response Time** automatisch beim Öffnen des Terminals angezeigt. Mit **OK** wird das Dialogfenster geschlossen.

**Loop …** Öffnet den Dialog **Loop controls**. Damit ist es möglich, das zyklische Senden von Befehlen und Befehlsfolgen zu steuern.

> Im Feld **Delay / ms** wird das Zeitintervall für das zyklische Senden in Millisekunden spezifiziert.

Das Feld **Counter** enthält die Anzahl der abgeschlossenen Sendezyklen. Wählt man **Open on startup**, so wird der Dialog **Response time** automatisch beim Öffnen des Terminals angezeigt. Mit **OK** wird das Dialogfenster geschlossen.

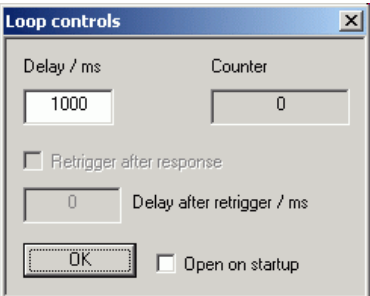

- **Options Protocol Mode** In diesem Modus wird jeder Antwortblock mit einem Zeitstempel versehen.
	- **Hex Mode** In diesem Modus werden die vom Messkopf kommenden Antwortblöcke im hexadezimalen Format angezeigt.
	- **Auto Delete** Wenn diese Option aktiviert ist, wird das **Output**-Textfeld immer dann automatisch gelöscht, wenn der **Send**-Button betätigt wird.
	- **Auto Scroll** Wenn diese Option aktiviert ist, werden die älteren Inhalte des **Output**-Textfeldes automatisch nach oben aus dem sichtbaren Bereich heraus verschoben, wenn Platz für neue Ausgaben benötigt wird.
	- LF at EOT Wenn diese Option aktiviert ist, wird an jeden vom Messkopf kommenden Antwortblock ein Zeilenumbruch angehängt.
	- **Delete on Start** Wenn diese Option aktiviert ist, wird das **Output**-Textfeld beim Start des Programmmoduls "Terminal" automatisch gelöscht.

**Send as Hex** Wenn diese Option aktiviert ist, wird

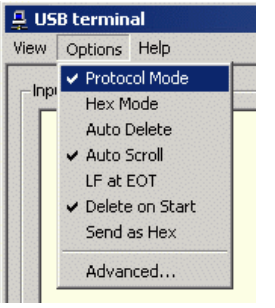

- der Text im Input-Textfeld als Folge hexadezimaler Zeichen interpretiert.
- **Advanced …** Öffnet ein Dialogfenster zum Einstellen der Puffergröße für das Ausgabefeld **Output**.

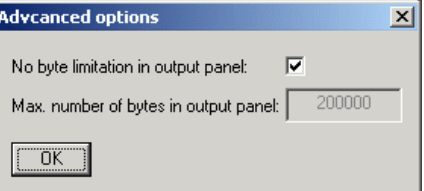

**Help Contents** Öffnet das Inhaltsverzeichnis zur Online-Hilfe.

**About** Zeigt u. a. Informationen zur verwendeten Programmversion an.

# <span id="page-56-0"></span>**Programmmodul "Firmware Update"**

Das Programmmodul für das Durchführen von Firmware-Updates ist im Service-Handbuch ausführlich beschrieben.

## **Inhaltsübersicht**

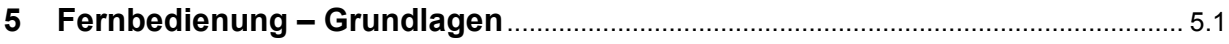

# **5 Fernbedienung – Grundlagen**

Rohde & Schwarz empfiehlt zur Fernsteuerung der R&S NRP-Messköpfe und Leistungsmessmodule den Einsatz des VXI-Plug & Play-Treibers. Dieser ist auf der mitgelieferten CD-ROM enthalten und ist in der jeweils aktuellsten Version über das Internet verfügbar (http://rohde-schwarz.com/).

Die alte Fernsteuerschnittstelle über die *Dynamic Link Library NrpControl.dll* wird nicht mehr gepflegt, ist jedoch weiterhin auf der CD-ROM enthalten und über das Internet verfügbar.

## Inhaltsübersicht

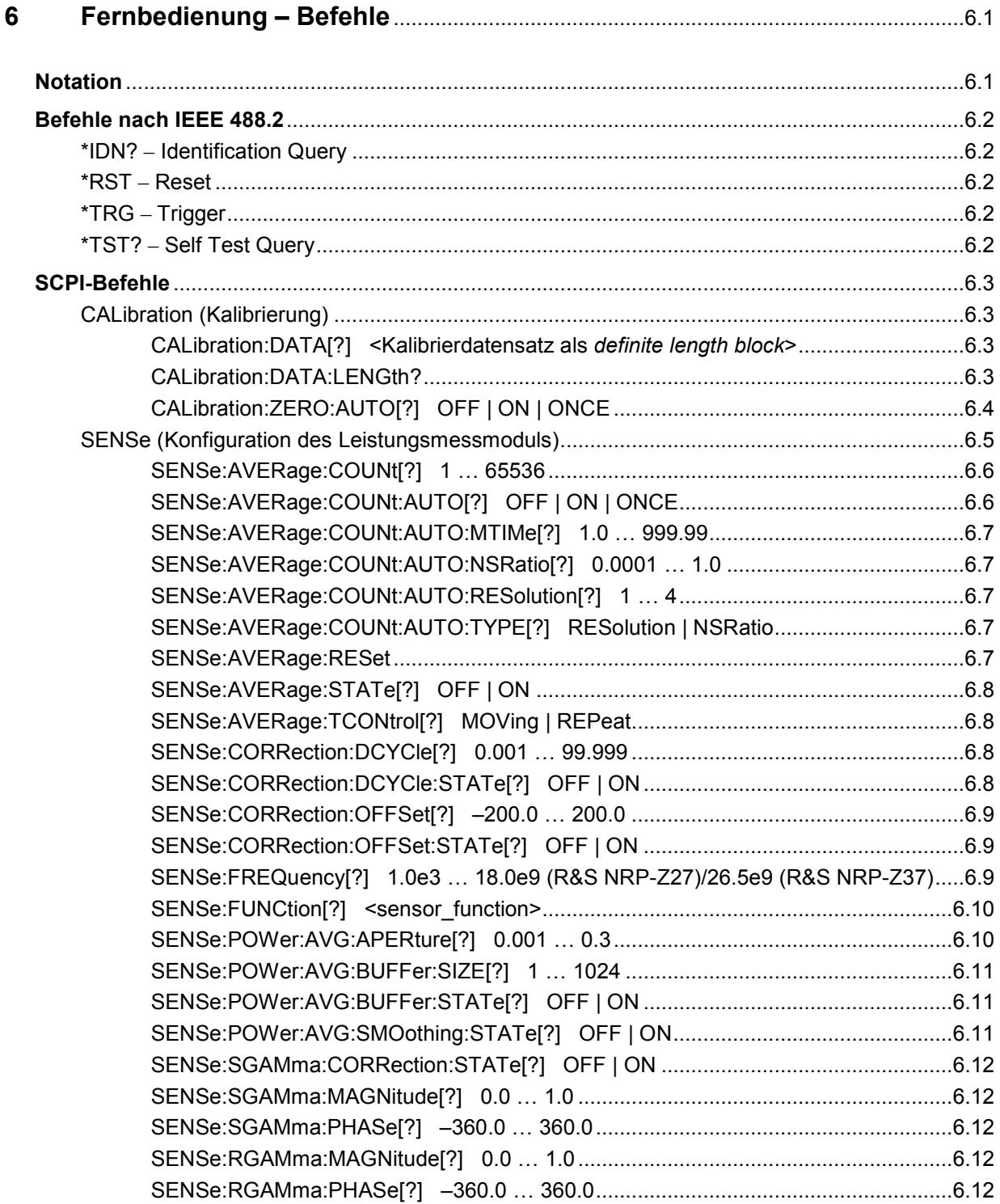

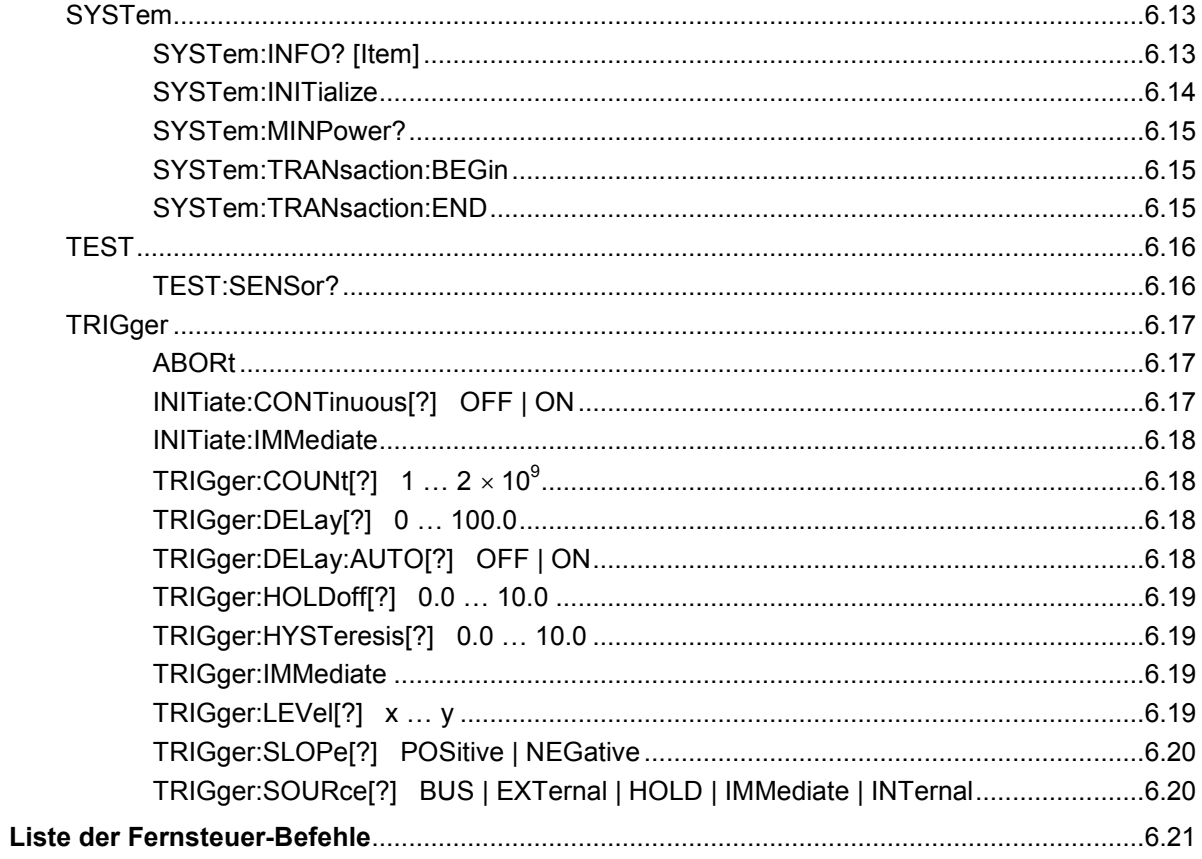

## **Tabellen**

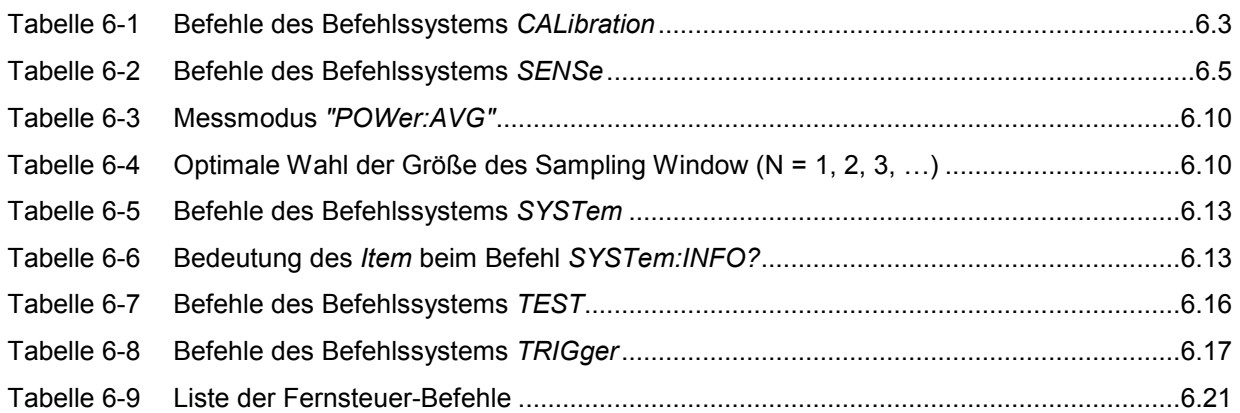

# <span id="page-66-0"></span>**6 Fernbedienung – Befehle**

## **Notation**

In den folgenden Abschnitten werden alle im Leistungsmessmodul realisierten Befehle nach Befehlssystemen getrennt zuerst tabellarisch aufgelistet und dann ausführlich beschrieben. Die Schreibweise entspricht dabei weitgehend der des SCPI-Normenwerks.

- **Befehlstabellen** Den Beschreibungen der Befehlssysteme ist eine Tabelle vorangestellt, die einen schnellen Überblick über die einzelnen Befehle liefert. Diese Tabellen enthalten die folgenden vier Spalten: **Befehl:** Die Befehle und ihre hierarchische Anordnung. Parameter: Die möglichen Parameter. Einheit: Die Grundeinheit der physikalischen Parameter (darf nicht mitgesendet werden). **Bemerkung:** Kennzeichnung aller Befehle, für die keine Abfrageform existiert, • die nur als Abfragebefehl existieren. **Einrückungen** Die verschiedenen Ebenen der SCPI-Befehlshierarchie sind in der Tabelle durch Einrücken nach rechts dargestellt. Je tiefer die Ebene liegt, desto weiter wird nach rechts eingerückt. Es ist zu beachten, dass die vollständige Schreibweise des Befehls immer auch die höheren Ebenen mit einschließt. **Beispiel:**  *SENSe:AVERage:COUNt* ist in der Tabelle so dargestellt: *SENSe* erste Ebene *:AVERage* zweite Ebene *:COUNt* dritte Ebene In der individuellen Beschreibung ist der Befehl in seiner gesamten Länge dargestellt. Ein Beispiel zu jedem Befehl befindet sich am Ende der individuellen Beschreibung. **[?] ?** Ein Fragezeichen in eckigen Klammern am Ende eines Befehls zeigt an, dass dieser Befehl nicht nur als Einstellbefehl (ohne Fragezeichen), sondern auch als Abfragebefehl (mit Fragezeichen) eingesetzt werden kann. Steht das Fragezeichen nicht in eckigen Klammern, dann ist der Befehl ein reiner Abfragebefehl. **Beispiel:**  *SENSe:POWer:AVG:APERture[?] SENSe:POWer:AVG:APERture 1e-3* stellt die Länge des Abtastfensters auf 1 ms ein. *SENSe:POWer:AVG:APERture?* liefert als Antwort die aktuell eingestellte Länge. *\*IDN?* erfragt den Identifikationsstring des Leistungsmessmoduls, der sich verständlicherweise nicht ändern lässt. Daher existiert dieser Befehl nur in der Abfrageform. **Sonderzeichen |**  Ein senkrechter Strich zwischen Parametern kennzeichnet die verschiedenen **bei Parametern**  Möglichkeiten, die hier zur Auswahl stehen (Oder-Verknüpfung). **Beispiel:**  *NITiate:CONTinuous OFF | ON*  Als Parameter lässt sich entweder *OFF* oder *ON* angeben. **{numerischer Ausdruck}**  Geschweifte Klammern um einen numerischen Ausdruck bedeuten eine Rundung auf den nächstliegenden ganzzahligen Wert.
- **<Parameter> <Variable>**  Dreieckige Klammern um einen Parameter oder eine Variable bedeuten dessen bzw. deren aktuellen Wert.

# <span id="page-67-0"></span>**Befehle nach IEEE 488.2**

Das Leistungsmessmodul unterstützt eine Untermenge der möglichen Einstellbefehle und Abfragen *(Common Commands and Queries)* nach IEEE 488.2.

### **\*IDN? – Identification Query**

*\*IDN?* liefert einen String, mit dem das Leistungsmessmodul Auskunft über seine Identität gibt (Gerätekennung). Außerdem wird die Versionsnummer der installierten Firmware angegeben. Der String ist für ein Leistungsmessmodul vom Typ R&S NRP-Z27/-Z37 folgendermaßen aufgebaut:

*ROHDE&SCHWARZ,NRP-Zx7,<Seriennummer>,<Firmware-Version>* 

*<Seriennummer>*: ASCII-Darstellung der Seriennummer *<Firmware-Version>*: ASCII-Darstellung der Versionsnummer der Firmware

### **\*RST – Reset**

*\*RST* versetzt das Leistungsmessmodul in den Grundzustand, d.h. die Voreinstellungen für alle Messparameter werden geladen.

### **\*TRG – Trigger**

*\*TRG* löst eine Messung aus. Dazu muss sich das Leistungsmessmodul im Zustand *WAIT\_FOR\_TRIGGER* befinden und die Quelle für das Triggerereignis auf *BUS* eingestellt sein (*TRIGger:SOURce BUS*).

### **\*TST? – Self Test Query**

*\*TST?* startet einen Selbsttest und liefert als Ergebnis 0 (kein Fehler festgestellt) oder 1 (es ist ein Fehler aufgetreten). Der Selbsttest umfasst folgende Funktionen:

- RAM-Speichertest,
- Betriebsspannungen,
- Temperaturmessung,
- Kalibrierdatensatz,
- Rauschen,
- Nullpunktoffsets.

# <span id="page-68-0"></span>**SCPI-Befehle**

Ein Leistungsmessmodul R&S NRP-Z27/-Z37 wird über die Befehlsgruppen

- CALibration (Nullabgleich),
- SENSe (Messkonfigurationen),
- SYSTem,
- TRIGger,
- **SERVice**

gesteuert.

## **CALibration (Kalibrierung)**

| <b>Befehl</b> | Parameter                                                                       | Einheit      | <b>Bemerkung</b> |
|---------------|---------------------------------------------------------------------------------|--------------|------------------|
| CALibration   |                                                                                 |              |                  |
| :DATA[?]      | <kalibrierdatensatz als="" block="" definite="" length=""></kalibrierdatensatz> |              |                  |
| :LENGth?      |                                                                                 | <b>Bytes</b> | nur Abfrage      |
| :ZERO         |                                                                                 |              |                  |
| :AUTO[?]      | OFF   ON   ONCE                                                                 |              |                  |

Tabelle 6-1 Befehle des Befehlssystems *CALibration* 

### **CALibration:DATA[?] <Kalibrierdatensatz als** *definite length block***>**

*CALibration:DATA* dient zum Schreiben eines Kalibrierdatensatzes in den Flash-Speicher des Leistungsmessmoduls.

Der Abfragebefehl liefert den aktuell im Flash-Speicher befindlichen Kalibrierdatensatz als *definite length block*.

### **CALibration:DATA:LENGth?**

*CALibration:DATA:LENGth?* liefert die Länge des aktuell im Flash-Speicher befindlichen Kalibrierdatensatzes in Bytes. Diese Angabe kann von Programmen, die den Kalibrierdatensatz auslesen, verwendet werden, um die Größe des dafür benötigten Pufferspeichers zu ermitteln.

### <span id="page-69-0"></span>**CALibration:ZERO:AUTO[?] OFF | ON | ONCE**

Die Befehle *CALibration:ZERO:AUTO ON* oder *CALibration:ZERO:AUTO ONCE* führen einen Nullabgleich durch. Dazu muss das Messsignal abgeschaltet oder das Leistungsmessmodul von der Signalquelle getrennt werden. Das Vorhandensein größerer Messleistungen erkennt das Leistungsmessmodul selbständig, was zum Abbruch des Nullabgleiches und der Ausgabe der Fehlermeldung *NRPERROR\_CALZERO* führt. Der Befehl *CALibration:ZERO:AUTO OFF* wird ignoriert. Ein Nullabgleich dauert mindestens vier Sekunden, mindestens aber so lange, wie das gewählte Mittelungsfilter zum Einschwingen braucht (nur Festfiltermodus).

*Der Nullabgleich ist zu wiederholen* 

- *in der Aufwärmphase nach dem Einschalten bzw. Anstecken,*
- *nach plötzlichen Änderungen der Umgebungstemperatur,*
- *nach dem Anschrauben des Leistungsmessmoduls an einen HF-Anschluss mit erhöhter Temperatur,*
- *generell nach einigen Stunden Betrieb,*
- *wenn Signale mit sehr geringer Leistung gemessen werden sollen, beispielsweise weniger als 10 dB über der unteren Messgrenze.*

*Zum Nullabgleich sollte möglichst das Messsignal abgeschaltet und nicht das Leistungsmessmodul von der Signalquelle abgeschraubt werden. Abgesehen von der Beibehaltung des thermischen Gleichgewichts hat dies den Vorteil, dass dem Messsignal überlagertes Rauschen (z. B. von einem Breitbandverstärker) beim Nullabgleich erfasst werden kann und nicht das Messergebnis verfälscht.* 

Der Abfragebefehl liefert immer *1* (= *OFF*).

#### **Voreinstellung**

Nach einem Power-on-Reset werden bis zum ersten Nullabgleich die im Rahmen der letzten Kalibrierung ermittelten Nullpunkt-Offsets verwendet. Daher ist generell mit sehr kleinen Nullpunktabweichungen bei eingelaufenem Leistungsmessmodul zu rechnen. Eine Initialisierung durch *\*RST* oder *SYSTem:INITialize* hat keinen Einfluss auf die aktuellen Nullpunktabweichungen.

## <span id="page-70-0"></span>**SENSe (Konfiguration des Leistungsmessmoduls)**

Mit den Befehlen der Gruppen *SENSe* und *TRIGger* wird das Leistungsmessmodul konfiguriert.

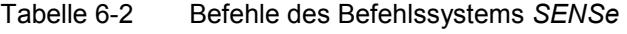

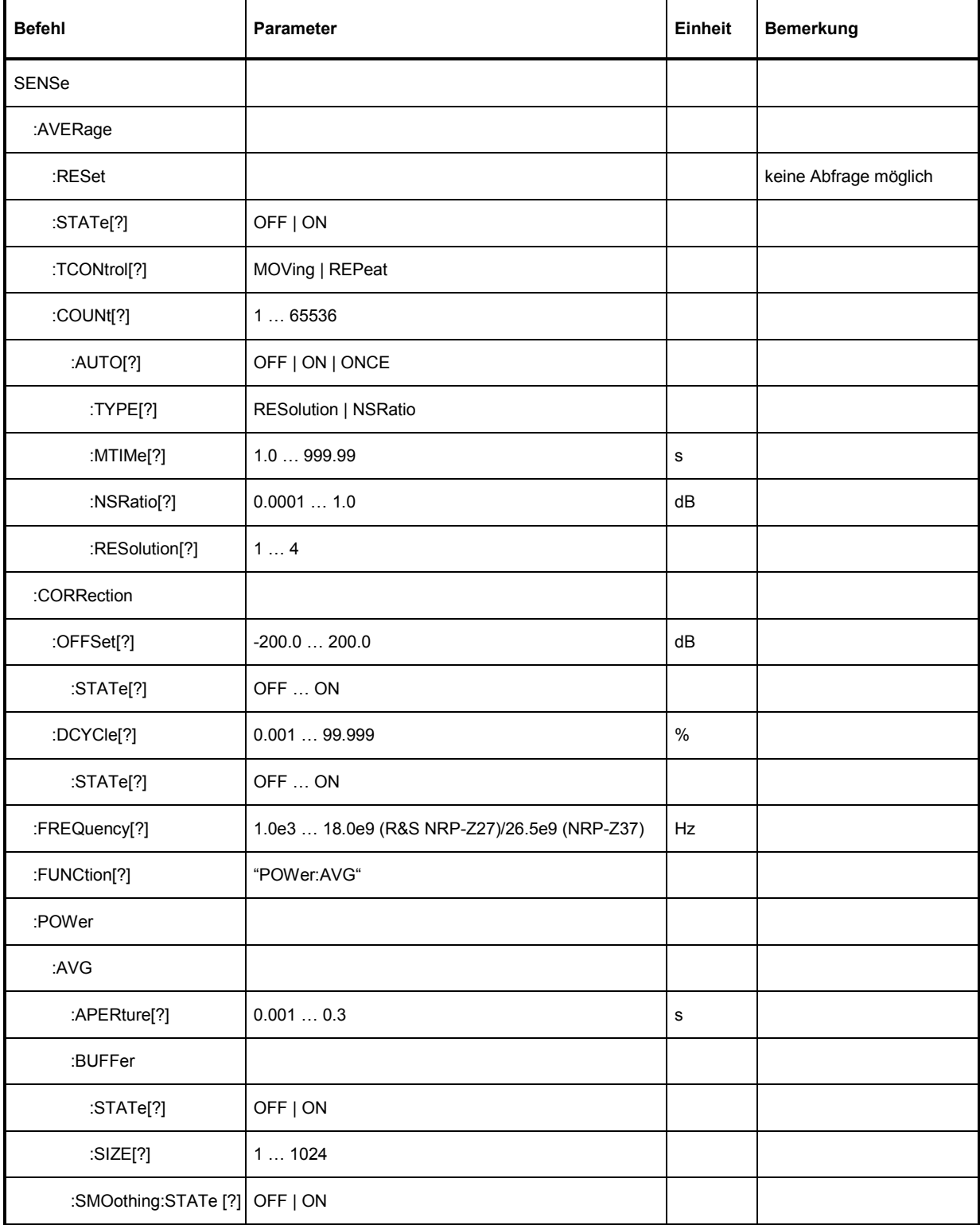

<span id="page-71-0"></span>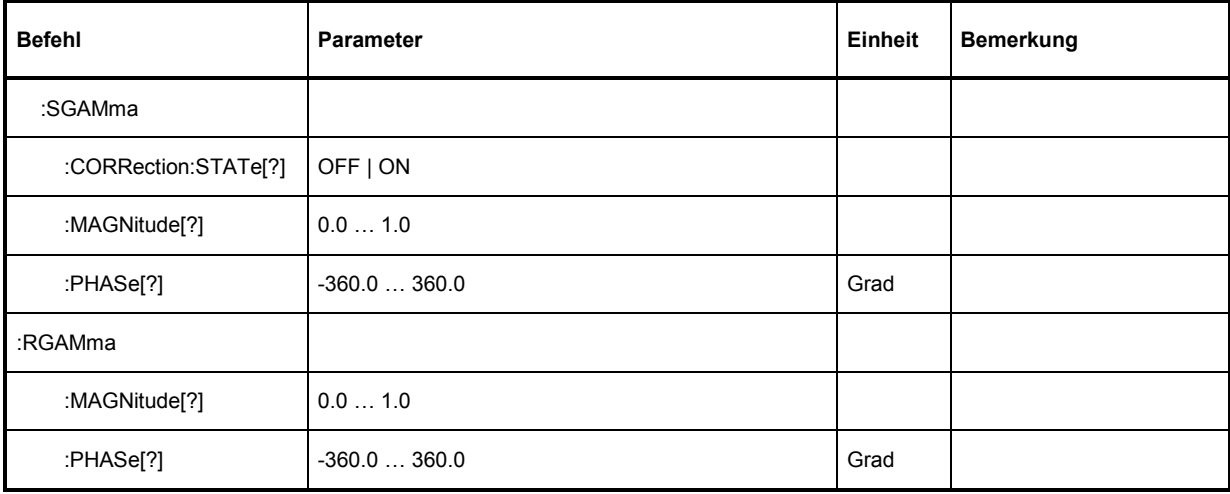

### **SENSe:AVERage:COUNt[?] 1 … 65536**

Mit *SENSe:AVERage:COUNt* wird eingestellt, wie viele Messwerte zur Bildung des Messergebnisses gemittelt werden sollen. Je höher dieser Mittelungsfaktor gewählt wird, desto weniger schwanken die Messwerte, und desto länger ist die Messzeit. Der Parameter wird auf die nächste Zweierpotenz aufoder abgerundet.

Der Abfragebefehl liefert den verwendeten Averaging-Faktor.

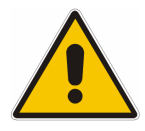

*Damit der eingestellte Mittelungsfaktor wirksam wird, muss die Mittelungsfunktion mit SENSe:AVERage:STATe ON eingeschaltet werden.* 

**Voreinstellung:** *4*

### **SENSe:AVERage:COUNt:AUTO[?] OFF | ON | ONCE**

Mit *SENSe:AVERage:COUNt:AUTO* wird die automatische Bestimmung des Mittelungsfaktors aktiviert (Auto-Averaging) oder deaktiviert (Festfilter-Modus). Wird das Auto-Averaging aktiviert, dann wird der Mittelungsfaktor fortlaufend in Abhängigkeit von der Höhe der Leistung und anderer Parameter neu bestimmt und eingestellt.

Mit *SENSe:AVERage:COUNt:AUTO ON* wird das Auto-Averaging ein-, mit *SENSe:AVERage:COUNt :AUTO OFF* ausgeschaltet. Beim Ausschalten wird der zuletzt automatisch ermittelte Mittelungsfaktor in den Festfiltermodus übernommen. Das Kommando *SENSe:AVERage:COUNt:AUTO ONCE* bewirkt, dass von der Filterautomatik unter den momentanen Messbedingungen einmalig ein neuer Mittelungsfaktor ermittelt und in den Festfiltermodus übernommen wird.

Der Abfragebefehl liefert

- *1* für *OFF,*
- *2* für *ON*.

**Voreinstellung:** *OFF*
#### <span id="page-72-0"></span>**SENSe:AVERage:COUNt:AUTO:MTIMe[?] 1.0 … 999.99**

*SENSe:AVERage:COUNt:AUTO:MTIMe* setzt die Obergrenze für die Einschwingzeit des Mittelungsfilters im Auto-Averaging-Modus und begrenzt damit auch dessen Länge.

Der Abfragebefehl liefert die aktuelle Obergrenze für die Einschwingzeit des Mittelungsfilters im Auto-Averaging-Modus.

**Voreinstellung:** *30.0 [s]* 

#### **SENSe:AVERage:COUNt:AUTO:NSRatio[?] 0.0001 … 1.0**

*SENSe:AVERage:COUNt:AUTO:NSRatio* legt den relativen Rauschanteil im Messergebnis fest, wenn das Auto-Averaging im entsprechenden Modus (*SENSe:AVERage:COUNt:AUTO:TYPE NSRatio*) betrieben wird. Der Rauschanteil ist definiert als der Betrag der durch das Eigenrauschen des Leistungsmessmoduls bewirkten Pegelschwankung in dB (zwei Standardabweichungen).

Der Abfragebefehl liefert den relativen Rauschanteil im Messergebnis.

**Voreinstellung:** *0.01 [dB]* 

#### **SENSe:AVERage:COUNt:AUTO:RESolution[?] 1 … 4**

*SENSe:AVERage:COUNt:AUTO:RESolution* stellt den Auflösungsindex für das automatische Mittelungsfilter ein, wenn es im Modus *RESolution* betrieben wird. Der Auflösungsindex ist gleich der Anzahl der Nachkommastellen, die bei einer Weiterverarbeitung des Messergebnisses in dBm, dBµV oder dB berücksichtigt werden sollen. Der Normal-Modus ist so ähnlich wie bei den Vorgängergeräten R&S NRVS und R&S NRVD bzw. anderen handelsüblichen Leistungsmessern ausgelegt. Je höher der Index gewählt wird, umso besser ist das Messergebnis gefiltert, ohne dass damit erreicht würde, dass die letzte signifikante Stelle (0,01 dB bei einem Index von 3) auch wirklich steht. Zu empfehlen ist stattdessen die Einstellung *NSRatio*.

Der Abfragebefehl liefert den Auflösungsindex.

**Voreinstellung:** *3*

#### **SENSe:AVERage:COUNt:AUTO:TYPE[?] RESolution | NSRatio**

*SENSe:AVERage:COUNt:AUTO:TYPE* definiert den Modus des automatischen Mittelungsfilters. Mit dem Parameter *RESolution* wird der bei Leistungsmessern übliche Modus eingestellt; mit *NSRatio* kann die Einhaltung eines genau definierten Rauschanteils vorgegeben werden.

Der Abfragebefehl liefert

- 1 für *RESolution*,
- 2 für *NSRatio*.

**Voreinstellung:** *RESolution* 

#### **SENSe:AVERage:RESet**

*SENSe:AVERage:RESet* initialisiert das Mittelungsfilter. Dies ist dann sinnvoll, wenn in der Filterbetriebsart *SENSe:AVERage :TCONtrol MOVing* ein hoher Mittelungsfaktor eingestellt ist und die zu messende Leistung seit der letzten Messung sehr stark, z. B. um mehrere Zehnerpotenzen, abgenommen hat. In diesem Fall beeinflussen noch im Mittelungsfilter enthaltene alte Messwerte sehr stark das Einschwingen der Anzeige, so dass der Vorteil der Filterbetriebsart *SENSe:AVERage:TCONtrol MOVing* – die Möglichkeit, Tendenzen im Messergebnis schon während des Messvorgangs erkennen zu können – zunichte gemacht wird. Der Befehl *SENSe:AVERage:RESet*

#### <span id="page-73-0"></span>*Fernbedienung - Befehle R&S NRP-Z27/-Z37*

löst dieses Problem dadurch, dass er alle im Mittelungsfilter befindlichen alten Messwerte löscht. Die Filterlänge wächst nach der Initialisierung allmählich von 1 bis auf ihren Nennwert *SENSe:AVERage:COUNt* an, wodurch Tendenzen im Messergebnis schnell ersichtlich sind. Die Messzeit bis zum vollständigen Einschwingen des Mittelungsfilters wird durch dieses Verfahren jedoch nicht verkürzt.

### **SENSe:AVERage:STATe[?] OFF | ON**

*SENSe:AVERage:STATe* schaltet das Mittelungsfilter aus oder ein.

Der Abfragebefehl liefert

- *1* für *OFF,*
- *2* für *ON*.

**Voreinstellung:** *ON* 

## **SENSe:AVERage:TCONtrol[?] MOVing | REPeat**

*SENSe:AVERage:TCONtrol (terminal control)* legt das Verhalten des Mittelungsfilters fest. Sobald ein neuer Messwert in das FIR-Filter geschoben wird, steht am Filterausgang auch ein neuer Mittelwert zur Verfügung. der aus dem neu hinzugekommenen Messwert und den restlichen im Filter befindlichen Werten gewonnen wird.

Der Parameter *MOVing* legt fest, dass jeder neue Mittelwert als Messergebnis ausgegeben wird. Auf diese Weise können Tendenzen im Messergebnis schon während des Messvorgangs erkannt werden.

Der Parameter *REPeat* legt fest, dass erst dann, wenn das FIR-Filter komplett mit neuen Messwerten aufgefüllt wurde, ein neues Messergebnis ausgegeben wird. Dadurch wird sichergestellt, dass redundante Informationen nicht ausgegeben werden.

Der Abfragebefehl liefert

- *1* für *MOVing*,
- *2* für *REPeat*.

**Voreinstellung:** *MOVing* 

#### **SENSe:CORRection:DCYCle[?] 0.001 … 99.999**

*SENSe:CORRection:DCYCle* stellt zur Korrektur pulsmodulierter Signale das Tastverhältnis *(duty cycle)* in Prozent ein. Bei aktivierter Korrektur berechnet das Leistungsmessmodul daraus und aus der mittleren Leistung die Impulsleistung *(pulse power)* des Signals.

Der Abfragebefehl liefert das aktuelle Tastverhältnis in Prozent.

**Voreinstellung:** *1.0 [%]* 

#### **SENSe:CORRection:DCYCle:STATe[?] OFF | ON**

*SENSe:CORRection:DCYCle:STATe ON* aktiviert die Tastverhältnis-Korrektur und damit die Messung der Impulsleistung, *SENSe:CORRection:DCYCle:STATe OFF* deaktiviert sie.

Der Abfragebefehl liefert

- *1* für *OFF,*
- *2* für *ON.*

**Voreinstellung:** *OFF*

#### <span id="page-74-0"></span>**SENSe:CORRection:OFFSet[?] –200.0 … 200.0**

*SENSe:CORRection:OFFSet* definiert einen festen Offset in dB, mit dem der Messwert korrigiert werden kann (bei logarithmischer Darstellung wird der Offset zum Messwert addiert, daher rührt die Bezeichnung).

Mit einem positiven Offset lässt sich z. B. die Dämpfung eines vor dem Leistungsmessmodul liegenden Dämpfungsgliedes oder die Auskoppeldämpfung eines Richtkopplers berücksichtigen, d. h. das Leistungsmessmodul berechnet dann die Leistung am Eingang des Dämpfungsgliedes oder Richtkopplers. Mit einem negativen Offset lässt sich der Einfluss einer vorgeschalteten Verstärkung korrigieren.

Der Abfragebefehl liefert den eingestellten Offset in dB.

**Voreinstellung:** *0.0 [dB]* 

#### **SENSe:CORRection:OFFSet:STATe[?] OFF | ON**

*SENSe:CORRection:OFFSet:STATe ON* aktiviert die Offsetkorrektur, *SENSe:CORRection:OFFSet :STATe OFF* deaktiviert sie.

Der Abfragebefehl liefert

- *1* für *OFF,*
- *2* für *ON.*

**Voreinstellung:** *OFF* 

#### **SENSe:FREQuency[?] 1.0e3 … 18.0e9 (R&S NRP-Z27)/26.5e9 (R&S NRP-Z37)**

*SENSe:FREQuency* übergibt die Trägerfrequenz des zu messenden HF-Signals, welche zur Frequenzgangkorrektur des Messergebnisses verwendet wird. Bei breitbandigen Signalen (*Spread-spectrum*-Signale, Mehrträgersignale) stellt man die Mittenfrequenz ein.

Der Abfragebefehl liefert die eingestellte Trägerfrequenz in Hz.

**Voreinstellung:** *50.0e6 [Hz]* 

## <span id="page-75-0"></span>SENSe:FUNCtion[?] <sensor\_function>

Im Gegensatz zu anderen Messköpfen der Reihe R&S NRP-Z beherrschen die Leistungsmessmodule nur den Messmodus *Continuous Average*. Der Befehl *SENSe:FUNCtion <sensor\_function>* akzeptiert daher nur den Parameter *"POWer:AVG"*.

Tabelle 6-3 Messmodus *"POWer:AVG"*

| <sensor function=""></sensor> | <b>Bezeichnung des Messmodus</b>                                                                                                    |
|-------------------------------|----------------------------------------------------------------------------------------------------|
| "POWer:AVG"                   | <b>Continuous Average</b><br>Nach dem einmaligen Auftreten des Triggerereignisses wird die mittlere Leistung in einem Zeitintervall<br>(Sampling Window) gemessen, dessen Breite mit SENSe:POWer:AVG:APERture festgelegt wird.<br>Die Einzelmessungen erfolgen grundsätzlich paarweise, um durch Differenzbildung eine höhere<br>Genauigkeit des Messergebnisses zu erreichen. Bei aktivierter Mittelungsfunktion (Averaging) wird<br>dieser Vorgang so oft, wie durch den Averaging-Faktor spezifiziert wurde, wiederholt. Die effektive<br>Messzeit beträgt also bei aktivierter Mittelungsfunktion<br>2 × <sense:average:count> × <sense:power:avg:aperture><br/>und bei deaktivierter Mittelungsfunktion<br/>2 × <sense:power:avg:aperture>.<br/>Triggerereignisse starten im Modus Continuous Average eine oder mehrere Messungen (in<br/>Abhängigkeit vom Parameter TRIGger: COUNt).</sense:power:avg:aperture></sense:power:avg:aperture></sense:average:count> |

Der Abfragebefehl liefert immer *1* für *"POWer:AVG"*.

**Voreinstellung:** *"POWer:AVG"* 

#### **SENSe:POWer:AVG:APERture[?] 0.001 … 0.3**

*SENSe:POWer:AVG:APERture* legt das Zeitintervall (Sampling Window) fest, in welchem kontinuierlich Messwerte aufgenommen werden. Im manuellen Betrieb ist die Default-Einstellung von 20 ms in Kombination mit aktiviertem Smoothing (siehe *SENSe:POWer:AVG:SMOothing:STATe*) meist ausreichend. Ein anderer, i. a. größerer Wert ist dann erforderlich, wenn das Messergebnis modulationsbedingt Schwankungen aufweist. Speziell bei sehr niederfrequenter Modulation ist es sinnvoll, die Größe des Sampling Window genau an die Modulationsperiode anzupassen, was zu einer optimal beruhigten Anzeige führt:

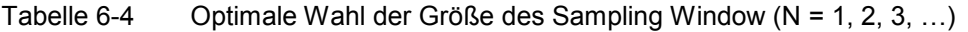

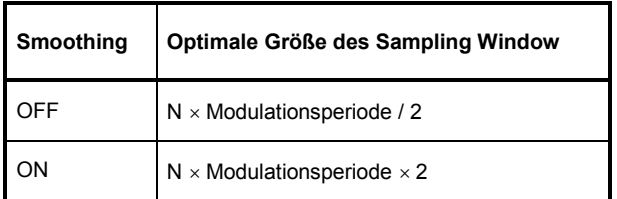

Die theoretisch kürzeste Messzeit kann danach nur bei abgeschaltetem Smoothing erreicht werden.

Die Verhältnisse sind etwas anders, wenn das Sampling Window nicht genau an die Modulationsperiode angepasst werden kann oder soll. Dann sollte Smoothing aktiviert werden, weil dann bereits eine Länge des Messfensters von 5 Perioden ausreichend ist, um modulationsbedingte Schwankungen auf ein akzeptables Maß zu drücken. Bei mehr als 9 Perioden sind sie nicht mehr wahrnehmbar. Bei ausgeschaltetem Smoothing sind die Verhältnisse deutlich ungünstiger: Hier werden statt 5 bereits 300 Perioden benötigt, und erst ab 3000 Perioden sind die Schwankungen völlig verschwunden.

Der Abfragebefehl liefert die aktuell eingestellte Breite des Sampling Window in Sekunden.

**Voreinstellung:** *0.02 [s]*

#### <span id="page-76-0"></span>**SENSe:POWer:AVG:BUFFer:SIZE[?] 1 … 1024**

*SENSe:POWer:AVG:BUFFer:SIZE* stellt die Puffergröße für den gepufferten *Continuous Average*-Modus ein.

Der Abfragebefehl liefert die aktuelle Puffergröße für den gepufferten *Continuous Average*-Modus.

**Voreinstellung:** *1*

#### **SENSe:POWer:AVG:BUFFer:STATe[?] OFF | ON**

Mit *ON* wird der gepufferte *Continuous Average*-Modus aktiviert, mit *OFF* deaktiviert. In diesem Modus werden die durch die Triggerereignisse erzeugten Messergebnisse so lange im Leistungsmessmodul gesammelt, bis der Puffer gefüllt ist. Anschließend erfolgt die Übertragung aller Ergebnisse als Blockdaten. Dadurch wird eine höhere Messrate erzielt als im ungepufferten *Continuous Average*-Modus. Die höchste Messrate wird durch Kombination des gepufferten Modus mit Mehrfachtriggerung (siehe Parameter *TRIGger:COUNt*) Die Größe des Messwertpuffers wird mit dem Befehl *SENSe:POWer:AVG:BUFFer:SIZE* eingestellt.

Der Abfragebefehl liefert

- *1* für *OFF,*
- *2* für *ON.*

**Voreinstellung:** *OFF* 

#### **SENSe:POWer:AVG:SMOothing:STATe[?] OFF | ON**

Der Parameter *ON* aktiviert im *Continuous Average*-Modus ein Glättungsfilter für modulierte Signale, *OFF* deaktiviert es. Das Glättungsfilter ist ein steilflankiges digitales Tiefpassfilter zur Unterdrückung von Messwertschwankungen durch niederfrequente Modulation. Dieser Parameter sollte zur Reduzierung modulationsbedingter Messwertschwankungen immer dann aktiviert sein, wenn die Größe des Sampling Window nicht genau an die Modulationsperiode angepasst werden kann oder soll. Wenn das Sampling Window 5 … 9 mal so groß wie eine Modulationsperiode gewählt wird, sind die Anzeigeschwankungen i. a. ausreichend reduziert. Bei ausgeschaltetem Smoothing werden 300 bis 3000 Perioden für denselben Effekt benötigt.

Bei ausgeschaltetem Smoothing werden die Abtastwerte innerhalb eines Sampling Window als gleichwertig betrachtet und gemittelt, was zu einem integrierenden Verhalten des Messgeräts führt. Wie oben beschrieben, kann damit eine optimale Unterdrückung modulationsbedingter Schwankungen im Messergebnis erreicht werden, wenn die Größe des Sampling Window genau an die Modulationsperiode angepasst ist. Wenn dies nicht der Fall ist, kann die Modulation erheblich durchschlagen, selbst wenn das Sampling Window um ein Vielfaches größer als die Modulationsperiode ist. Dieses Verhalten lässt sich erheblich verbessern, wenn die Abtastwerte vor der Mittelung einer Wichtung (raised-von-Hann-Fenster) unterworfen werden, was einer Video-Filterung entspricht. Genau dies passiert bei aktiviertem Smoothing.

Da das Glättungsfilter das Eigenrauschen des Leistungsmessmoduls um etwa 20 % erhöht, sollte es ausgeschaltet bleiben, wenn keine Notwendigkeit für seinen Einsatz besteht.

Der Abfragebefehl liefert

- *1* für *OFF,*
- *2* für *ON.*

**Voreinstellung:** *ON* 

#### <span id="page-77-0"></span>**SENSe:SGAMma:CORRection:STATe[?] OFF | ON**

*SENSe:SGAMma:CORRection:STATe ON* aktiviert die Korrektur der Fehlanpassung (Gamma-Korrektur) zwischen Leistungsmessmodul und Quelle. Gamma-Korrektur bewirkt, dass die an 50  $\Omega$ verfügbare Leistung der Quelle gemessen wird, während ohne Korrektur lediglich die Leistung der einfallenden Welle gemessen wird. Zur Gamma-Korrektur ist der komplexe Reflexionskoeffizient der Quelle erforderlich (Einstellungen *SENSe:SGAMma:MAGNitude* und *SENSe:SGAMma:PHASe* ).

Der Abfragebefehl liefert

- *1* für *OFF,*
- *2* für *ON.*

**Voreinstellung:** *OFF* 

#### **SENSe:SGAMma:MAGNitude[?] 0.0 … 1.0**

*SENSe:SGAMma:MAGNitude* definiert den Betrag des komplexen Reflexionsfaktors der Quelle. Ein Wert von *0.0* entspricht einer ideal angepassten Quelle, ein Wert von *1.0* entspricht Totalreflexion.

Der Abfragebefehl liefert den eingestellten Betrag.

**Voreinstellung:** *0.0* 

#### **SENSe:SGAMma:PHASe[?] –360.0 … 360.0**

*SENSe:SGAMma:PHASe* definiert den Phasenwinkel (in Grad) des komplexen Reflexionsfaktors der Quelle.

Der Abfragebefehl liefert den eingestellten Phasenwinkel.

**Voreinstellung:** *0.0 [°]* 

#### **SENSe:RGAMma:MAGNitude[?] 0.0 … 1.0**

Mit der Befehlsgruppe *SENSe:RGAMma* kann die Rückwirkung der Last am Signalausgang kompensiert werden. Eine solche Kompensation ist erforderlich, wenn das Stehwellenverhältnis einen Wert von 1,05 überschreitet. Sonst können die Datenblattspezifikationen für die Absolutgenauigkeit nicht sicher eingehalten werden.

Zur Rückwirkungskompensation ist der Betrag des Reflexionskoeffizienten der Last mit der Einstellung *SENSe:RGAMma:MAGNitude* und der Phasenwinkel mit der Einstellung *SENSe:RGAMma:PHASe* zu übertragen*.* Um die Rückwirkungskompensation abzuschalten, ist *SENSe:RGAMma:MAGNitude* 0 einzustellen. Ein expliziter Ein-/Ausschaltbefehl wie bei der Fehlanpassungskorrektur existiert nicht. Die Rückwirkungskompensation sollte bei zweifelhaften Messswerten für den Reflexionskoeffizienten der Last ausgeschaltet bleiben.

Der Abfragebefehl liefert den eingestellten Betrag.

**Voreinstellung:** *0.0* 

#### **SENSe:RGAMma:PHASe[?] –360.0 … 360.0**

*SENSe:RGAMma:PHASe* definiert den Phasenwinkel (in Grad) des komplexen Reflexionsfaktors der Last am Signalausgang.

Der Abfragebefehl liefert den eingestellten Phasenwinkel.

**Voreinstellung:** *0.0 [°]* 

# <span id="page-78-0"></span>**SYSTem**

Über das Befehlssystem *SYSTem* können administrative Geräteeinstellungen vorgenommen bzw. abgefragt werden. Hierzu gehören detaillierte Informationen über das Leistungsmessmodul und dessen Initialisierung einschließlich Übertragung der verfügbaren Befehle und ihrer Parametergrenzen.

| <b>Befehl</b> | <b>Parameter</b> | Einheit | <b>Bemerkung</b>      |
|---------------|------------------|---------|-----------------------|
| <b>SYSTem</b> |                  |         |                       |
| :INFO? [Item] |                  |         | nur Abfrage           |
| :INITialize   |                  |         | keine Abfrage möglich |
| MINPower?     |                  | W       | nur Abfrage           |
| :TRANsaction  |                  |         |                       |
| :BEGIN:       |                  |         | keine Abfrage möglich |
| :END          |                  |         | keine Abfrage möglich |

Tabelle 6-5 Befehle des Befehlssystems *SYSTem* 

#### **SYSTem:INFO? [Item]**

*SYSTem:INFO?* liefert einen String, der detailliertere Informationen als der Identifikations-String, den das Leistungsmessmodul als Antwort auf *\*IDN?* liefert, enthält. Ist kein *Item* angegeben, dann ist der Antwort-String eine Folge von durch *CR* und *LF* (in C-Notation: *\r\n*) getrennten Einträgen der Form *Item:Informations-String*. Mit dem optional an den Befehl angehängten *Item* lässt sich gezielt der Eintrag zum gewünschten *Item* abfragen. Der Antwort-String ist nullterminiert, d. h. seine Endekennung ist ein Nullbyte (in C-Notation: *\0*).

| Item           | <b>Informations-String</b>                                         | <b>Bemerkung</b>                |
|----------------|--------------------------------------------------------------------|---------------------------------|
| "MANUFACTURER" | "Rohde & Schwarz GmbH & Co. KG"                                    | Hersteller                      |
| "TYPE"         | "NRP-Z27" für R&S NRP-Z27"<br>"NRP-Z37" für R&S NRP-Z37"           | Typenbezeichnung                |
| "STOCK NUMBER" | "1169.4102.02" für R&S NRP-Z27"<br>"1169.3206.02" für R&S NRP-Z37" | Materialnummer                  |
| "SERIAL"       | " <seriennummer>"</seriennummer>                                   | 6-stellige Seriennummer         |
| "HWVERSION"    | "000000000"                                                        | Hardware-Version (Standard)     |
| "HWVARIANT"    | "000000000"                                                        | Hardware-Variante (Standard)    |
| "SW BUILD"     | " <build-nummer>"</build-nummer>                                   | Versionsnummer der Firmware     |
| "TECHNOLOGY"   | "Thermal"                                                          | Verwendete Detektor-Technologie |

Tabelle 6-6 Bedeutung des *Item* beim Befehl *SYSTem:INFO?* 

<span id="page-79-0"></span>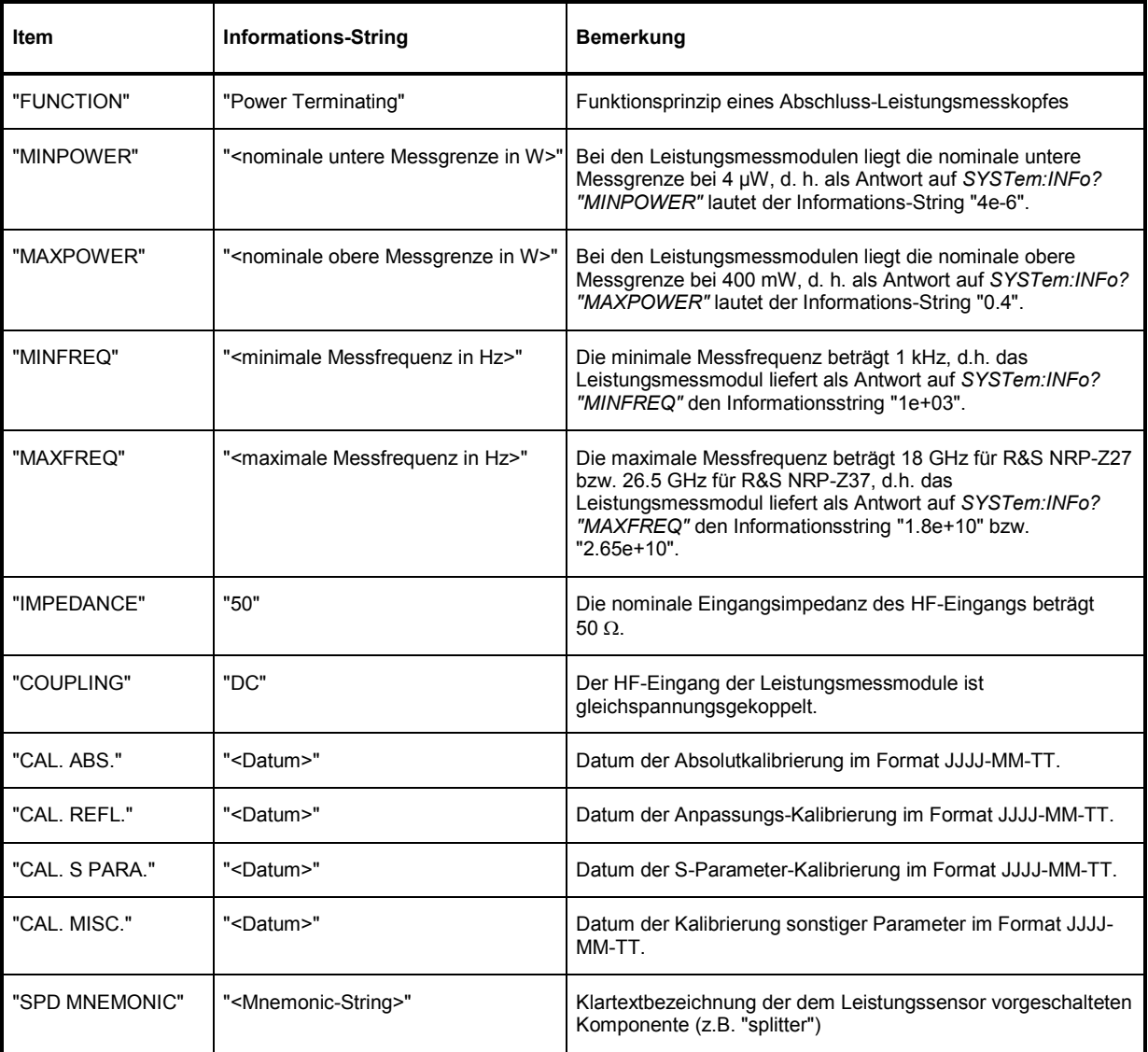

#### **SYSTem:INITialize**

*SYSTem:INITialize* versetzt das Leistungsmessmodul in den Standardzustand, d.h. die Voreinstellungen für alle Messparameter werden genau wie bei *\*RST* geladen. Danach gibt das Leistungsmessmodul eine komplette Liste aller unterstützten Befehle und Parameter aus. Der Befehl ermöglicht es, dass die Fernsteuersoftware sich automatisch an die Möglichkeiten verschiedener Messkopftypen mit unterschiedlichem Funktionsumfang anpassen kann.

#### <span id="page-80-0"></span>**SYSTem:MINPower?**

*SYSTem:MINPower?* liefert die untere Messgrenze des Leistungsmessmoduls. Dieser Abfragebefehl kann z. B. verwendet werden, um eine sinnvolle Auflösung für die Anzeige des Messwertes in der Nähe der unteren Messgrenze zu ermitteln.

#### **SYSTem:TRANsaction:BEGin**

*SYSTEM:TRANsaction:BEGin* markiert den Anfang einer Folge von Einstellbefehlen, zwischen denen keine Überprüfung der Parametergrenzen erfolgen soll. Auf diese Weise werden Fehlermeldungen verhindert, wenn ein Einstellbefehl einen Konflikt verursacht, welcher durch einen folgenden Einstellbefehl aufgelöst wird. Siehe *SYSTEM:TRANsaction:END*.

#### **SYSTem:TRANsaction:END**

*SYSTEM:TRANsaction:END* markiert das Ende einer Folge von Einstellbefehlen, zwischen denen keine Überprüfung der Parametergrenzen erfolgen soll. Im Anschluss an diesen Befehl wird eine Überprüfung der Parametergrenzen durchgeführt.

# <span id="page-81-0"></span>**TEST**

Tabelle 6-7 Befehle des Befehlssystems *TEST* 

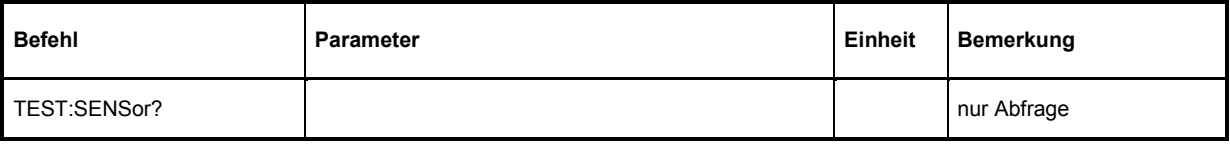

## **TEST:SENSor?**

*TEST:SENSor?* löst einen Selbsttest des Leistungsmessmoduls aus. Im Unterschied zu *\*TST* liefert dieser Befehl detaillierte Ausgaben, die z. B. für die Fehlersuche nützlich sein können.

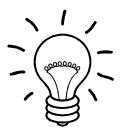

*Während des Selbsttests darf kein Messsignal am Leistungsmessmodul anliegen.* 

*Wird der Selbsttest mit anliegendem Messsignal durchlaufen, dann kann es zu falschen Fehlermeldungen bei den Testschritten "Offset Voltages" und/oder "Noise Voltage" kommen.* 

# <span id="page-82-0"></span>**TRIGger**

| <b>Befehl</b>   | Parameter                                    | Einheit | <b>Bemerkung</b>      |
|-----------------|----------------------------------------------|---------|-----------------------|
| <b>ABORt</b>    |                                              |         | keine Abfrage möglich |
| <b>INITiate</b> |                                              |         |                       |
| :CONTinuous[?]  | OFF   ON                                     |         |                       |
| :IMMediate      |                                              |         | keine Abfrage möglich |
| TRIGger         |                                              |         |                       |
| :COUNt[?]       | $1 2 \times 10^9$                            |         |                       |
| :DELay[?]       | 0100.0                                       | s       |                       |
| :AUTO[?]        | OFF   ON                                     |         |                       |
| :HOLDoff[?]     | 0.010.0                                      | s       |                       |
| :HYSTeresis[?]  | 0.010.0                                      | dB      |                       |
| :IMMediate      |                                              |         | keine Abfrage         |
| :LEVel[?]       | x  y                                         | W       |                       |
| :SLOPe[?]       | POSitive   NEGative                          |         |                       |
| :SOURce[?]      | BUS   EXTernal   HOLD   IMMediate   INTernal |         |                       |

Tabelle 6-8 Befehle des Befehlssystems *TRIGger* 

#### **ABORt**

*ABORt* bricht die gerade laufende Messung ab und bringt das Leistungsmessmodul in den *IDLE*-Zustand (Normalfall). Wenn sich das Leistungsmessmodul allerdings im freilaufenden Messmodus befindet (Einstellung *INITiate:CONTinuous ON),* wird der Zustand *IDLE* sofort wieder verlassen, und das Leistungsmessmodul geht in den Zustand *WAIT\_FOR\_TRIGGER.* 

## **INITiate:CONTinuous[?] OFF | ON**

*INITiate:CONTinuous ON* aktiviert den freilaufenden Messmodus. In dieser Betriebsart wird nach Beendigung einer Messung automatisch eine neue gestartet. Dabei geht das Leistungsmessmodul zunächst in den Zustand *WAIT\_FOR\_TRIGGER* und beginnt mit dem Messvorgang, sobald die Triggerbedingung erfüllt ist. Nach Abschluss der Messung wird wieder der Zustand *WAIT\_FOR\_TRIGGER* eingenommen. Fortlaufende Triggerereignisse vorausgesetzt, wird das Leistungsmessmodul also kontinuierlich messen.

Im Gegensatz dazu muss nach Senden des Befehls *INITiate:CONTinuous OFF* jeder Messzyklus explizit mit dem Befehl *INITiate:IMMediate* gestartet werden. Nach Triggerung und Durchführung des Messvorgangs geht das Leistungsmessmodul in den Zustand *IDLE* und verharrt dort bis zu einem neuen Messstart mit dem Befehl *INITiate:IMMediate*.

<span id="page-83-0"></span>Der Abfragebefehl liefert

- *1* für *OFF*,
- *2* für *ON*.

**Voreinstellung:** *OFF* 

#### **INITiate:IMMediate**

*INITiate:IMMediate* startet einen einzelnen Messzyklus. Ausgehend vom Zustand *IDLE* geht das Leistungsmessmodul zunächst in den Zustand *WAIT\_FOR\_TRIGGER* und beginnt mit dem Messvorgang, sobald die Triggerbedingung erfüllt ist. Nach Abschluss der Messung wird wieder der Zustand *IDLE* eingenommen. Weil der Befehl während einer laufenden Messung ignoriert wird, ist er im freilaufenden Modus (Einstellung *INITiate:CONTinuous ON*) generell ohne Wirkung.

## **TRIGger:COUNt[?] 1 … 2** × **10<sup>9</sup>**

*Diese Einstellung ist für jene Anwendungen gedacht, bei denen durch einmaliges Senden des Befehls INITiate:IMMediate* mehrere aufeinanderfolgende Messungen durchgeführt werden sollen, z. B. zum Erzielen einer höheren Messgeschwindigkeit. Damit wird die Lücke zwischen einer einmaligen Messung und dem freilaufenden Messmodus geschlossen. Die Anzahl der Messungen wird mit dem Parameter zum Befehl *TRIGger:COUNt* definiert. Diese Zahl ist auch gleich der Anzahl der Messergebnisse, die das Leistungsmessmodul am Schluss zur Verfügung stellt.

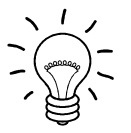

*Der Befehl TRIGger:COUNt definiert nicht die Zahl der Triggerereignisse, die zur Durchführung der gesamten Messaufgabe erforderlich sind. Je nach Messmodus können das unterschiedlich viele sein.* 

*Eine weitere Erhöhung der Messgeschwindigkeit kann durch Kombination mit dem gepufferten Modus erreicht werden. Dabei werden die Messergebnisse nicht sequenziell, sondern erst am Schluss der Messfolge als Block zur Verfügung gestellt (siehe Befehlsgruppe SENSe:POWer:AVG:BUFFer).* 

Der Abfragebefehl liefert die Anzahl an Messungen, die nach einem Messstart mit dem Befehl *INIT:IMMediate* durchgeführt werden.

**Voreinstellung:** *1*

#### **TRIGger:DELay[?] 0 … 100.0**

*TRIGger:DELay* legt die zeitliche Verzögerung (in Sekunden) vom Auftreten des Triggerereignisses bis zum Beginn des eigentlichen Messvorgangs fest.

Der Abfragebefehl liefert den eingestellten Trigger-Delay (in Sekunden).

**Voreinstellung:** *0.0 [s]* 

#### **TRIGger:DELay:AUTO[?] OFF | ON**

*TRIGger:DELay:AUTO ON* stellt durch eine automatisch ermittelte Wartezeit sicher, dass ein Messvorgang erst begonnen wird, wenn das Messergebnis eingeschwungen ist. Dies ist vor allem bei den thermisch arbeitenden Leistungsmessmodulen wichtig. Die automatisch ermittelte Wartezeit wird ignoriert, wenn über *TRIGger:DELay* eine längere Zeit eingestellt wurde. Der Wert von *TRIGger:DELay* wird dadurch nicht überschrieben. *TRIGger:DELay:AUTO OFF* deaktiviert diese Funktion.

<span id="page-84-0"></span>Der Abfragebefehl liefert

- *1* für *OFF*,
- *2* für *ON*.

**Voreinstellung:** *ON* 

#### **TRIGger:HOLDoff[?] 0.0 … 10.0**

*TRIGger:HOLDoff* bewirkt ein Ausblenden von Triggerereignissen innerhalb der eingestellten Holdoff-Zeit (in s), gerechnet vom Zeitpunkt der letzten erfolgreichen Triggerung.

Der Abfragebefehl liefert die eingestellte Holdoff-Zeit (in s).

**Voreinstellung:** *0.0 [s]* 

#### **TRIGger:HYSTeresis[?] 0.0 … 10.0**

*TRIGger:HYSTeresis* stellt die Hysterese der internen Triggerschwelle (Parameter *TRIGger:LEVel*) ein. Unter Hysterese versteht man den Betrag (in dB), um den der Pegel des Triggersignals die Triggerschwelle unterschreiten muss (bei positiver Triggerflanke), damit eine erneute Triggerung möglich wird. Bei negativer Triggerflanke sind die Verhältnisse genau umgekehrt. Die Einstellung der Trigger-Hysterese ist nur für die Triggerquelle *INTernal* relevant.

Der Abfragebefehl liefert die Trigger-Hysterese in dB.

**Voreinstellung:** *0.0 [dB]* 

#### **TRIGger:IMMediate**

*TRIGger:IMMediate* löst ein generisches Triggerereignis aus, welches bewirkt, dass das Leistungsmessmodul sofort – unabhängig von Triggerquelle und Trigger-Delay – den Zustand *WAIT\_FOR\_TRIGGER* verlässt und mit dem Messvorgang beginnt. Dieser Befehl ist die einzige Möglichkeit, einen Messvorgang zu starten, wenn die Triggerquelle auf *HOLD* steht.

#### **TRIGger:LEVel[?] x … y**

*TRIGger:LEVel* stellt die Triggerschwelle für die interne, vom Messsignal abgeleitete Triggerung ein (in W). Diese Einstellung ist für alle anderen Triggerquellen ohne Bedeutung.

Der Abfragebefehl liefert die Triggerschwelle in Watt.

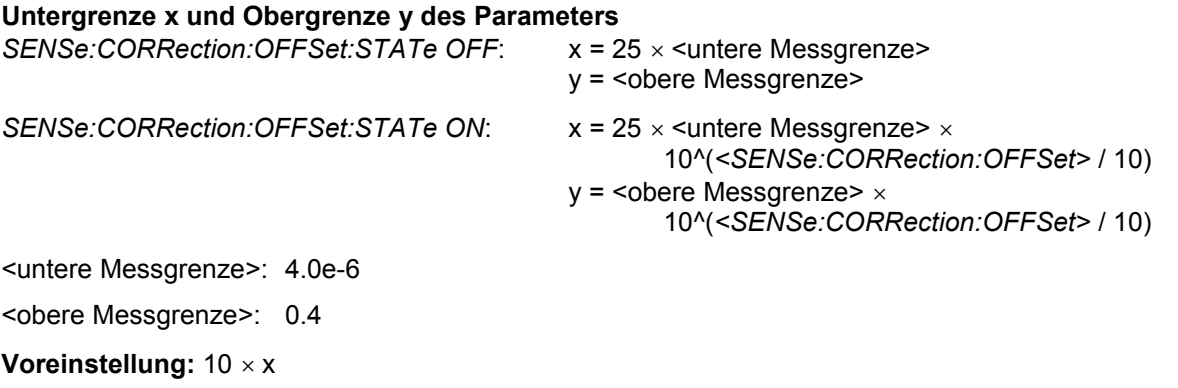

# <span id="page-85-0"></span>**TRIGger:SLOPe[?] POSitive | NEGative**

*TRIGger:SLOPe* definiert die Flanke des Triggerereignisses bei interner oder externer Triggerung. Positiv bedeutet in diesem Zusammenhang steigende Hüllkurvenleistung (bei interner Triggerung) bzw. steigende Spannung (bei externer Triggerung). In Kombination mit den Triggerquellen *BUS*, *HOLD* und *IMMediate* ist dieser Befehl ohne Wirkung.

Der Abfragebefehl liefert

- *1 für POSitive*,
- *2* für *NEGative*.

**Voreinstellung:** *POSitive* 

## **TRIGger:SOURce[?] BUS | EXTernal | HOLD | IMMediate | INTernal**

*TRIGger:SOURce* stellt die Triggerquelle ein.

- *BUS*: Triggerung durch die Befehle *\*TRG oder TRIGger:IMMediate*.
- *EXTernal*: Triggerung über den USB-Adapter R&S NRP-Z3. Relevante Trigger-Parameter: *TRIGger:DELay* und *TRIGger:SLOPe*.
- *HOLD*: Triggerung nur mit dem Befehl *TRIGger:IMMediate*.
- *IMMediate*: Automatische Triggerung ohne explizites Ereignis.
- *INTernal*: Triggerung durch das Messsignal. Relevante Trigger-Parameter *TRIGger:LEVel, TRIGger:DELay* und *TRIGger:SLOPe*.

Der Abfragebefehl liefert

- *1* für *BUS*,
- *2* für *EXTernal*,
- *4* für *HOLD*,
- *8* für *IMMediate*,
- *16* für *INTernal*.

**Voreinstellung:** *IMMediate* 

# **Liste der Fernsteuer-Befehle**

Die Fernsteuerbefehle haben eine Syntax in Anlehnung an die Norm SCPI 1999.0, entsprechen dieser jedoch nur eingeschränkt.

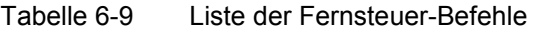

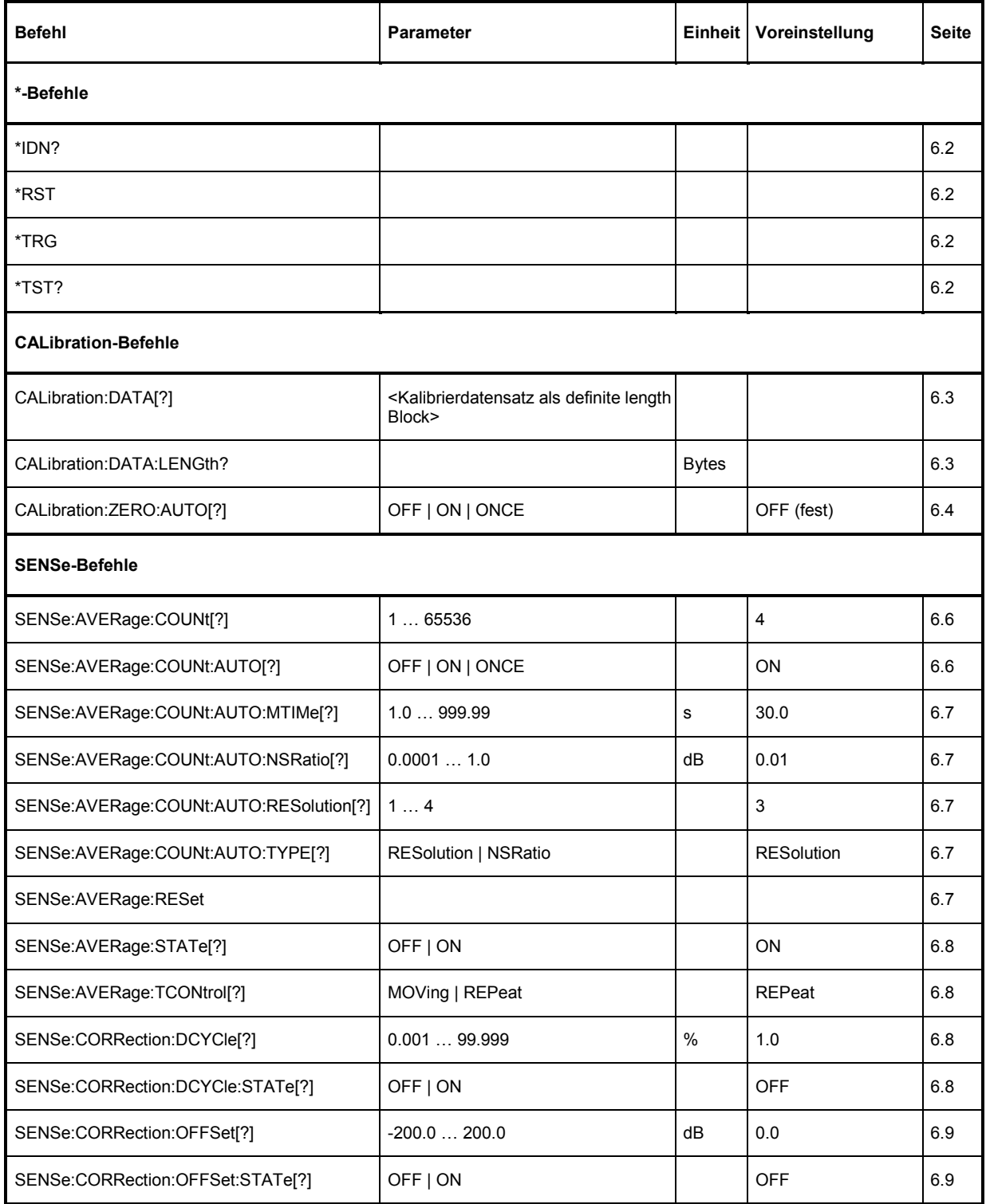

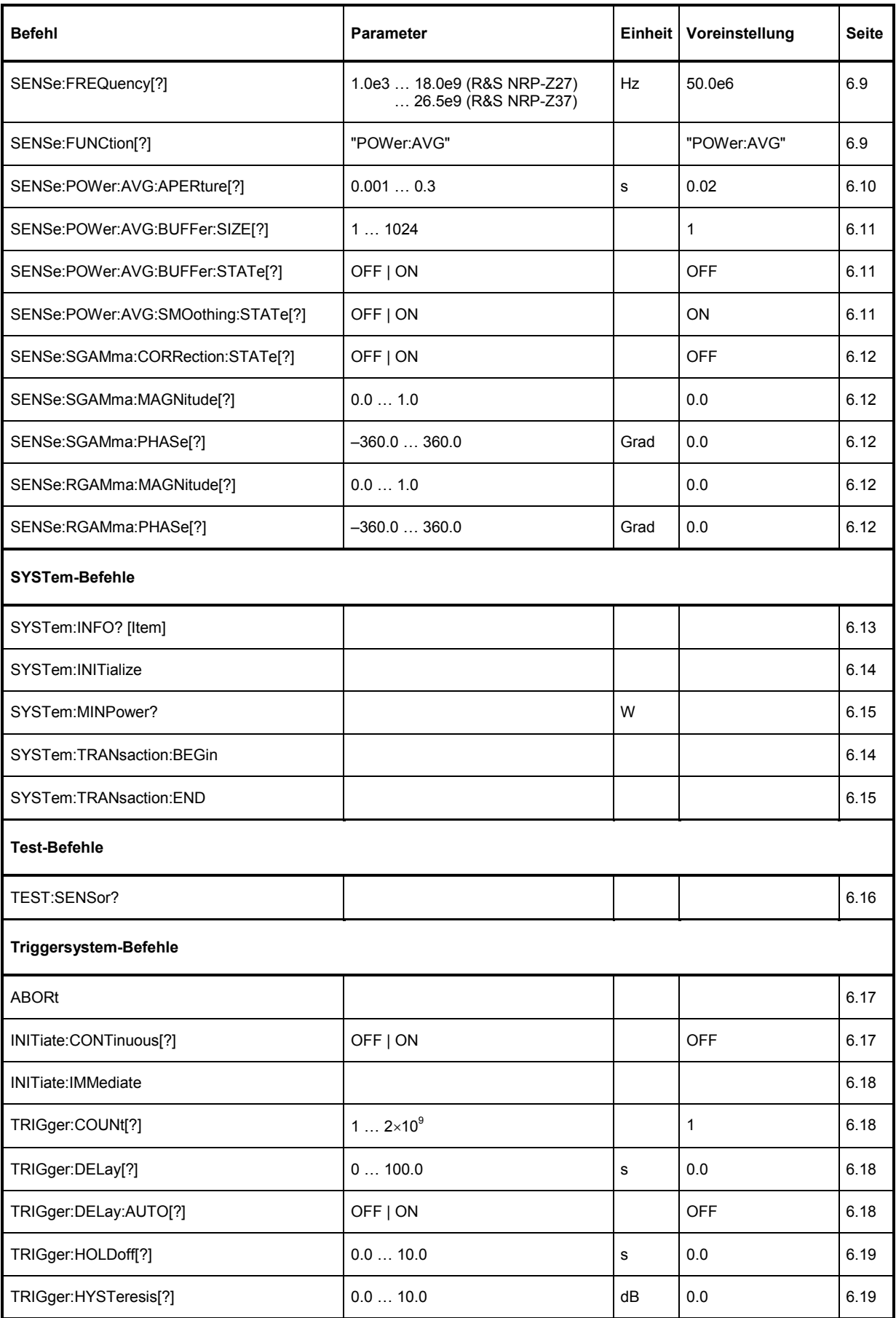

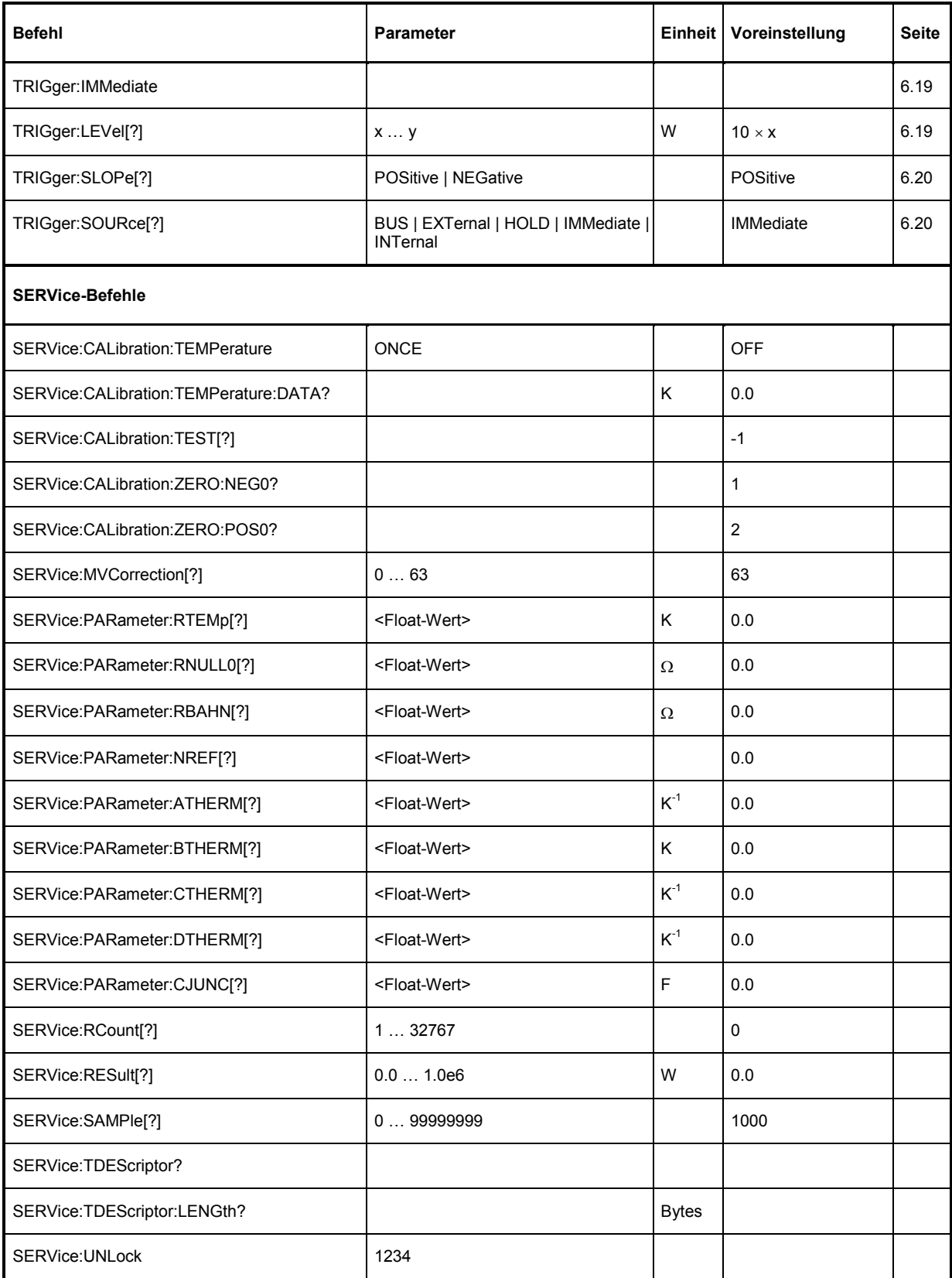

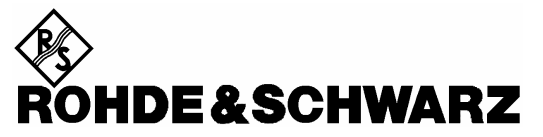

**Geschäftsbereich** Messtechnik

# **Serviceanleitung**

# Inhaltsübersicht

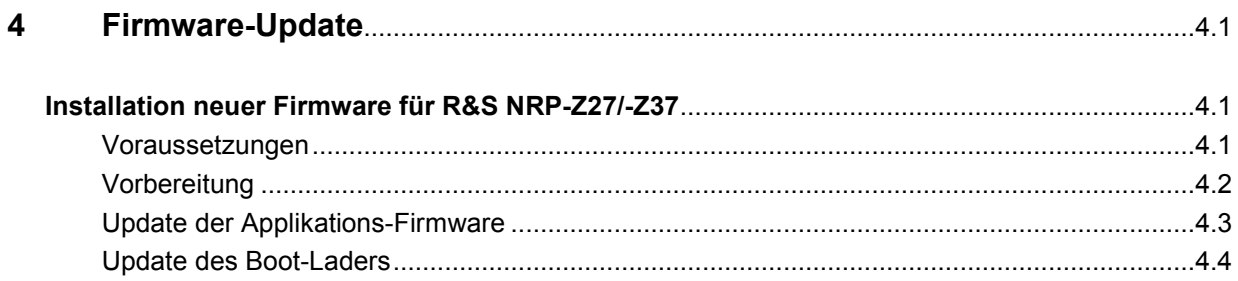

# <span id="page-94-0"></span>**4 Firmware-Update**

Kapitel 4 informiert über den Firmware-Update. Beschreibungen, die dem Firmware-Update beigelegt sind, können hier abgeheftet werden.

# **Installation neuer Firmware für R&S NRP-Z27/-Z37**

Das Laden neuer Firmware erfolgt mit dem Programmmodul "Firmware Update". Es ist Bestandteil des R&S NRP-Toolkits, das auf einer CD-ROM zum Lieferumfang gehört und den Update des Boot-Laders und der Applikations-Firmware gestattet.

Die aktuellen Firmware-Versionen können über das Internet von der R&S-Homepage heruntergeladen werden; die jeweils mit den Leistungsmessmodulen mitgelieferte CD-ROM enthält den Stand zum Zeitpunkt der Auslieferung.

# **Voraussetzungen**

Die Systemvoraussetzungen für einen Firmware-Update sind dieselben wie für den Betrieb des Leistungsmessmoduls an einem PC (ein Update über das Grundgerät R&S NRP ist nicht möglich):

- PC mit einem freien USB-Anschluss.
- USB-Schnittstellenadapter R&S NRP-Z3 oder R&S NRP-Z4.
- Betriebssystem Windows™ 98, Windows™ ME, Windows™ 2000, Windows™ XP oder eine aktuellere Version von Windows™.
- **Die Software "NRP Toolkit" muss installiert sein.**
- Eine der folgenden Dateien muss verfügbar sein (je nachdem, welche Software-Komponente aktualisiert werden soll):
	- <Typ> Messkopf<Versions-Nummer>.nrp Applikation
	- Bootloader <Versions-Nummer>.nrp, Boot-Lader

Die Dateien stehen im Verzeichnis \software\firmware\sensors der CD-ROM zur Verfügung.

# <span id="page-95-0"></span>**Vorbereitung**

- Verbinden Sie das Leistungsmessmodul mit dem Steuer-PC über einen der beiden Schnittstellenadapter.
- Sollte noch ein zweiter R&S NRP-Messkopf oder ein R&S NRP am PC angeschlossen sein, diese Geräte abstecken.
- Kurz nach dem Anstecken sollte der PC die neue USB-Hardware erkannt und dem Leistungsmessmodul den zugehörigen Treiber aus dem R&S **NRP-Toolkit** zugewiesen haben (kurze Meldung in einem kleinen Fenster).

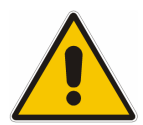

*Sollte es versäumt worden sein, vorher das R&S NRP Toolkit zu installieren, wird Windows (erfolglos) versuchen, einen USB-Treiber für das Leistungsmessmodul zu finden. Im Gerätemanager ist das Gerät 'R&S NRP-Zxx' dann mit einem gelb unterlegten Ausrufezeichen markiert. In diesem Fall* 

- *Dialog zur Treiberinstallation abbrechen.*
- *R&S NRP-Toolkit von CD-ROM installieren. Anschließend dem Leistungsmessmodul den USB-Treiber aus dem Toolkit manuell zuweisen:*
- *Unter Systemsteuerung Hardware den Hardware-Assistenten zur Suche nach neuen Komponenten starten.*
- *In der Liste der Hardware-Komponenten 'R&S NRP-Zxx' markieren und die Treiber-Installation im Dialog fertig stellen.*
- *Leistungsmessmodul ab- und wieder anstecken.*

## <span id="page-96-0"></span>**Update der Applikations-Firmware**

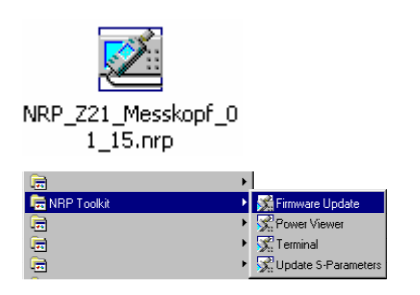

Der Update kann entweder

- durch Doppelklick auf das Icon der Update-Datei mit dem Namen <Typ> Messkopf <Versions-Nummer>.nrp
- oder über den Eintrag **NRP Toolkit Firmware Update**  im Windows-Startmenü gestartet werden.

Anschließend erscheint der nebenstehende Dialog.

- Wenn der Update über das Startmenü begonnen wurde, ist noch der Dateiname für die Applikations-Firmware im Feld **Firmware File** einzutragen (oder man kann über die Schaltfläche **Browse** auch danach suchen).
- Der Dateitransfer wird durch Drücken der Schaltfläche **Start** initiiert und läuft vollkommen automatisch ab.
- $\triangleright$  Beim Update beachten:
- *Verbindung zwischen Leistungsmessmodul und PC nicht unterbrechen.*
- *Steckernetzteil zum Adapter R&S NRP-Z3 weder annoch abstecken.*
- *Programm "Firmware-Update" erst nach dem Update schließen.*
- Während des Updates informiert das Feld 'State Messages' über die einzelnen Schritte. Der Update ist erfolgreich beendet, wenn die Meldung 'Device <Typbezeichnung><Seriennummer> is active' erscheint.
- Anschließend kann mit dem Leistungsmessmodul gemessen werden.

#### **Mögliche Probleme**

- Fehler bei den Kompatibilitäts- und Konsistenzprüfungen.

In diesem Fall wird der Update mit einer Fehlermeldung abgebrochen.

 Leistungsmessmodul ab- und wieder anstecken und Update versuchsweise erneut starten.

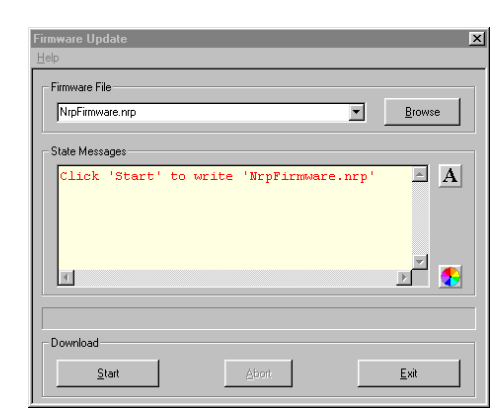

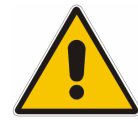

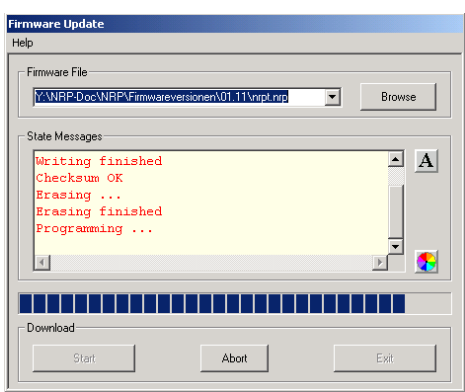

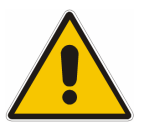

# <span id="page-97-0"></span>**Update des Boot-Laders**

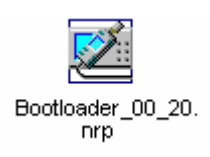

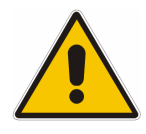

Ein Update des Bootladers läuft genauso ab wie ein Update der Applikations-Firmware (s.o.).

 Anstelle der Applikation muss lediglich der neue Boot-Lader mit dem Namen

Bootloader\_<Versions-Nummer>.nrp

geladen werden.

Die Warnhinweise unter "Update der Applikations-Firmware" sind besonders zu beachten, da ein zerstörter Boot-Lader i.a. eine Reparatur des Leistungsmessmoduls nach sich zieht.

#### **Mögliche Probleme**

- Leistungsmessmodul ist nach dem Update nicht mehr ansprechbar (Fehlermeldung).
- > Programm "Firmware Update" beenden, Leistungsmessmodul vom PC trennen und wieder anstecken. Das Leistungsmessmodul ist jetzt betriebsbereit.